# **ConneXium**

## TCSESM、TCSESM-E 管理型交换机 冗余配置用户手册

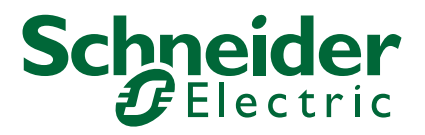

本文档中提供了有关此处所涉及产品之性能的一般说明和 / 或技术特性。本文档并不能确保这些 产品针对特定用户应用场合的适用性或可靠性,也不能将其以此为目的进行使用。每位用户或 设备集成商都有责任针对相关特定应用场合或使用对产品执行适当且全面的风险分析、评估和 测试。Schneider Electric 及其子公司或关联企业负责监督是否有对此文档中所包含信息的滥用 并可以据此追究相应法律责任。如果您有关于改进或更正此文档的任何建议,或者从中发现了 错误,请通知我们。

您同意,在没有得到 Schneider Electric 书面许可时不得将本文档的全部或部分内容复制到任何 媒介上,非商业的个人使用目的除外。此外,您也确认不会针对本文档或其内容建立超链接。 Schneider Electric 不为本文档及其内容的非商业个人用途授予任何权限或许可,作为参考的非 独家使用许可除外。请遵守本手册或其内容原义并自负风险。保留所有其他权利。

在安装和使用本产品时,必须遵守相应国家、地区和当地的所有相关安全法规。出于安全方面 的考虑及为了确保已归档系统数据的一致性,只允许由制造商对各个组件进行维修。

当设备用于具备技术性安全要求的应用场合时,必须遵守有关的使用说明。

如果未使用 Schneider Electric 自有的或由 Schneider Electric 许可的软件,但又使用了 Schneider Electric 的硬件产品,则可能导致人身伤害、设备损坏或不正确的运行结果。

不遵守此信息可能导致人身伤害或设备损坏!

# 目录

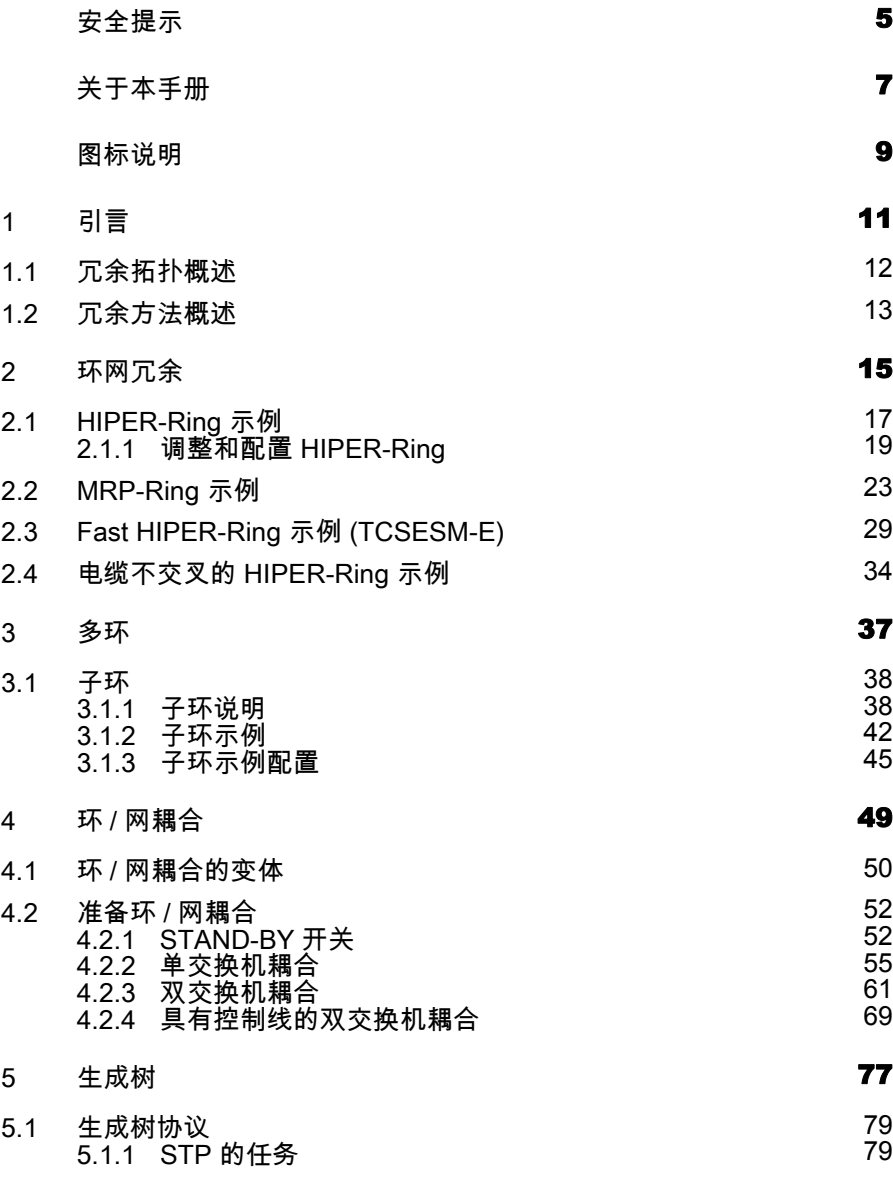

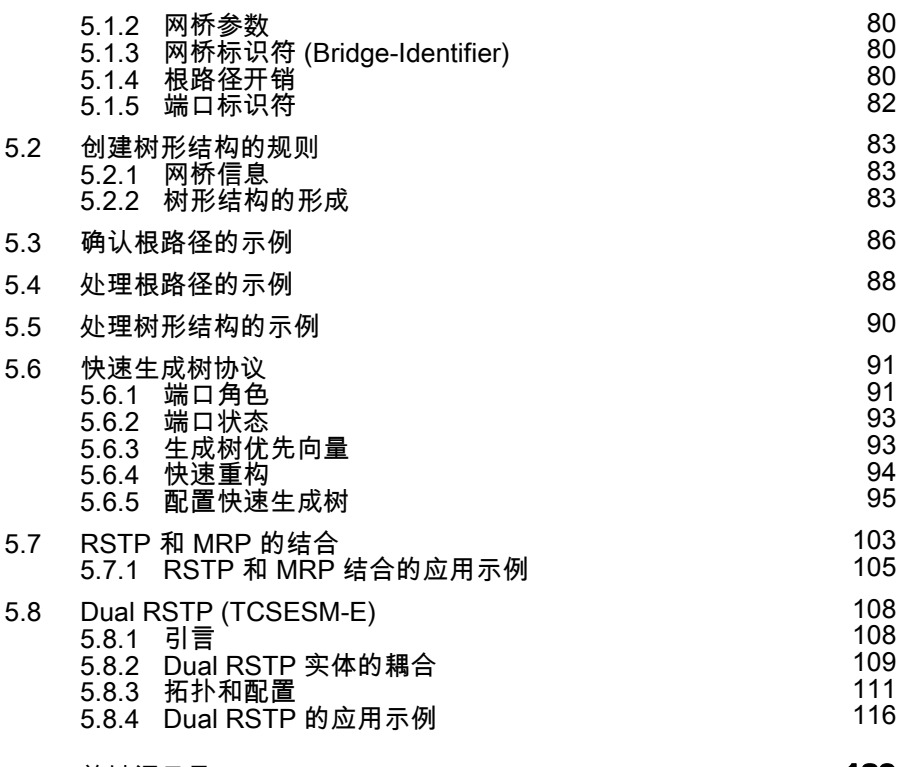

[A 关](#page-128-0)键词目录 29. 2008年 2014年 2020年 2021年 2021年 2021年 2021年 2021年 2021年 2021年 2021年 2021年 2021年 2021年 2021年 2021年 20<br>2022年 2022年 2022年 2022年 2022年 2022年 2022年 2022年 2022年 2022年 2022年 2022年 2022年 202

## <span id="page-4-0"></span>安全提示

#### ■ 重要信息

请注意:在安装、运行或维护之前请仔细通读本说明,并熟悉设备。下列 提示可能包含在本文件的各个位置,或在设备上出现。这些提示将警告可 能发生的危险状况、提请人们对某些信息加以注意、解释或简化过程。

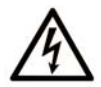

The addition of this symbol to a Danger or Warning safety label indicates that an electrical hazard exists, which will result in personal injury if the instructions are not followed.

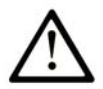

This is the safety alert symbol. It is used to alert you to potential personal injury hazards. Obey all safety messages that follow this symbol to avoid possible injury or death.

# **A DANGER**

**DANGER** indicates an imminently hazardous situation which, if not avoided. will result in death or serious injury.

## A WARNING

WARNING indicates a potentially hazardous situation which, if not avoided, can result in death or serious injury.

# A CAUTION

**CAUTION** indicates a potentially hazardous situation which, if not avoided, can result in minor or moderate injury.

请注意:电气设备只允许由专业人士安装、运行、维护和修理。 Schneider Electric 对由于使用该材料而产生的损坏不承担任何责任。 © 2018 Schneider Electric。保留所有权利。

## <span id="page-6-0"></span>关于本手册

#### 适用范围

本手册中包含的数据和插图不具有约束力。我们保留在持续的产品研发方案 框架内更改我们产品的权利。本资料中的信息可能在不公布的情况下更改, 不得将此视为 Schneider Electric 的义务。

#### 产品相关信息

Schneider Electric 不对本资料中可能出现的错误承担责任。如果您有改进或 补充建议,或在本出版物中发现了错误,请联系我们。

若没有 Schneider Electric 明确的书面许可,不得以任何形式或方法用电子或 机械手段复制或影印本材料的任何部分。

在安装和使用本产品时,必须同时遵守所有相关的国家、地区和当地安全规 定。出于安全考虑,并为了确保与记录的系统数据相一致,只允许由制造商 对部件进行维修工作。

在具有技术安全要求的应用情况中使用设备时,请遵守相关的说明。

若没有搭配 Schneider Electric 软件或搭配未经 Schneider Electric 许可的软 件来和我们的硬件产品一同使用,则可能导致出现错误的工作结果。

如果忽视了与产品相关的警告信息,将会造成人身伤害或设备损坏。

#### 用户意见

我们随时乐于听取您的意见和建议。我们的电子邮箱是: techpub@schneider-electric.com

#### 更多文档

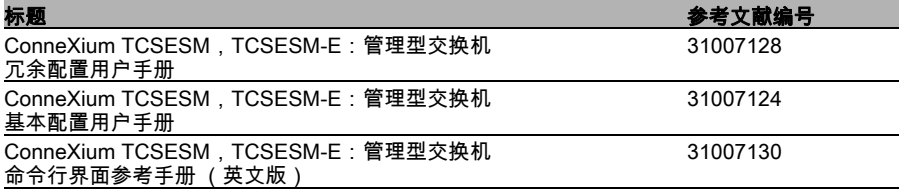

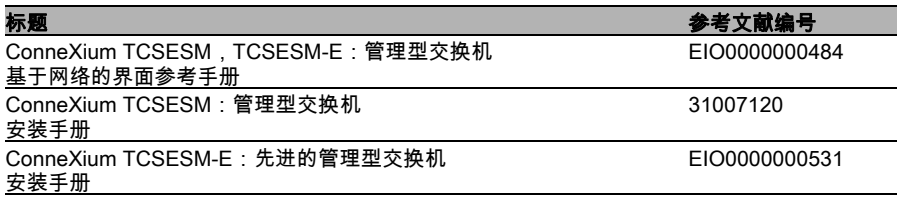

提示 : 请在 " 命令行界面 (Command Line Interface) 参考手册 " 中查看术语 表。

" 冗余配置 (Redundancy Configuration) 用户手册 " 文档包含选择合适的冗余 方法及其配置的信息。

" 基础配置 (Basic Configuration) 用户手册 " 文档包含设备调试所需的信息。 它将一步一步地指导您,从首次调试开始,直到为符合环境的运行进行基础 设置。

" 安装 (Installation) 用户手册 " 文档包含了在您开始配置设备之前进行安装时 所需的设备说明、安全提示、显示说明及其它信息。

" 基于网络的界面 (Web-based Interface) 参考手册 " 文档详细描述了如何通 过网络界面操作设备的各个功能。

" 命令行界面参考手册 (Command Line Interface Reference Manual)" 文档详 细描述了如何通过命令行界面操作设备的各个功能。

# <span id="page-8-0"></span>图标说明

本手册中所使用的图标具有以下含义:

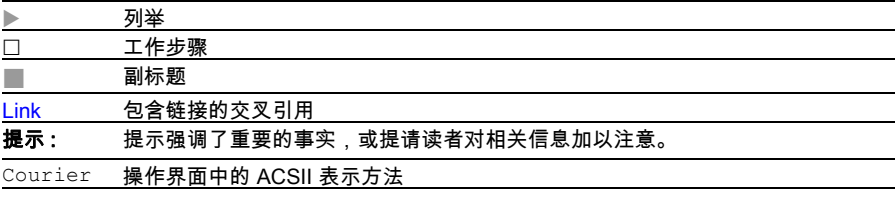

███ 在基于网络的操作界面中执行

■■ 在命令行操作界面中执行

使用的符号:

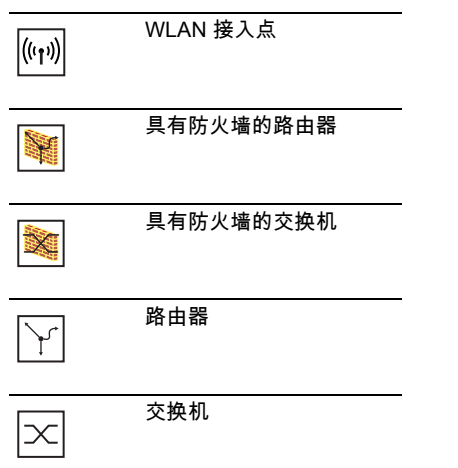

### 图标说明

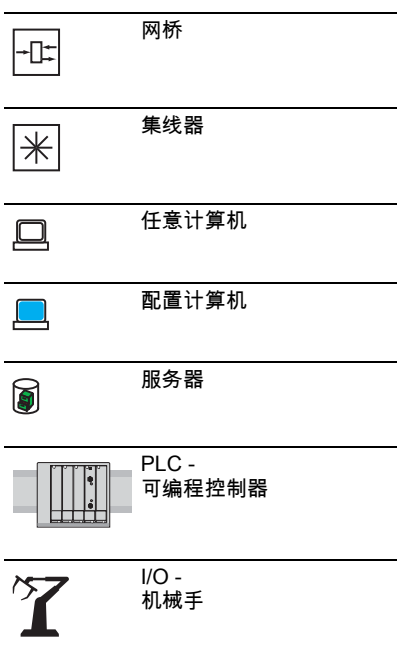

# <span id="page-10-0"></span>1 引言

设备包含多种多样的冗余功能:

- $\blacktriangleright$  HIPER-Ring
- $\blacktriangleright$  MRP-Ring
- Fast HIPER-Ring (TCSESM-E)
- ▶ 子环 (TCSESM-E)
- ▶ 环 / 网耦合
- ▶ 快速生成树算法 (RSTP)
- ▶ 双重快速生成树算法 (Dual RSTP, DRSTP)

## <span id="page-11-0"></span>1.1 冗余拓扑概述

如需在一个网络的第二层引入冗余,请首先搞清楚您需要何种网络拓扑。然 后根据所选的网络拓扑,选择可以与这种网络拓扑一起使用的冗余协议。

下列拓扑可行:

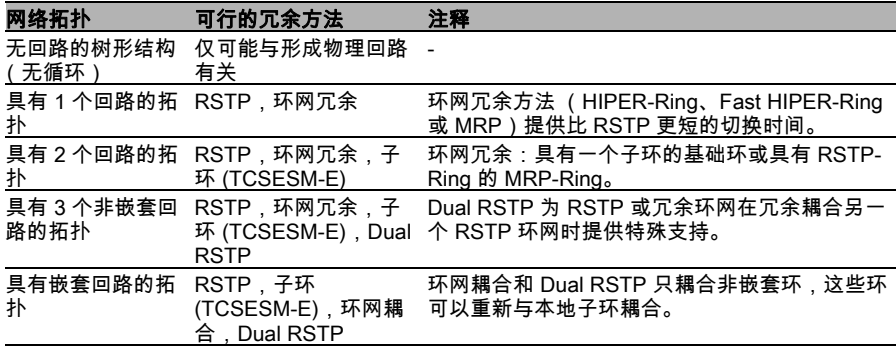

表格 1: 冗余拓扑概述

环网冗余协议 MRP 具有特殊属性:

- ▶ 您可以选择嵌套 MRP-Ring。被耦合的环即为子环 ( 参阅页 [38 " 子环 "](#page-37-0))。
- ▶ 您可以选择在 MRP 环上耦合更多用 RSTP 工作的环形结构 ( 参阅页 103 ["RSTP 和 MRP 的结合 "\)](#page-102-0)。

Dual RSTP 协议 (适用于 TCSESM-E 设备)提供特殊的属性:

- ▶ 您可冗余耦合 2 个 RSTP 环网,同时两个带有独立 RSTP 实体的环网工 作。这样,当网络组件不能再运转时,您可最大限度缩短扩展第 2 层网络 中的重构时间 ( 参阅页 [108 "Dual RSTP \(TCSESM-E\)"\)](#page-107-0)。
- 您可利用环网冗余协议代替 RSTP 来运行主环网,并在 Dual RSTP 主环 网上耦合其它利用 RSTP 工作的环网结构 ( 参阅页 [112 " 主环网配置 "\)](#page-111-0)。

# <span id="page-12-0"></span>1.2 冗余方法概述

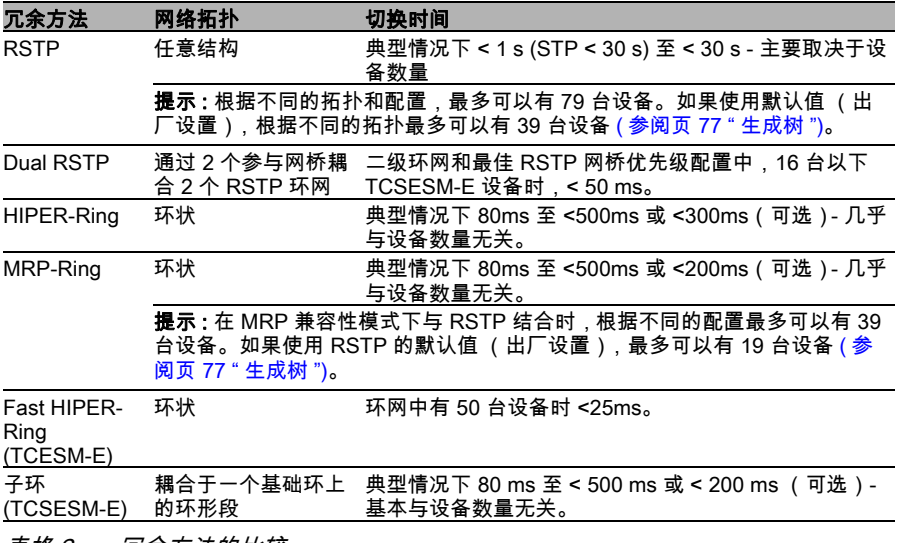

表格 2: 冗余方法的比较

提示: 当您使用冗余功能时, 请禁用所参与端口上的流控制功能。交付状态: 全局停用流控制功能并在所有端口上启用。 同时激活流控制和冗余功能时,冗余可能不像预期的那样运行。

## <span id="page-14-0"></span>2 环网冗余

环网冗余这一概念可以构成高可用性的环状网络结构。 借助于 RM 功能 (Ring-Manager, 环网管理器), 可以闭合线性结构骨干两 。<br>端与冗余环网的连接。在线性结构功能正常时,环状管理器保持冗余段开, 放。如果一个节段故障,环网管理器立即闭合冗余段,线性结构重新恢复正 常。

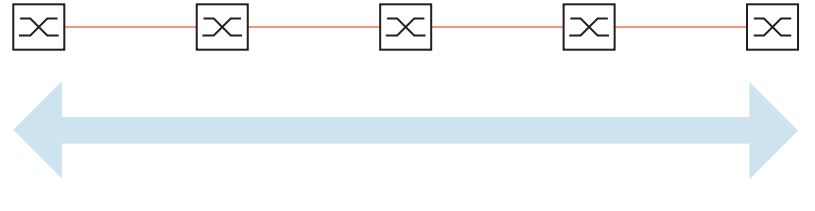

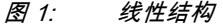

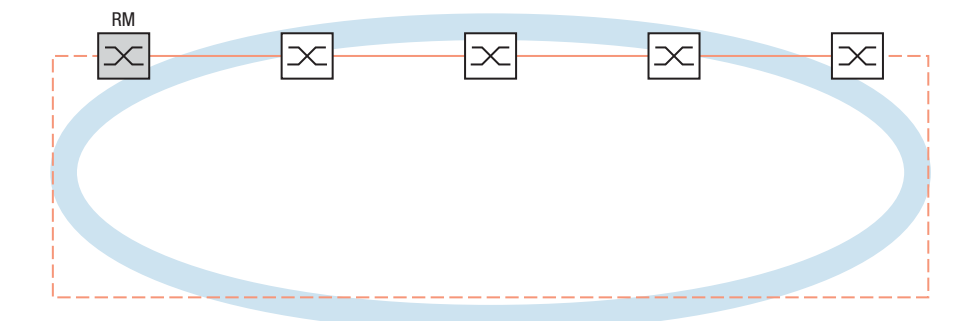

图 2: 冗余环形结构 RM = 环网管理器 —— 主线路 - - - 冗余线路

在某一段故障时

- ▶ 最多 50 台设备的 HIPER- ( **HI**GH PERFORMANCE REDUNDANCY, 高性能冗余)Ring 在典型情况下于 80ms 之内 (可设置:标准 / 加速的) 重新转换回线性结构。
- ▶ 最多 50 台设备的 MRP (Media Redundancy Protocol, 媒介冗余协议) Ring (IEC 62439) 在典型情况下于 80ms 之内 (可设置为最大 200ms/ 500ms)重新转换回线性结构。
- ▶ 最多 5 台设备的 Fast HIPER-RING 在典型情况下干 5ms 之内 (最多 10ms)重新转换回线性结构。设备数量增加,则重构时间延长。

采用 HIPER-Ring 功能的设备前提:

- ▶ 在一个 HIPER-Ring 中可以使用下列设备的任意组合:
	- TCSESM
	- TCSESM-E
- ▶ 在一个 MRP-Ring 中可以使用支持 MRP 协议 (符合 IEC 62439)的设 备:
	- TCSESM
	- TCSESM-E
- ▶ 在一个 Fast HIPER-Ring 中可以使用下列设备:
	- TCSESM-E

提示 : 在一台设备的同一时间只能启用一种环网冗余的方法。在转换至其它 环网冗余方法时禁用该功能。

**提示 :** 在下文中为了便于理解,将使用 " 环网管理器 (ring manager)" 这一概 念取代 " 冗余管理器 (redundancy manager)"。

## <span id="page-16-0"></span>2.1 HIPER-Ring 示例

在一个网络中存在一个骨干,呈现线性结构,并包括 3 台设备。为了提高骨 干的容错率,决定将线性结构转换为 HIPER-Ring。使用设备的端口 1.1 和 1.2 作为连接段的接口 $1$ 

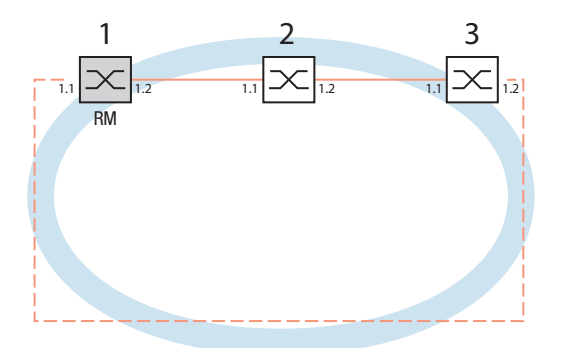

图 3: HIPER-Ring 示例 RM = 环网管理器 —— 主线路 - - - 冗余线路

下列配置示例描述了环网管理器设备 (1) 的配置。其余两个设备 (2 和 3 ) 用 类似的方法配置,但不启用环网管理器功能。为环网重构选择 " 标准 (Standard)" 值,或留空。

1. 在模块化设备中,端口标记的第 1 个字母表示模块标号,第 2 个字母表示 模块的端口。在非模块化的设备中也使用标号样式 1.x,这样可以确保一致 性。

提示 : 在设备 TSCESM 上,您可以使用设备上的 DIP 开关对 HIPER-Ring 进 行某些设置,代替软件配置方法。用 DIP 开关还可以设置,是否优先通过 DIP 开关进行配置或优先通过软件进行配置。交付状态是 " 通过软件配置 (Software Configuration)"。DIP 开关的详细信息请参见安装用户手册。

#### 警告 0

### 环网回路危险

为了避免在配置期间形成回路,请单独配置 HIPER-Ring 的全部设备。在连 接冗余线路之前,必须完成配置 HIPER-Ring 的全部设备。

### 不重视此说明有可能导致死亡 , 严重身体伤害或者材料损伤。

- <span id="page-18-0"></span>2.1.1 调整和配置 HIPER-Ring
- □ 根据您的需求构造网络。

□ 配置全部端口, 使线段的数据传输率和双工设置符合下表:

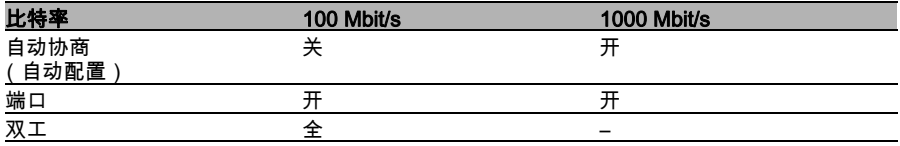

表格 3: 环网端口的端口设置

提示 : 在通过软件或 DIP 开关激活 HIPER-Ring 功能时,设备为预定义的环 网端口采用配置表中的相应设置 (传输率和模式)。如果停用 HIPER-Ring 功能,转换回普通端口的端口将保留环网端口设置。您可以继续通过软件修 改端口设置,而不受 DIP 开关位置的影响。

- □ 请选择对话框 Redundancy: Ring Redundancy(冗余: 环网冗余 )。
- 在 " 版本 (Version)" 中选择 HIPER-Ring。
- 在模块和端口栏中登记相应项,以指定所需的环网端口 1 和 2。如 果无法输入模块,则说明在设备中只存在一个模块,作为默认设 置。
- 在 " 运行 (Operation)" 栏中显示:
- active: 您已经启用该端口,它拥有一个链接。
- inactive: 您已经停用该端口或它没有链接。

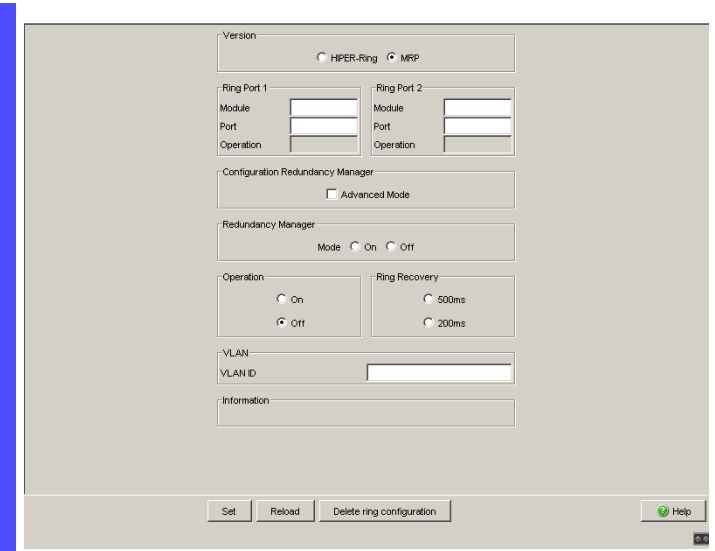

### 图 4: TCSESM 环网冗余对话框

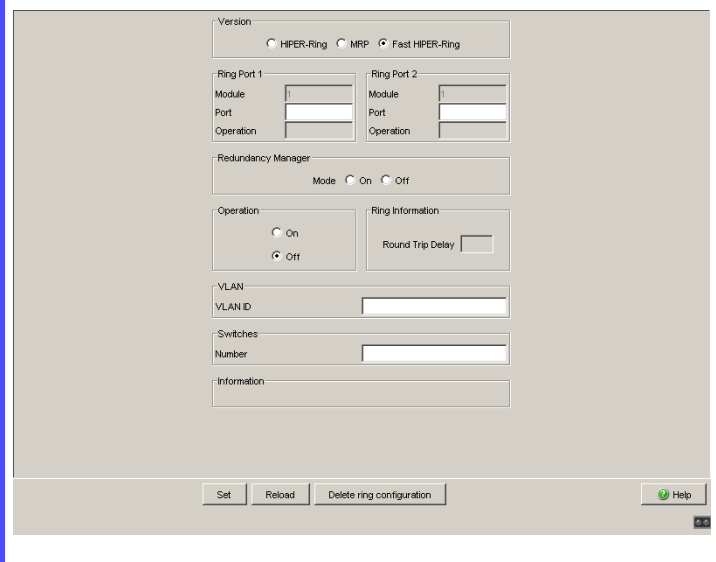

图 5: 环网冗余对话框 (TCSESM-E)

- 在这台设备上启用环网管理器。在 HIPER-Ring 的其余设备上不启 用环网管理器。
- 在 " 环网重构 (Ring Recovery)" 框中选择 " 标准 (Standard)" 值 (默 认)。

提示 : " 环网重构 (Ring Recovery)" 框中的设置只有在配置成环网管理 器的设备上有效。

□ 点击 " 写入 (Set)",将该项永久保存在配置中。

```
enable the conduct of the conduct of the set of the set of the set of the set of the set of the set of the set o
configure the set of the set of the set of the set of the set of the set of the set of the set of the set of t
hiper-ring mode ring-manager 选择 HIPER-Ring 为环网冗余,并确定设备为环
                                  网管理器。
Switch's HIPER Ring mode set to ring-manager
hiper-ring port primary 1/1 定义模块 1 中的端口 1 为环网端口 1。
HIPER Ring primary port set to 1/1
hiper-ring port secondary 1/2 定义模块 1 中的端口 2 为环网端口 2。
HIPER Ring secondary port set to 1/2
exit the contract of the set of the set of the set of the set of the set of the set of the set of the set of t
show hiper-ring 显示 HIPER-Ring 的参数。
HIPER Ring Mode of the Switch.................. ring-manager
  configuration determined by.................. management
HIPER Ring Primary Port of the Switch.......... 1/1, state active
HIPER Ring Secondary Port of the Switch........ 1/2, state active
HIPER Ring Redundancy Manager State............ active
HIPER Ring Redundancy State (red. exists).. no (rm is active)
HIPER Ring Setup Info (Config. failure)........ no error
HIPER Ring Recovery Delay...................... 500ms
```
#### □ 现在在其余两个设备执行类似步骤。

#### **提示 :** 配置 HIPER-Ring 时,您选择环网端口的

- VLAN-ID 1
- 静态 VLAN 表中的未标记 VLAN 成员。

提示 : 在与 HIPER- Ring 相连的端口上禁用生成树协议,因为生成树和环网 冗余会相互影响。

如果通过 DIP 开关激活了 HIPER-Ring 的功能,则将自动停用 RSTP。

- 现在请将线路连接至环网。为此将两台设备通过其环网端口连接至线路的 两端。
	- " 冗余管理器的状态 (Redundancy Manger Status)" 框中的显示内容表 示:
	- " 激活 (冗余线路) (Activ(redundant line))":环网是打开的,也就 是说环网中的数据线或网络组件不正常。
	- " 未激活 (Inactive)":环网是闭合的,也就是说数据线和网络组件正 常工作。
	- " 信息 (Information)" 框中的显示内容表示
	- " 存在冗余 (Redundancy existing)":与功能相关的线路可能故障, 同时冗余线路承担了故障线路的功能。
	- " 配置错误 (Configuration failure)":功能配置错误或环网端口上的电 缆连接配置错误 (例如没有插在环网端口上)。

提示 : 在具有 DIP 开关的设备上,将所有 DIP 开关设为 "开 (On)"。这样您 就可以通过软件无限制地配置冗余功能。避免软件配置功能被 DIP 开关阻 碍。

## <span id="page-22-0"></span>2.2 MRP-Ring 示例

在一个网络中存在一个骨干,呈现线性结构,并包括 3 台设备。为了提高骨 干的可用性,决定将线性结构转换为环网冗余。与上述示例不同,所使用的 其他制造商的设备并不都支持 HIPER-Ring 协议。但所有设备都支持 MRP 作为环网冗余协议,所以决定使用 MRP。分别使用设备的端口 1.1 和 1.1 作 为与连接线路相连的端口。

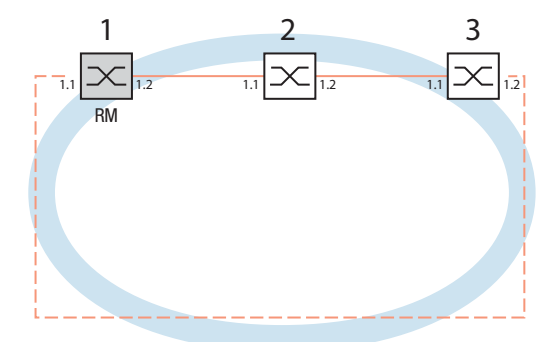

图 6: MRP-Ring 示例 RM = 环网管理器 —— 主线路 - - - 冗余线路

下列配置示例描述了环网管理器设备 (1) 的配置。其余两个设备 (2 和 3 ) 用 类似的方法配置,不启用环网管理器功能。这个示例不使用 VLAN。规定环 网重构时间为 200ms,所有设备均支持环网管理器的高级模式。

提示:在具有 DIP 开关的设备上,将所有 DIP 开关设为 " 开 (On)"。这样您 就可以通过软件无限制地配置冗余功能。避免软件配置功能被 DIP 开关阻 碍。

警告

### 环网回路危险

为了避免在配置期间形成回路,请单独配置 MRP-Ring 的全部设备。在连 接冗余线路之前,必须完成配置 MRP-Ring 的全部设备。

### 不重视此说明有可能导致死亡 , 严重身体伤害或者材料损伤。

□ 根据您的需求构造网络。

□ 配置全部端口,使线段的数据传输率和双工设置符合下表:

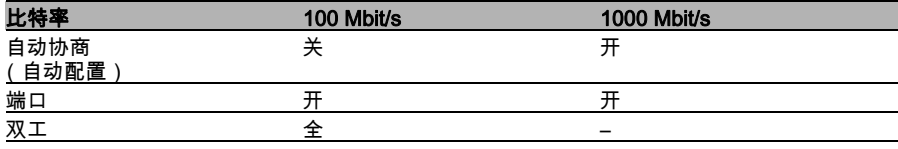

表格 4: 环网端口的端口设置

- 请选择对话框 Redundancy:Ring Redundancy( 冗余:环网冗余 )。
- □ 在 " 版本 (Version)" 中选择 MRP。
- □ 在模块和端口栏中登记相应项,以指定所需的环网端口 1 和 2。如 果无法输入模块,则说明在设备中只存在一个模块,作为默认设 置。
- 在 " 运行 (Operation)" 栏中显示:
- ▶ forwarding: 该端口已启用并有链接。
- ▶ blocked: 该端口被阻塞并有链接。
- ▶ disabled: 端口已停用。
- ▶ not-connected: 该端口无链接。

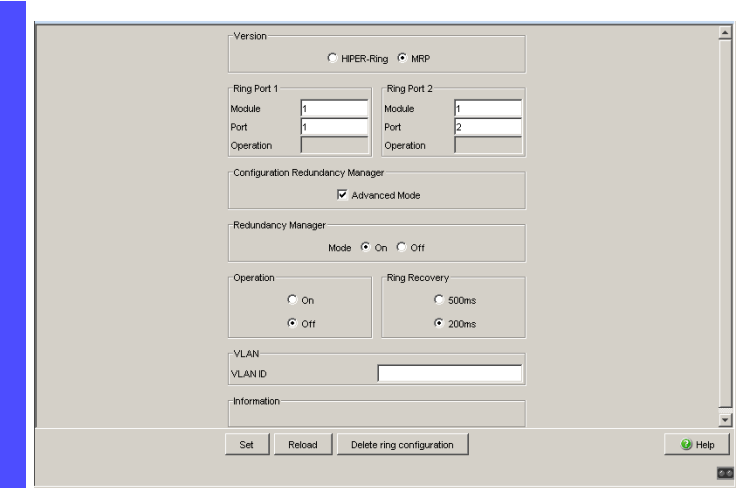

### 图 7: TCSESM 环网冗余对话框

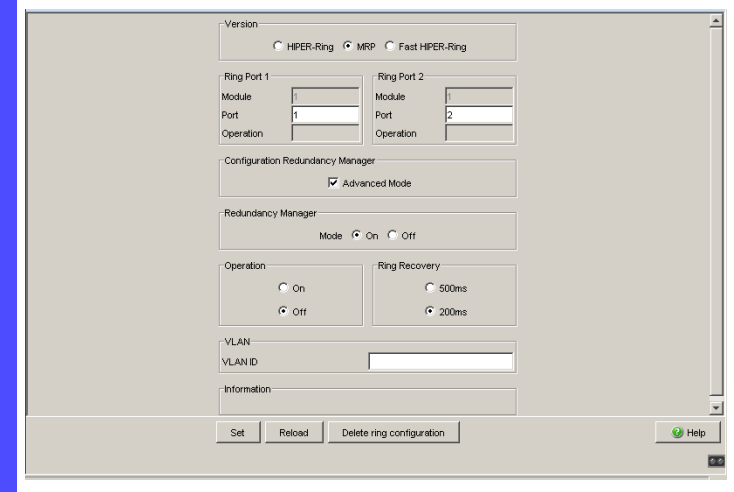

### 图 8: 环网冗余对话框 (TCSESM-E)

□ 在 " 环网重构 (Ring Recovery)" 框中选择 200 ms。 提示 : 如果为环网重构功能选择 200ms 不符合网络对环网稳定性的要 来,则选择 500 ms。

**提示 :** " 环网重构 (Ring Recoverv)" 框中的设置只有在配置成环网管理 器的设备上有效。

- 在"冗余管理器的配置 (Configuration Redundancy Manager)"中启用 高级模式。
- □ 在这台设备上启用环网管理器。在 MRP-Ring 的其余设备上不启用 环网管理器。
- □ 在 VLAN 栏中保留 VLAN-ID 为 0。
- □ 开启 MRP-Ring 的功能。
- □ 点击 "写入 (Set)", 将该项永久保存在配置中。
- " 信息 (Information)" 框中的显示内容表示
- " 存在冗余 (Redundancy existing)":与功能相关的线路可能故障, 同时冗余线路承担了故障线路的功能。

– " 配置错误 (Configuration failure)":功能配置错误或环网端口上的电 缆连接配置错误 (例如没有插在环网端口上)。

可以在 "VLAN" 框中为 MRP-Ring 分配一个 VLAN:

- □ 如果 VLAN 已配置,则在 "VLAN" 框中选择:
	- VLAN-ID 为 0,(如果和此示例一样不应为 VLAN 分配 MRP-Ring 配置)。 为环网端口选择 VLAN ID 1 和静态 VLAN 表中的 VLAN 成员  $\mathrm{U}$  ( 未标记 )。
	- VLAN ID > 0 (如果应该为该 VLAN 分配 MRP-Ring 配置)。 为该 MRP-Ring 中的所有设备在 MRP-Ring 配置中输入这个 VLAN ID,并为该 MRP-Ring 中的所有环网端口选择这个 VLAN ID 和静态 VLAN 表中的 VLAN 已标 记成员 (T)。

**提示 :** 如果希望在 MRP-Ring 中使用冗余协议 RSTP( 参阅页 [77 " 生成树 "\)](#page-76-0), 则在 MRP-Ring 中的所有设备上启用 Rapid Spanning Tree:Global( 快 速生成树:全局 ) 对话框中的 MRP 兼容性功能,因为 RSTP (生成树)和 环网冗余会相互影响。

如果无法进行上述操作,则可能是因为某些设备不支持 MRP 兼容性,请在 与 MRP-Ring 相连的端口上禁用 RSTP。

**提示 :** 如果通过命令行界面配置 MRP-Ring,则需定义一个附加参数。在通 过 CLI 进行配置时,MRP-Ring 通过其 MRP 域 ID 响应。该 ID 是 16 个字符 块组成的序列串 (8 位值)。如使用默认值 " 缺省域 (default domain)", MRP 域 ID 为 255 255 255 255 255 255 255 255 255 255 255 255 255 255 255 255。

在通过以网络为基础的界面进行配置时,也在内部使用该 " 缺省域 (default domain)"。

请为一个 MRP-Ring 内部的所有设备配置相同的 MRP 域 ID。

enable **buying the control of the set of the set of the set of the set of the set of the set of the set of the s** configure 转换至配置模式。 mrp new-domain default-domain 创建一个缺省域 ID 为 255.255.255.255.255.255.255.255.255.255.255. 255.255.255.255.255 的新 MRP-Ring。 MRP domain created: Domain ID:255.255.255.255.255.255.255.255.255.255.255.255.255.255.255.25 5 (Default MRP domain) mrp current-domain port primary 1/1 定义模块 1 中的端口 1 为环网端口 1 (首要)。 Primary Port set to 1/1 mrp current-domain port secondary 1/2 定义模块 1 中的端口 2 为环网端口 2 (次要)。 Secondary Port set to 1/2 mrp current-domain mode 定义该设备为环网管理器。 manager Mode of Switch set to Manager mrp current-domain recovery-定义 200ms 为 " 环网重构 (Ring Recovery)" 的 delay 200ms 值。 Recovery delay set to 200ms mrp current-domain advanced-启用 "MRP 高级模式 (MRP Advanced Mode)"。 mode enable Advanced Mode (react on link change) set to Enabled mrp current-domain operation enable 启用 MRP Ring。 Operation set to Enabled exit **we are not be a controlled by booking** 

show mrp **example as a set of the set of the set of the set of the set of the set of the set of the set of the s** Domain ID:255.255.255.255.255.255.255.255.255.255.255.255.255.255.255.25 5 (Default MRP domain) Configuration Settings: Advanced Mode (react on link change).... Enabled Manager Priority.......................... 32768 Mode of Switch (administrative setting). Manager Mode of Switch (real operating state)... Manager Domain Name..................................<empty> Recovery delay.............................. 200ms Port Number, Primary.................... 1/1, State: Not Connected Port Number, Secondary.................. 1/2, State: Not Connected VLAN ID................................. 0 (No VLAN) Operation............................... Enabled

 现在请将线路连接至环网。为此将两台设备通过其环网端口连接至线路的 两端。

# <span id="page-28-0"></span>2.3 Fast HIPER-Ring 示例 (TCSESM-E)

这个示例可以用 TCSESM-E 模型实现。

在一个网络中存在一个骨干,呈现线性结构,并包括 3 台设备。为了提高骨 干的容错率,决定将线性结构转换为环网冗余。在发生冗余时的切换时间比 上述示例的切换时间短得多 (大约 10ms)。

只使用 TCSESM-E 作为设备,所以决定使用 Fast HIPER-Ring 作为环网冗 余协议。分别使用设备的端口 1.1 和 1.2 作为与连接线路相连的端口。

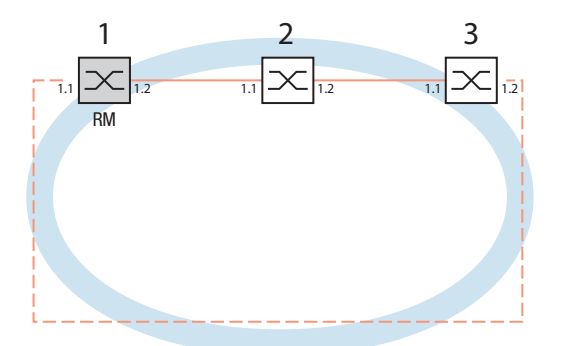

图 9: Fast HIPER-Ring 示例 RM = 环网管理器 —— 主线路 - - - 冗余线路

下列配置示例描述了环网管理器设备 (1) 的配置。其余两个设备 (2 和 3 ) 用 类似的方法配置,但不启用环网管理器功能。这个示例不使用 VLAN。

警告

### 环网回路危险

为了避免在配置期间形成回路,请单独配置 Fast HIPER-Ring 的全部设备。 在连接冗余线路之前,必须完成配置 Fast HIPER-Ring 的全部设备。

### 不重视此说明有可能导致死亡 , 严重身体伤害或者材料损伤。

□ 根据您的需求构造网络。

□ 配置全部端口,使线段的数据传输率和双工设置符合下表:

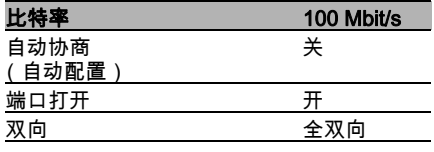

表格 5: 环网端口的端口设置

- 请选择对话框 Redundancy:Ring Redundancy( 冗余:环网冗余 )。
- □ 在"版本 (Version)"中选择 Fast HIPER-Ring。
- □ 在模块和端口栏中登记相应项,以指定所需的环网端口 1 和 2。如 果无法输入模块,则说明在设备中只存在一个模块,作为默认设 置。
- 在 " 运行 (Operation)" 栏中显示:
- ▶ forwarding: 该端口已启用并有链接。
- ▶ blocked: 该端口被阻塞并有链接。
- ▶ disabled: 端口已停用。
- ▶ not-connected: 该端口无链接。

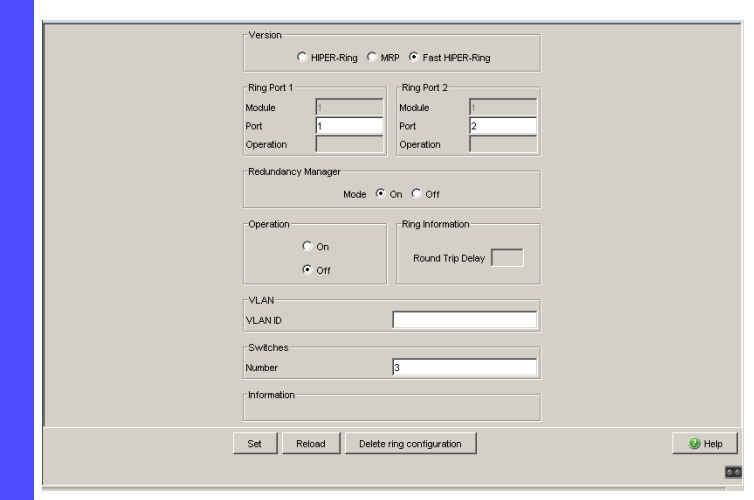

- 图 10: 环网冗余对话框 (TCSESM-E)
- 在这台设备上启用环网管理器。在 Fast HIPER-Ring 的其余设备上 不启用环网管理器。
- □ 在"功能 (Operation)" 框中开启功能。
- □ 在 VLAN 栏中保留 VLAN-ID 为 0。
- 在"交换机 (Switches)"框的"数量 (Number)"项中指定环网中的交换机 数量。该项可以优化环网的重构时间和稳定性。
- □ 点击 " 写入 (Set)", 将该项永久保存在配置中。
- " 环网信息 (Ring Information)" 框中的显示内容表示:
- 环网循环时间:由环网管理器测得的测试包的环网循环时间,单位 为 us。

显示从 100 µs 开始,步距为 100 µs。1000 µs 及更大的值表示环网 可能会变得不稳定。在这种情况下检查 " 交换机 (Switches)" 框中交 换机数量的输入项是否正确。

- " 信息 (Information)" 框中的显示内容表示
- " 存在冗余 (Redundancy existing)":与功能相关的线路可能故障, 同时冗余线路承担了故障线路的功能。
- " 配置错误 (Configuration failure)":功能配置错误或环网端口上的电 缆连接配置错误 (例如没有插在环网端口上)。

可以在 "VLAN" 框中为一个 VLAN 分配 Fast HIPER-Ring:

- □ 如果 VLAN 已配置,则在 "VLAN" 框中选择:
	- VLAN-ID 为 0 (如果和此示例一样不应为 VLAN 分配 Fast HIPER-Ring 配置)。 为环网端口选择 VLAN ID 1 和静态 VLAN 表中的 VLAN 成员  $\scriptstyle\rm U$  (未标记)。
	- VLAN ID > 0 (如果应该为该 VLAN 分配 Fast HIPER-Ring 配置)。 为该 Fast HIPER-Ring 中的所有设备在 Fast HIPER-Ring 配置中输入这个 VLAN ID,并为该 Fast HIPER-Ring 中的所有环网端口选择这个 VLAN ID 和静态 VLAN 表中的 VLAN 成员  $T$  (已标记)。

提示 : 如果您想要通过 Command Line Interface (CLI) (命令行界面) 对快 速 HIPER 环进行配置,请确保您定义了一个额外的参数。在通过 CLI 进行配 置时,会涉及快速 HIPER 环的快速 HIPER 环 ID。此值为 1 至 2.147.480.647 (2<sup>31</sup> - 1)) 范围中的一个数字。预设置为 1。设备在内部通过 网页界面进行配置时也会使用该值。在具有相同快速 HIPER 环 ID 的快速 HIPER 环内配置所有设备。

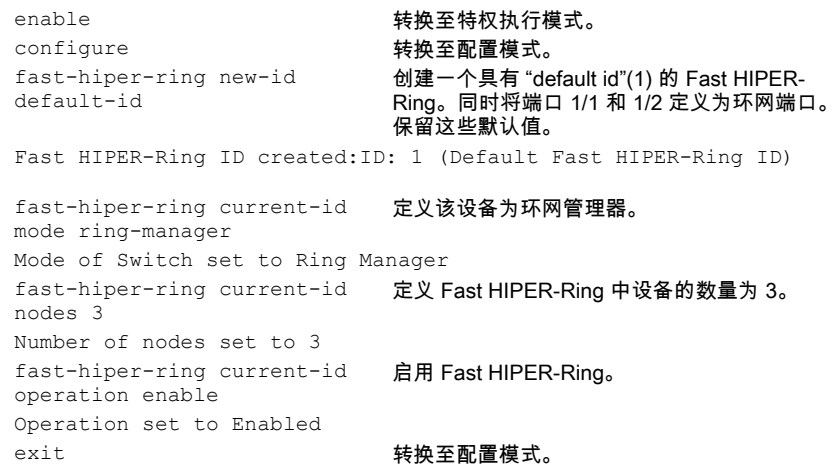

show fast-hiper-ring 显示 Fast HIPER-Ring 的当前参数。 Ring ID: 1 (Default Fast HIPER-Ring ID) Mode of Switch (administrative setting). Ring Manager Mode of Switch (real operating state)... Ring Manager Ring Name................................<empty> Number of nodes in the ring............. 3 Port Number, Primary.................... 1/1, State: Not Connected Port Number, Secondary.................. 1/2, State: Not Connected VLAN ID................................. 0 (No VLAN) Operation................................ Enabled General Operating States: FHR Setup Info (Config. Failure)........ Ring Port Link Error Manager-related Operating States: Ring State.................................. Open Redundancy Guaranteed................... No Round Trip Delay........................ 0

提示 : 在与冗余环网相连的端口上禁用生成树协议 (STP),因为生成树和环 网冗余在工作时的反应时间不同 (Redundancy:Spanning Tree:Port( 冗余:生成树:端口 ))。

□ 现在请将线路连接至环网。为此将两台设备通过其环网端口连接至线路的 两端。

# <span id="page-33-0"></span>2.4 电缆不交叉的 HIPER-Ring 示例

您可以用 TCSESM、TCSESM-E 或 TCSESB 模型来构造这个示例。

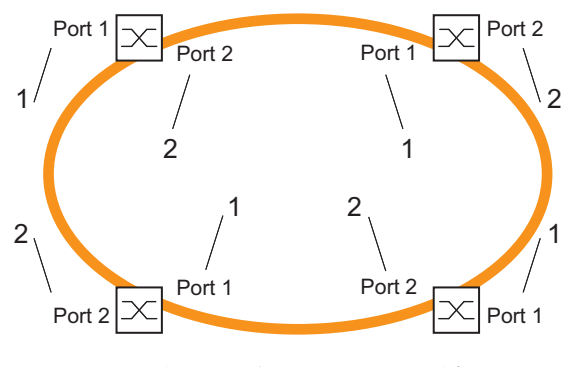

图 11: 电缆不交叉的 HIPER-Ring 示例 1 = 手动电缆交叉已停用 2 = 手动电缆交叉已启用

下列配置示例描述了一种在交换机之间使用无交叉电缆的 HIPER-Ring 的配 置,通常情况来说,在交换机之间应该使用交叉的电缆。 选择哪台交换机承担环网管理器的功能,以及在正常运行中哪条线路是冗余 线路,这些问题与之无关,因此在示例中将不做讨论。

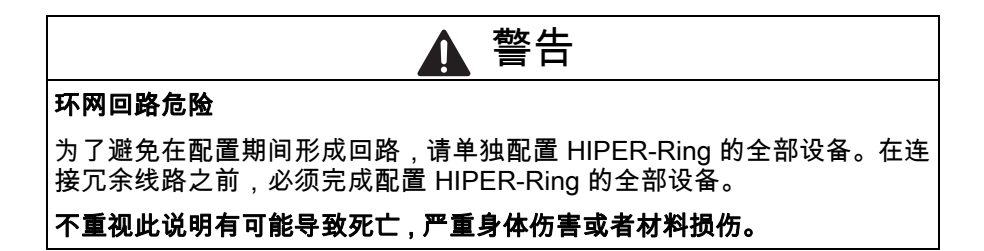

- □ 根据您的需求构造网络。
- □ 根据下表为所有环网端口配置数据传输率、双工模式和手动电缆交叉功 能:

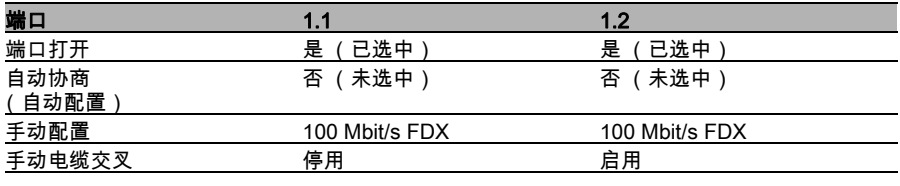

表格 6: 在电缆不交叉时对环网端口的设置

提示 : 除了 HIPER-Ring,您也可使用 MRP 环网冗余协议,在使用 TCSESM-E 时也可使用 Fast HIPER-Ring。
# 3 多环

您可以利用设备构成一个具有多种冗余协议的多环结构:

- ▶ 您可以选择嵌套 MRP-Ring。被耦合的环即为子环 (参阅页 38 "子环 ")。
- ▶ 您可以选择在 MRP 环上耦合更多用 RSTP 工作的环形结构 ( 参阅页 103 ["RSTP 和 MRP 的结合 "](#page-102-0))。

# <span id="page-37-0"></span>3.1 子环

# 3.1.1 子环说明

# 针对设备 TCSESM-E。

利用子环这一概念,可以将一个网段轻松地耦合在现有冗余环网 (基础环) 的适当设备上。与新子环相耦合的基础环设备被称为子环管理器 (SRM)。

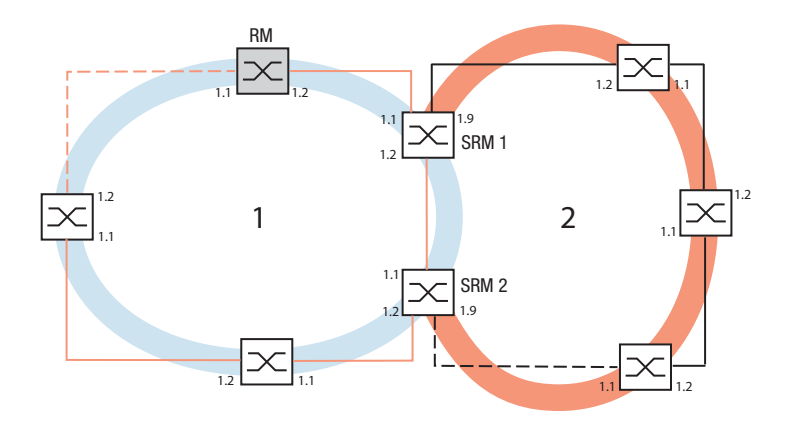

图 12: 子环结构的示例 1 蓝色的环 = 基础环 2 橙色的环 = 子环 SRM = 子环管理器 RM = 环网管理器

提示 : 下列设备支持子环管理器功能:

– TCSESM-E

具有 SRM 功能的设备支持最多 4 个 SRM 实体,并因此可以同时作为 4 个子 环的子环管理器。

在子环中可以集成支持 MRP 且不需要子环管理器功能的设备作为子环成员。 每个子环可最多由 200 个设备组成,其中不包括两个 SRM 和 SRM 之间主环 网内的交换机。

建立子环有下列优点:

- 通过耦合将新的网段纳入冗余体系。
- ▶ 将新的公司部门轻松地集成到现有网络中。
- ▶ 在网络拓扑中轻松地构建公司的组织结构。
- ▶ 作为 MRP-Ring,发生冗余事件时子环的切换时间在典型情况下  $<$ 100 $ms<sub>o</sub>$

下图展现了子环拓扑的示例:

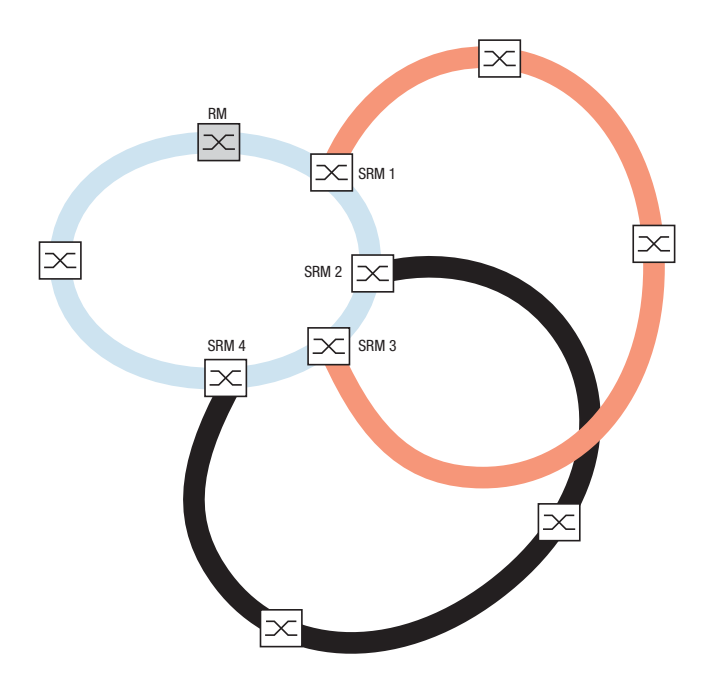

图 13: 重叠子环结构的示例

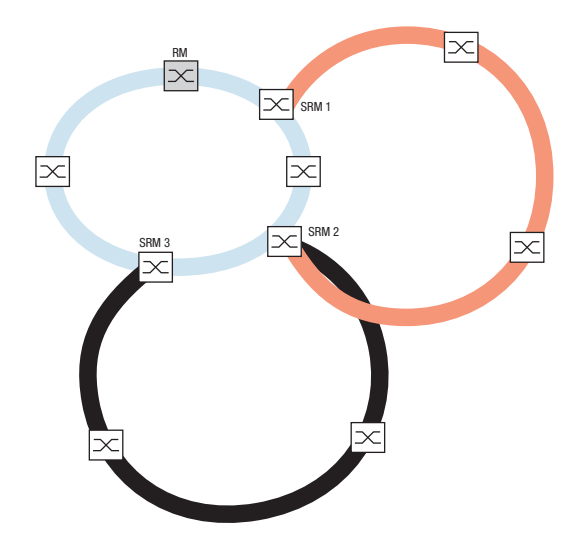

图 14: 特殊情况:一个子环管理器管理 2 个子环 (2 个实体),根据设备型号可 以配置更多实体。

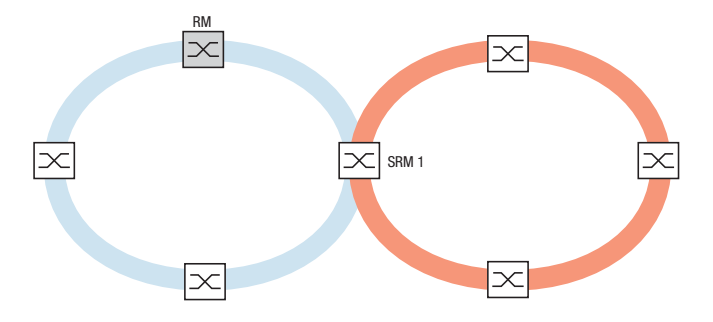

图 15: 特殊情况:一个子环管理器在不同端口上管理一个子环的两端 (单子环管 理器)

提示 : 仅将子环网连接到现有基环上。不要串联子环网 (即不得将新的子环 网连接到现有子环网上)。

提示 : 子环使用 MRP。您可以将子环耦合在具有 HIPER-Ring 协议、Fast HIPER-Ring 协议和 MRP 的现有基础环上。如果将子环耦合在使用 MRP 的 基础环上,则将两个环配置为不同的 VLAN。为此请选择下列方法配置

- ▶ 以同一个 VLAN 配置子环管理器的子环端口和子环的设备,这时多个子环 可以使用相同的 VLAN。
- 或者以同一个 VLAN 配置基础环的设备,包括子环管理器的基础环端口。 如果在一个基础环上耦合多个子环,这样做可以降低配置成本。

## 3.1.2 子环示例

您希望在一个使用 HIPER-Ring 协议的现有冗余环网上耦合一个具有 3 台设 备的新网段。如果在两端,而非一端耦合网段,则在进行了相应配置后可以 通过冗余手段提高容错率。

新网段作为子环耦合。在基础环的现有设备上进行耦合,型号如下:

请将这些设备配置为子环管理器。

<sup>–</sup> TCSESM-E

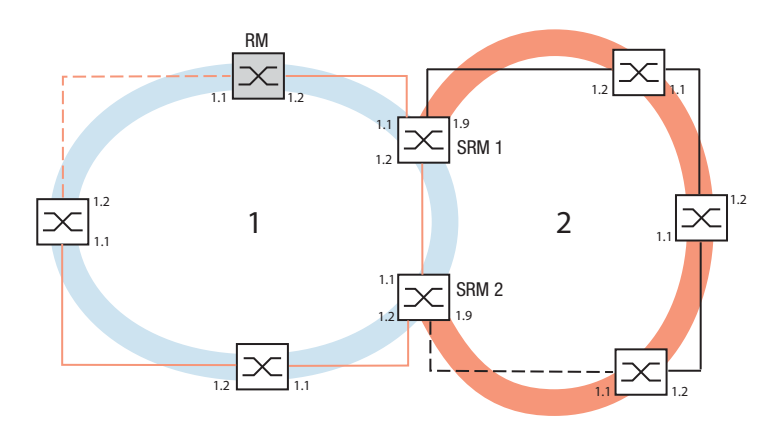

图 16: 子环结构的示例 1 蓝色的环 = 基础环 2 橙色的环 = 子环 SRM = 子环管理器 RM = 环网管理器

配置子环的步骤如下:

□ 将新网段上的 3 台设备配置成一个 MRP-Ring 的成员。这意味着: – 根据下表为所有环网端口配置传输率和双工模式:

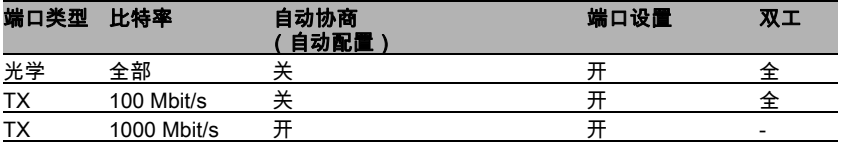

表格 7: 环网端口的设置

## □ 进一步设置:

- 即使基础环也使用 MRP 协议,仍然将基础环和子环定义为不同的 VLAN 成员;例如基础环 VLAN ID 为 1,子环 VLAN ID 为 2。
- 为所有环网端口选择该 VLAN ID 和静态 VLAN 表中的 VLAN 已标记成 员 (T)。
- 在所有设备上启用 MRP-Ring 功能。
- 在环网冗余对话框的 MRP-Ring 中,为所有设备配置子环中使用的两 个子环端口。
- 在所有设备上停用环网管理器功能。
- 为子环中使用的 MRP-Ring 端口停用 RSTP。
- 为所有设备分配相同的 MRP 域 ID。

提示 : MRP 域 ID 是 16 个字符块组成的序列串 (值域 0 至 255)。缺省域 (在 CLI 中:"default-domain")的 MRP 域 ID 为 255 255 255 255 255 255 255 255 255 255 255 255 255 255 255 255。只由零组成的 MRP 域 ID 无效。

### 如须调整 MRP 域名,打开命令行界面 (CLI) 进行如下操作:

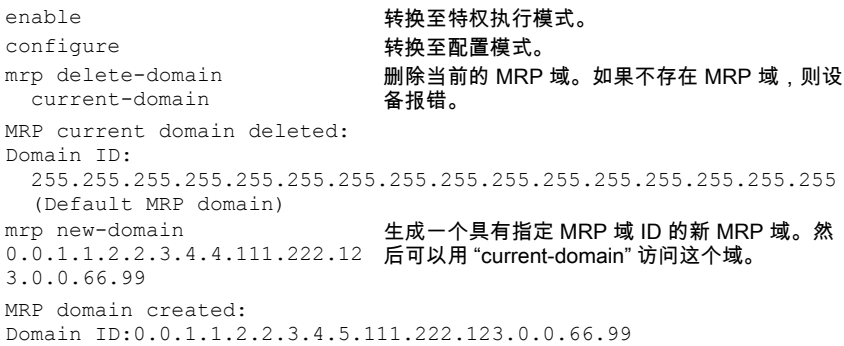

# 3.1.3 子环示例配置

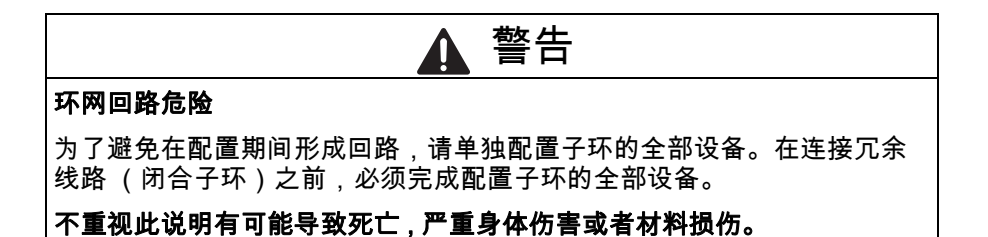

如下配置示例中的两个子环管理器:

□ 选择对话框 Redundancy: Sub-Ring(冗余:子环)。 □ 点击 " 生成 (New)"。

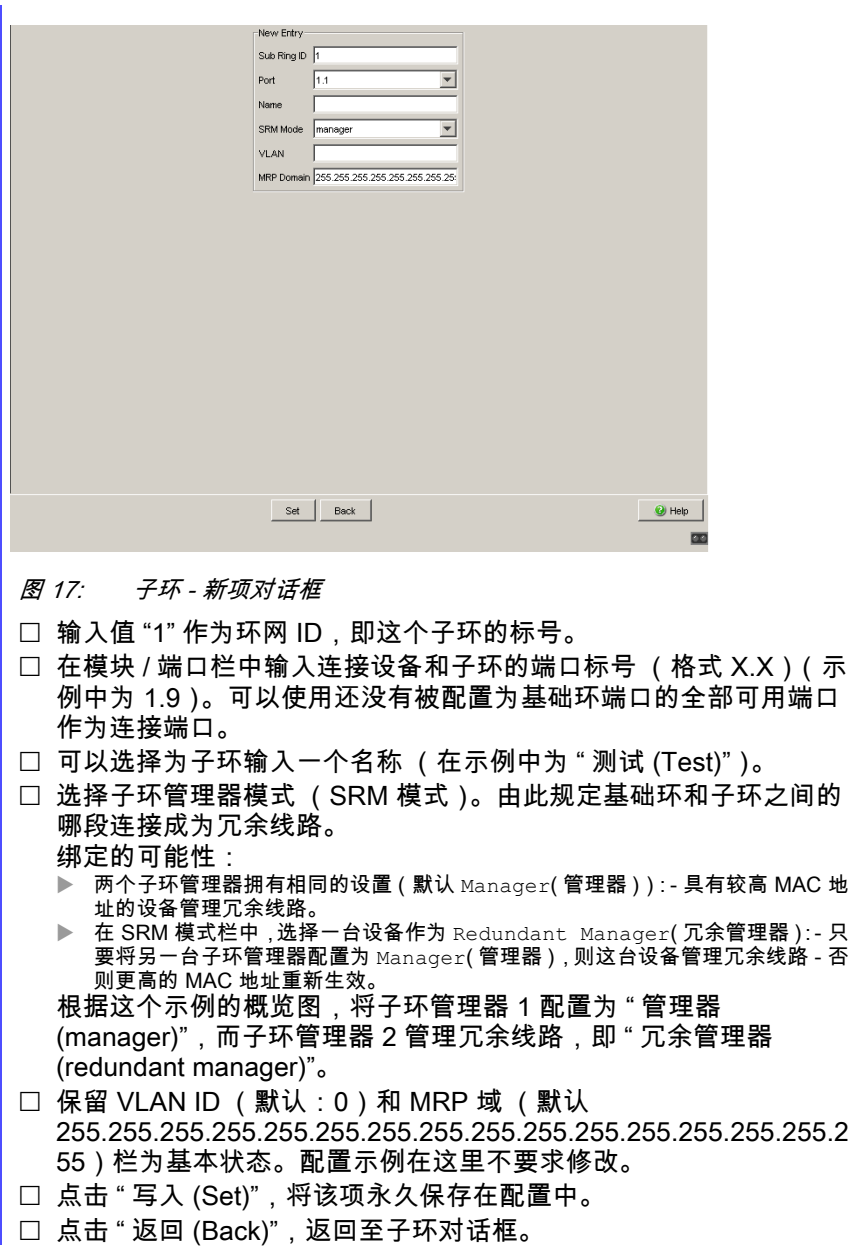

enable **buying the control of the set of the set of the set of the set of the set of the set of the set of the s** configure **buying the set of the set of the set of the set of the set of the set of the set of the set of the s** sub-ring new-ring 1 创建一个子环 ID 为 1 的新子环。 Sub-Ring ID created:ID: 1 sub-ring 1 port 1/9 定义模块 1 中的端口 9 为子环端口。 Port set to 1/9 sub-ring 1 ring-name Test 为子环 1 取名为"测试 (Test)" Sub-Ring Ring name set to "Test" sub-ring 1 mode manager 将该子环管理器的模式配置为"管理器 (manager)"。

Mode of Switch set to manager

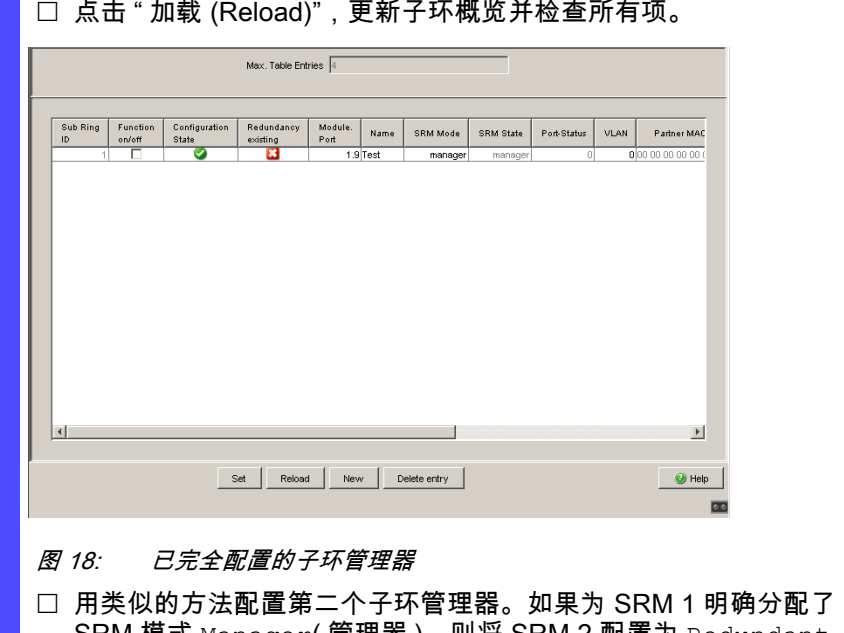

- SRM 模式 Manager( 管理器 ),则将 SRM 2 配置为 Redundant Manager( 冗余管理器 )。否则根据 MAC 地址的高低自动分配 (见 上文)。
- 在子环对话框概览的"功能开/关 (Function on/off)"中,开启两个子环 管理器。
- 点击 " 写入 (Set)",将该项永久保存在配置中。

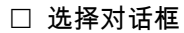

Basic Settings:Load/Save( 基础设置: 加载 / 保存 )。

□ 在"保存 (Save)"框中选择保存位置"设备上 (To Device)"并点击"备份 (Save)",配置将暂时保存在活动配置中。

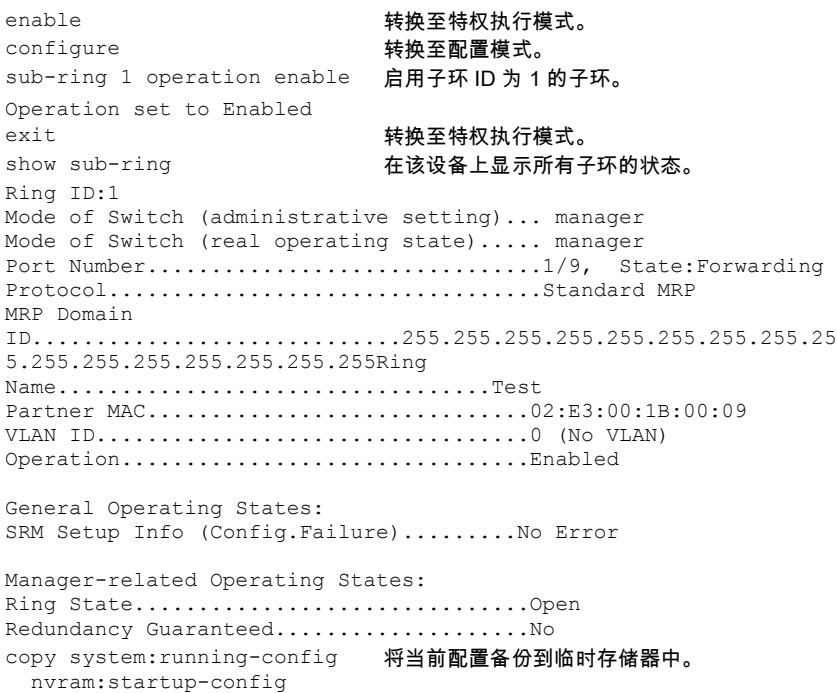

□ 在配置了两个 SRM 和绑定于子环中的设备后,闭合子环的冗余线路。

环 / 网耦合

# 4 环 / 网耦合

可以利用环 / 网耦合将冗余环网或网段冗余耦合。环 / 网耦合通过 2 条分离 的路径连接 2 个环 / 网段。

环 / 网耦合支持将一个环 (HIPER-Ring、Fast HIPER-Ring 或 MRP)耦合 在第二个环 (同样是 HIPER-Ring、Fast HIPER-Ring 或 MRP ),或任意结 构的网段上 - 只要被耦合网络中的全部设备都是 Schneider Electric 的设备。

环 / 网耦合支持下列设备:

TCSESM

TCSESM-E

# 4.1 环 / 网耦合的变体

在**单交换机耦合**中,第一个环 / 网段中的一台设备的两个端口分别与第二个 环 / 网段中的第二台设备的一个端口进行冗余耦合 ( 参阅图 [20](#page-54-0))。两个连接中 的冗余连接在普通数据交换的正常运行期间阻塞。 如果主线路不再工作,则设备立刻打开冗余线路。如果主线路稍后重新工 作,则冗余线路再次被阻塞,不再进行普通的数据交换,而重新使用主线 路。 环网耦合在 500 ms 内识别并处理一个故障 (典型情况下为 150 ms)。

在**双交换机耦合**中,第一个环 / 网段中的**两台**设备的各一个端口与第二个环 / 网段中的两台设备的各一个端口进行冗余耦合 ( 参阅图 [26\)](#page-60-0)。

冗余线路中的设备和主线路中的设备利用控制包通过以太网或控制线通报它 们的运行状态。

如果主线路不再工作,则冗余设备 (即所谓的从站)打开冗余线路。如果主 线路稍后重新工作,则主线路中的设备将此情况通报给冗余设备。冗余线路 再次被阻塞,不再进行普通的数据交换,而重新使用主线路。 环网耦合在 500 ms 内识别并处理一个故障 (典型情况下为 150 ms)。

耦合的种类主要由拓扑情况和所需的可用度等级决定 ( 参阅表格 [8\)](#page-49-0)。

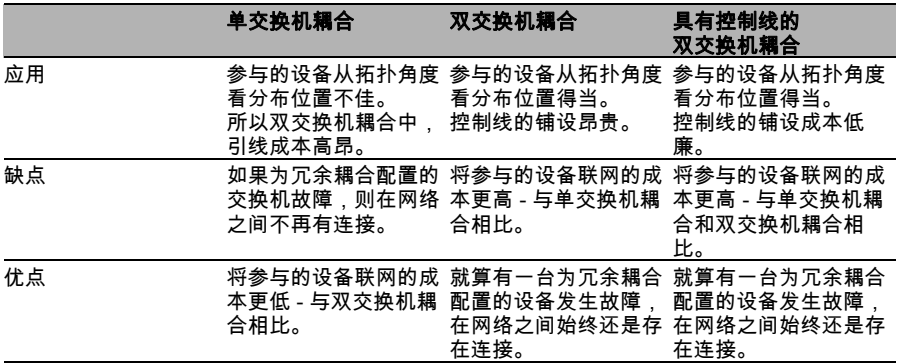

<span id="page-49-0"></span>表格 8: 冗余耦合配置类型的选择标准

提示 : 根据现有拓扑状况和所需的可用性尺度选择配置 ( 参阅表格 [8](#page-49-0))。

# 4.2 准备环 / 网耦合

## 4.2.1 STAND-BY 开关

所有设备具有一个 STAND-BY 开关,利用它可以确定设备在一个环 / 网耦合 中所起的作用。

根据不同的设备型号,这个开关设计作为设备上的 DIP 开关,或仅仅作为一 个软件设置项 (对话框 Redundancy:Ring/Network Coupling( 冗余: 环 / 网耦合 ))。通过设置这个开关,可以确定环 / 网耦合中的设备是主耦合 还是冗余耦合。DIP 开关的详细信息请参见安装用户手册。

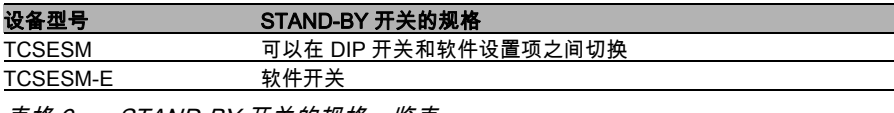

表格 9: STAND-BY 开关的规格一览表

根据设备和规格,借助于下表设置 STAND-BY 开关:

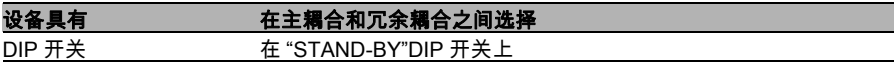

表格 10: STAND-BY 开关的设置

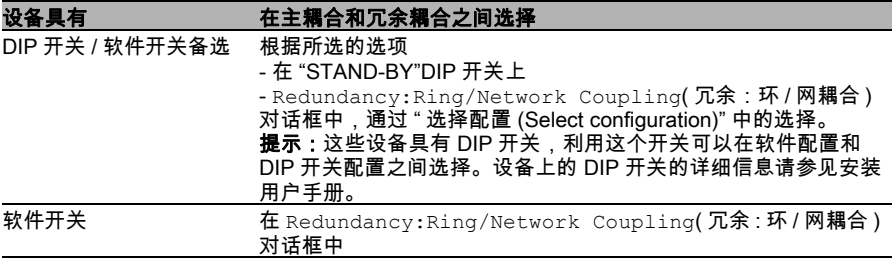

表格 10: STAND-BY 开关的设置

提示: 在下列屏幕截图和图表中使用以下协定:

- ▶ 粗线表示当前观察范围内的连接,
- 虚线表示冗余连接,
- ▶ 点状线表示控制线。
	- □ 选择 Redundancy: Ring/Network Coupling(冗余:环/网耦合) 对话框。
	- 首先选择所需配置:单交换机耦合 ("1")、双交换机耦合 ("2") 或具有 控制线的双交换机耦合 ("3"),( 参阅图 [19](#page-53-0))。

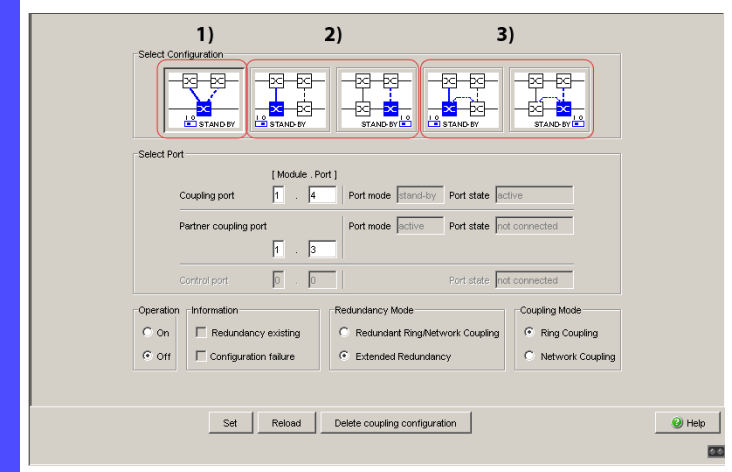

<span id="page-53-0"></span>图 19: 选择环网耦合配置 (在 DIP 开关禁用时或没有 DIP 开关的设备上)

在不带 DIP 开关的设备上,软件设置不受限。 在具有 DIP 开关的设备上,根据 DIP 开关的位置,对话框将用颜色表 示出可以进行的配置项,无法进行的配置项呈灰色。 可以进行的配置项有: ▶ RM DIP 开关: 开或关, STAND-BY : 关: 双交换机耦合作为主站 (带或不带控制线) ▶ RM DIP 开关: 关, STAND-BY: 开: 单交换机耦合和双交换机耦合作为从站 (带或不带控制线) ▶ RM DIP 开关: 开, STAND-BY: 开: DIP 开关禁用,软件设置不受限 如果 DIP 开关激活,而您希望通过软件选择一个不可行的 (灰色)配 置项,则将设备上的 DIP 开关调到另一个位置,然后重新加载对话框。

提示 : 出于冗余可靠性的考虑,不可将快速生成树和环 / 网耦合相结合。

# 4.2.2 单交换机耦合

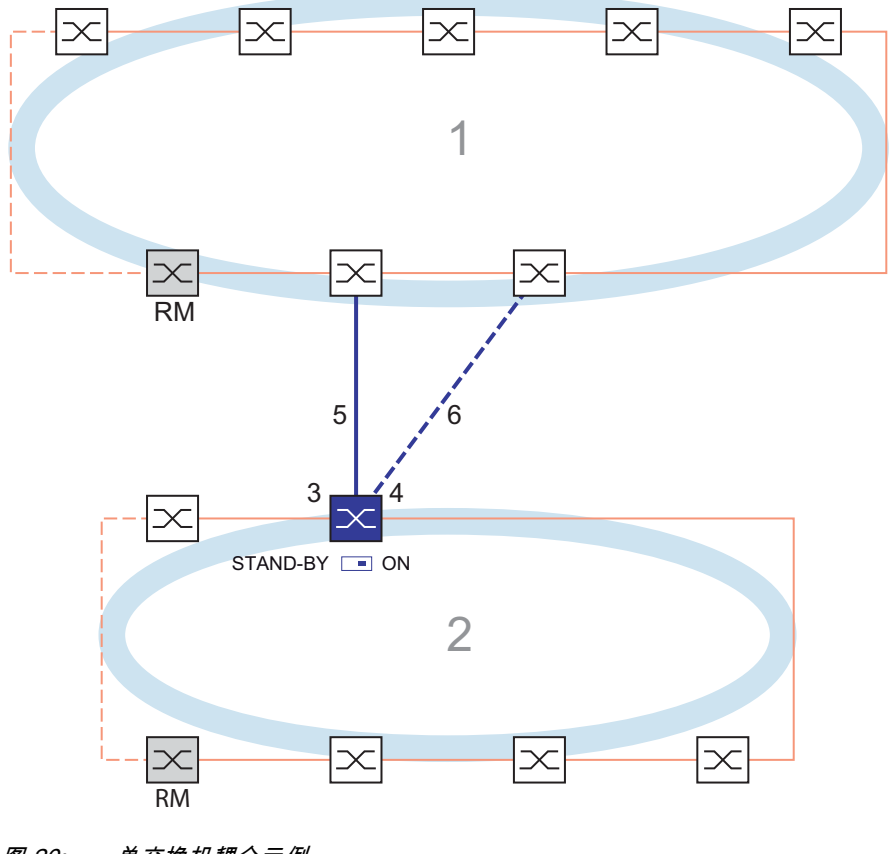

- <span id="page-54-0"></span>图 20: 单交换机耦合示例
	- 1:骨干
	- 2:环网
	- 3:伙伴机耦合端口
	- 4:耦合端口
	- 5:主线路
	- 6:冗余线路

警告

### 环网耦合回路危险

为了避免在配置期间形成回路,请单独配置所有活跃参与到环网耦合上的 设备。在连接冗余线路之前,必须完成配置所有活跃参与到环网耦合中的 设备。

## 不重视此说明有可能导致死亡 , 严重身体伤害或者材料损伤。

在正常运行中,通过主线路 (蓝色的实线)在两个网络之间进行耦合,主线 路与伙伴机耦合端口相连。在主线路故障时,与耦合端口相连的冗余线路 (蓝色虚线)负责耦合两个网络。通过一台交换机进行耦合。

□ 选择 Redundancy:Ring/Network Coupling(冗余:环/网耦合) 对话框。

□ 借助于具有和下图相同图案的对话框按钮选择 " 单交换机耦合 (One-Switch coupling)"( 参阅图 [21\)](#page-55-0)。

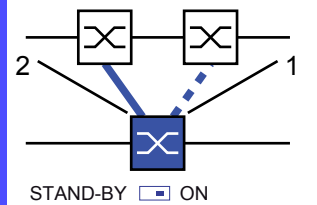

- 
- <span id="page-55-0"></span>图 21: 单交换机耦合 1:耦合端口

2· 伙伴机**耦合端口** 

下列设置适用于所选图形中蓝色表示的 Switch。

□ 选择伙伴机耦合端口 ( 参阅图 [22\)](#page-57-0), ( 参阅表格 [11\)](#page-56-0)。 利用 " 伙伴机耦合端口 (Partner coupling port)" 规定在哪个端口上连 接主线路。

下表表示在环 / 网耦合中使用的可选端口和预设。

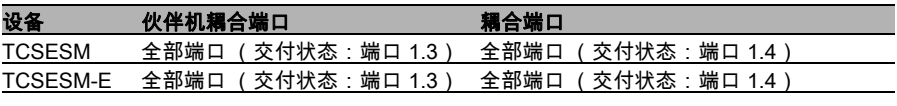

<span id="page-56-0"></span>表格 11: 单交换机耦合端口分布

提示 : 在不同端口上配置伙伴机耦合端口和环网冗余端口。 □ 选择耦合端口 (参阅图 [22](#page-57-0)), (参阅表格 [11](#page-56-0))。 利用 " 耦合端口 (Coupling port)" 规定网段与哪个端口相连。 提示 : 在不同端口上配置耦合端口和冗余环网端口。 □ 在 " 功能 (Operation)" 框中开启功能 ( 参阅图 [22\)](#page-57-0)。 □ 现在连接冗余线路。 " 选择端口 (Select port)" 框中的显示内容表示 ( 参阅图 [22\)](#page-57-0): – " 端口模式 (Port mode)":端口激活,或者处于 Stand-by 模式 – " 端口状态 (Port state)":端口已连接,或未连接。 " 信息 (Information)" 框中的显示内容表示 ( 参阅图 [22](#page-57-0)): – " 确保冗余 (Redundancy existing)":如果主线路不再工作,则冗余 线路承担主线路的功能。 – " 配置错误 (Configuration failure)":功能配置不完整或错误。

57

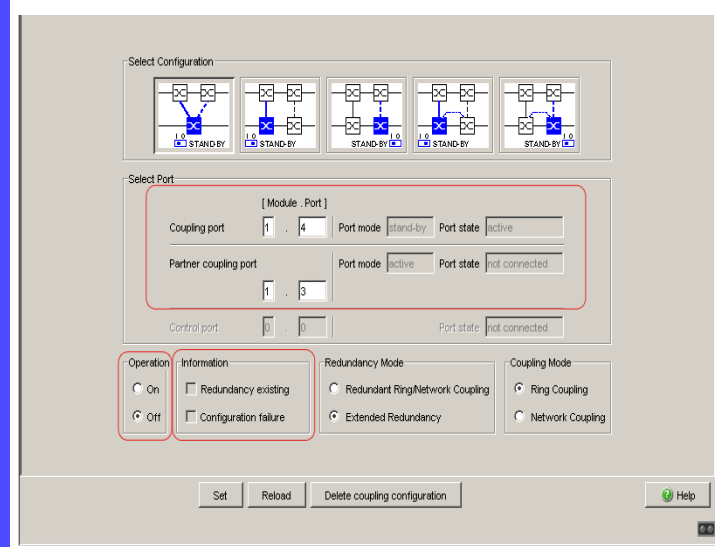

<span id="page-57-0"></span>图 22: 选择端口和启用 / 停用功能

提示: 有必要为耦合端口进行如下设置 (为此选择 Basic Settings:Port Configuration(基础设置:端口配置)对话框):

- 端口:开
- 自动配置 (自动协商): 在双绞线连接时开启
- 手动配置:100 Mbit/s FDX,或 1 Gbit/s FDX,根据端口能力 光纤连接时

**提示 :** 如果配置了 VLAN,请如下设置耦合端口和伙伴机耦合端口的 VLAN 配置:

- 在 Switching:VLAN:Port( 交换:VLAN:端口 ) 对话框中禁用端 口 VLAN-ID1 和 "Ingress Filtering"
- 在 Switching:VLAN:Static( 交换:VLAN:静态 ) 对话框中  $VLAN$  成员  $U$  (未标记)

冗余模式

- □ 在 " 冗余模式 (Redundancy Mode)" 框中选择 ( 参阅图 [23](#page-58-0))
- " 冗余的环 / 网耦合 (Redundant Ring/Network Coupling)" 或
- " 扩展冗余 (Extended Redundancy)"。

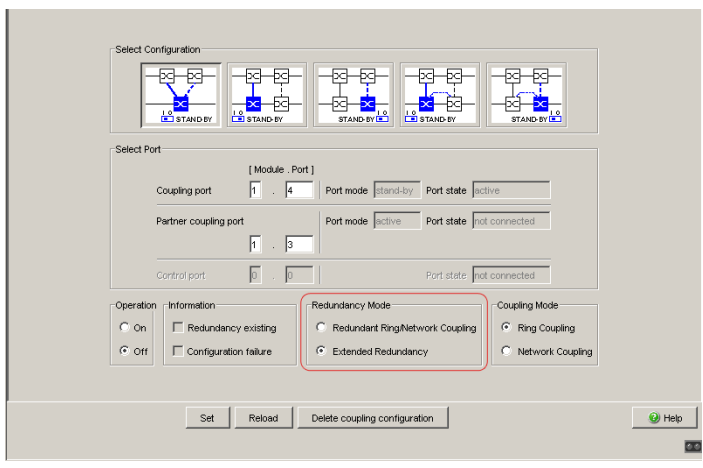

#### <span id="page-58-0"></span>图 23: 选择冗余模式

进行 "Redundant Ring/Network Coupling" 设置时,主线路或冗余线路 激活。线路不同时激活。

在设置 "Extended Redundancy( 扩展冗余 ) " 时, 如果在一个被耦合 (也就是说远程)网络中设备之间的连接线不工作,则主线路和冗余线 路同时激活 ( 参阅图 [24](#page-58-1))。

在重构过程中可能导致数据包重复。因此仅在您的应用程序能够识别数 据包重复的情况下选择这项设置。

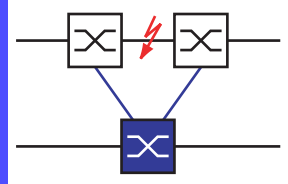

<span id="page-58-1"></span>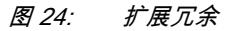

耦合模式 耦合模式是指被耦合网络的类型。 □ 在 " 耦合模式 (Coupling Mode)" 框中选择 ( 参阅图 [25](#page-59-0)) – " 环网耦合 (Ring Coupling)" 或 – " 网耦合 (Network Coupling)"

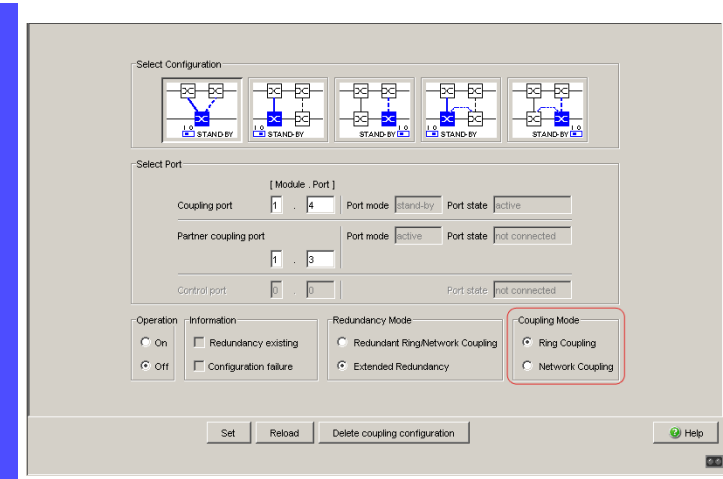

### <span id="page-59-0"></span>图 25: 选择耦合模式

□ 与冗余环网耦合时,选择 " **环网耦合 (Ring coupling)**"。

□ 与线性或树形结构耦合时,选择 " **网耦合 (Network Coupling)**"。

### 删除耦合配置

□ 使用对话框中的"删除耦合配置 (Delete coupling configuration)" 按键 可以将设备的所有耦合设置重置到交付状态。

# 4.2.3 双交换机耦合

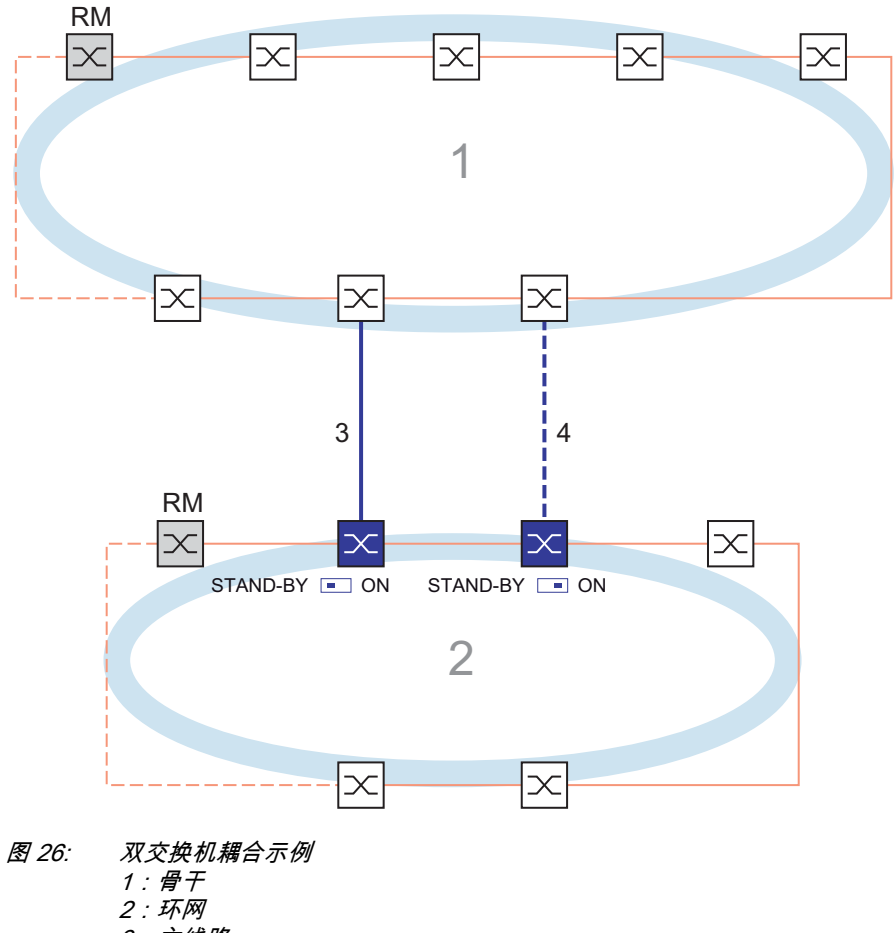

- <span id="page-60-0"></span>3:主线路
- 4:冗余线路

警告

### 环网耦合回路危险

为了避免在配置期间形成回路,请单独配置所有活跃参与到环网耦合上的 设备。在连接冗余线路之前,必须完成配置所有活跃参与到环网耦合中的 设备。

### 不重视此说明有可能导致死亡 , 严重身体伤害或者材料损伤。

通过主线路 (蓝色实线)进行两个网络之间的耦合。在主线路或一台临近交 换机故障时,冗余线路 (黑色虚线)承担两个网络的耦合任务。

通过两台交换机进行耦合。

交换机通过以太网发送其控制包。

连接在主线路上的交换机和连接在冗余线路上的交换机就耦合而论是伙伴 机。

□ 通过其环网端口连接两台伙伴机。

□ 选择 Redundancy: Ring/Network Coupling(冗余:环/网耦合) 对话框。

 借助于具有和下图相同图案的对话框按钮选择 " 双交换机耦合 (Two-Switch coupling)"( 参阅图 [27\)](#page-61-0)。

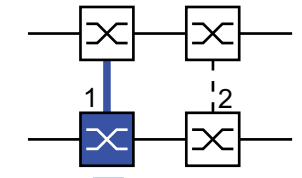

STAND-BY **DON** 

<span id="page-61-0"></span>图 27: 双交换机耦合 1:耦合端口 2:伙伴机耦合端口

下列设置适用于所选图形中蓝色表示的 Switch。

□ 选择耦合端口 (参阅图 [28\)](#page-63-0), (参阅表格 [12\)](#page-62-0)。 利用 " 耦合端口 (Coupling port)" 规定网段与哪个端口相连。 □ 在一台具有 DIP 开关的设备上 , 将 STAND-BY 开关调到关 , 或禁用 DIP 开关。在耦合端口上连接主线路。

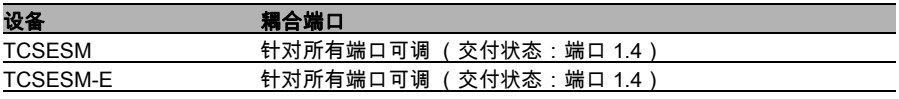

<span id="page-62-0"></span>表格 12: 冗余耦合的端口分布 (双交换机耦合)

提示 : 在不同端口上配置耦合端口和冗余环网端口。

- □ 在 " 功能 (Operation)" 框中开启功能 ( 参阅图 [28\)](#page-63-0)。
- □ 现在连接冗余线路。
- " 选择端口 (Select port)" 框中的显示内容表示 ( 参阅图 [28\)](#page-63-0):
- " 端口模式 (Port mode)":端口激活,或者处于 Stand-by 模式
- "端口状态 (Port state)": 端口已连接,或未连接。
- "IP 地址 (IP Address)":如果伙伴机已经在网络中运行,则表示其 IP 地址。
- "信息 (Information)" 框中的显示内容表示 ( 参阅图 [28](#page-63-0)):
- " 确保冗余 (Redundancy existing)":如果主线路不再工作,则冗余 线路承担主线路的功能。
- " 配置错误 (Configuration failure)":功能配置不完整或错误。

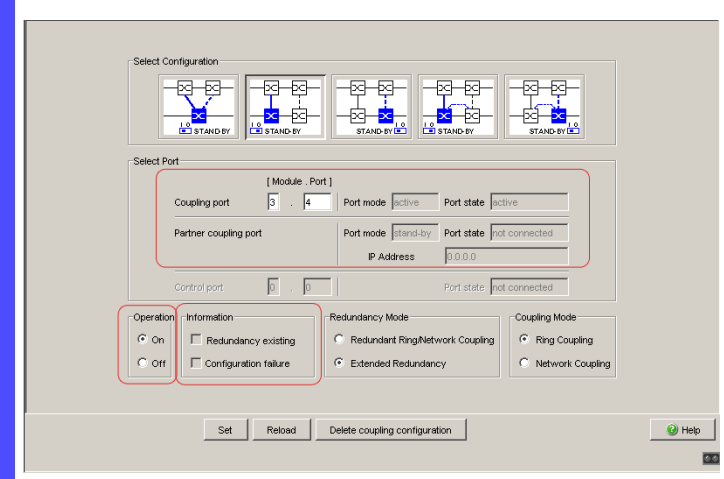

#### <span id="page-63-0"></span>图 28: 选择端口和启用 / 停用功能

为了避免出现连续回路 (Loops), Switch 将耦合端口的端口状态设为 " 关 (off)",当出现下列情况时:

- 关闭功能
- 更改配置

同时这些端口上的连接正在运行中。

提示: 有必要为耦合端口进行如下设置 (为此选择 Basic

Settings:Port Configuration( 基础设置:端口配置) 对话框):

- 端口:开
- 自动配置 (自动协商): 在双绞线连接时开启
- 手动配置:100 Mbit/s FDX,或 1 Gbit/s FDX,根据端口能力 光纤连接时

提示 : 如果配置了 VLAN,请如下设置耦合端口和伙伴机耦合端口的 VI AN 配置 ·

- 在 Switching:VLAN:Port( 交换:VLAN:端口 ) 对话框中禁用端 口 VLAN-ID1 和 "Ingress Filtering"
- 在 Switching:VLAN:Static( 交换:VLAN:静态 ) 对话框中 VLAN 成员 U (未标记)

提示 : 如果您同时开启环网管理器功能和双交换机耦合功能,则可能形成回 路 (Loop)。

- <span id="page-64-0"></span> 借助于具有和下图相同图案的对话框按钮选择 " 双交换机耦合 (Two-Switch coupling)"( 参阅图 [29\)](#page-64-0)。 图 29: 双交换机耦合 1:耦合端口 2:伙伴机耦合端口 下列设置适用于所选图形中蓝色表示的 Switch。 □ 选择耦合端口 ( 参阅图 [28](#page-63-0)), ( 参阅表格 [12](#page-62-0))。 利用 " 耦合端口 (Coupling port)" 规定网段与哪个端口相连。 □ 在一台具有 DIP 开关的设备上 , 将 STAND-BY 开关调到开 , 或禁用 DIP 开关。在耦合端口上连接冗余线路。  $2$  1  $STAND-BY$   $\Box$  ON
- 提示 : 在不同端口上配置耦合端口和冗余环网端口。

□ 在 " 功能 (Operation)" 框中开启功能 ( 参阅图 [28\)](#page-63-0)。 " 选择端口 (Select port)" 框中的显示内容表示 ( 参阅图 [28\)](#page-63-0) : – " 端口模式 (Port mode)":端口激活,或者处于 Stand-by 模式 – " 端口状态 (Port state)":端口已连接,或未连接。 – "IP 地址 (IP Address)":如果伙伴机已经在网络中运行,则表示其 IP 地址。 " 信息 (Information)" 框中的显示内容表示 ( 参阅图 [28](#page-63-0)) : – " 确保冗余 (Redundancy existing)":如果主线路不再工作,则冗余 线路承担主线路的功能。 – " 配置错误 (Configuration failure)":功能配置不完整或错误。

为了避免出现连续回路 (Loop) ,Switch 将耦合端口的端口状态设为 " 关 (off)",当出现下列情况时:

– 关闭功能

– 更改配置,

同时这些端口上的连接正在运行中。

提示 : 有必要为耦合端口进行如下设置 (为此选择 Basic

Settings:Port Configuration(基础设置:端口配置)对话框): – 端口:开

- 自动配置 (自动协商): 在双绞线连接时开启
- 手动配置:100 Mbit/s FDX,或 1 Gbit/s FDX,根据端口能力 光纤连接时

提示 : 如果配置了 VLAN,请如下设置耦合端口和伙伴机耦合端口的 VI AN 配置 ·

- 在 Switching:VLAN:Port( 交换:VLAN:端口 ) 对话框中禁用端 口 VLAN-ID1 和 "Ingress Filtering"
- 在 Switching:VLAN:Static( 交换:VLAN:静态 ) 对话框中 VLAN 成员 U (未标记)

**提示 :** 如果您同时开启环网管理器功能和双交换机耦合功能,则可能形 成回路 (Loop)。

冗余模式

- □ 在 " 冗余模式 (Redundancy Mode)" 框中选择 ( 参阅图 [30](#page-66-0))
- " 冗余的环 / 网耦合 (Redundant Ring/Network Coupling)" 或
- " 扩展冗余 (Extended Redundancy)"。

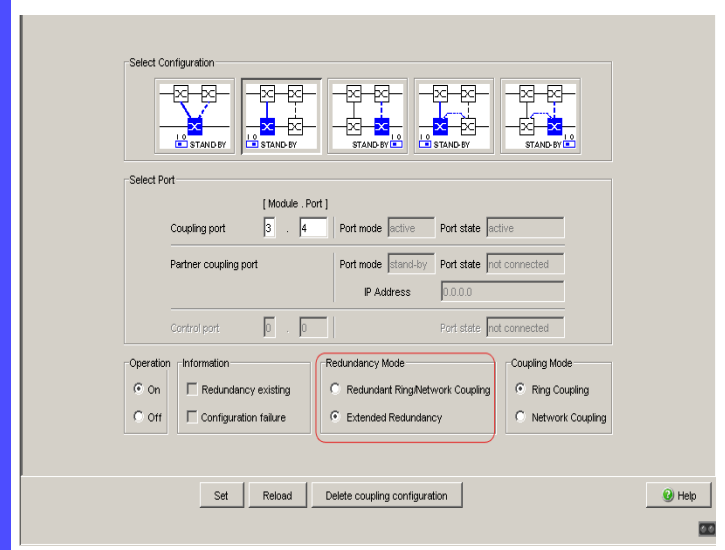

#### <span id="page-66-0"></span>图 30: 选择冗余模式

进行 "Redundant Ring/Network Coupling" 设置时,主线路或冗余线路 激活。线路不同时激活。

在设置 "Extended Redundancy(扩展冗余)"时,如果在一个被耦合 (也就是说远程)网络中设备之间的连接线不工作,则主线路和冗余线 路同时激活 ( 参阅图 [31](#page-66-1))。

在重构过程中可能导致数据包重复。因此仅在您的应用程序能够识别数 据包重复的情况下选择这项设置。

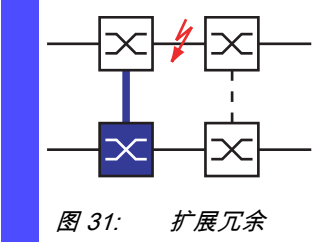

<span id="page-66-1"></span>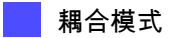

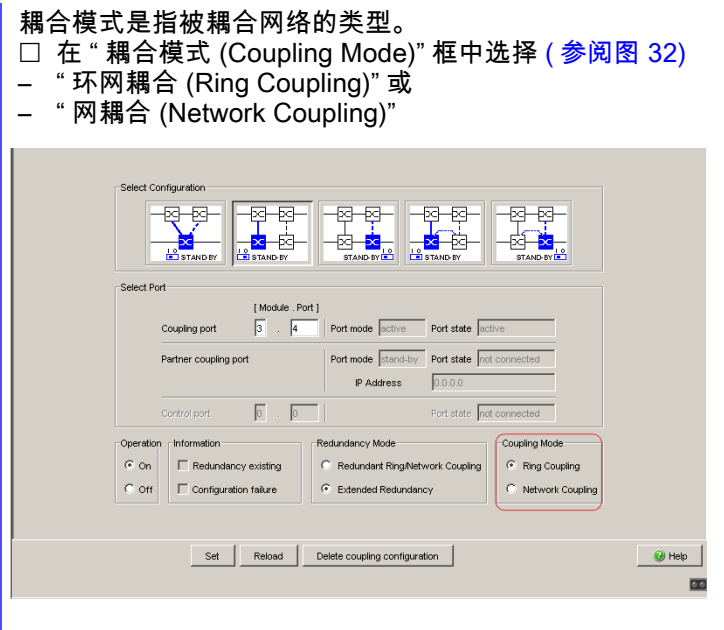

<span id="page-67-0"></span>图 32: 选择耦合模式

□ 与冗余环网耦合时,选择 **" 环网耦合 (Ring coupling)"**。

□ 与线性或树形结构耦合时,选择 **" 网耦合 (Network Coupling)"**。

# 删除耦合配置

□ 使用对话框中的"删除耦合配置 (Delete coupling configuration)" 按键 可以将设备的所有耦合设置重置到交付状态。

# 4.2.4 具有控制线的双交换机耦合

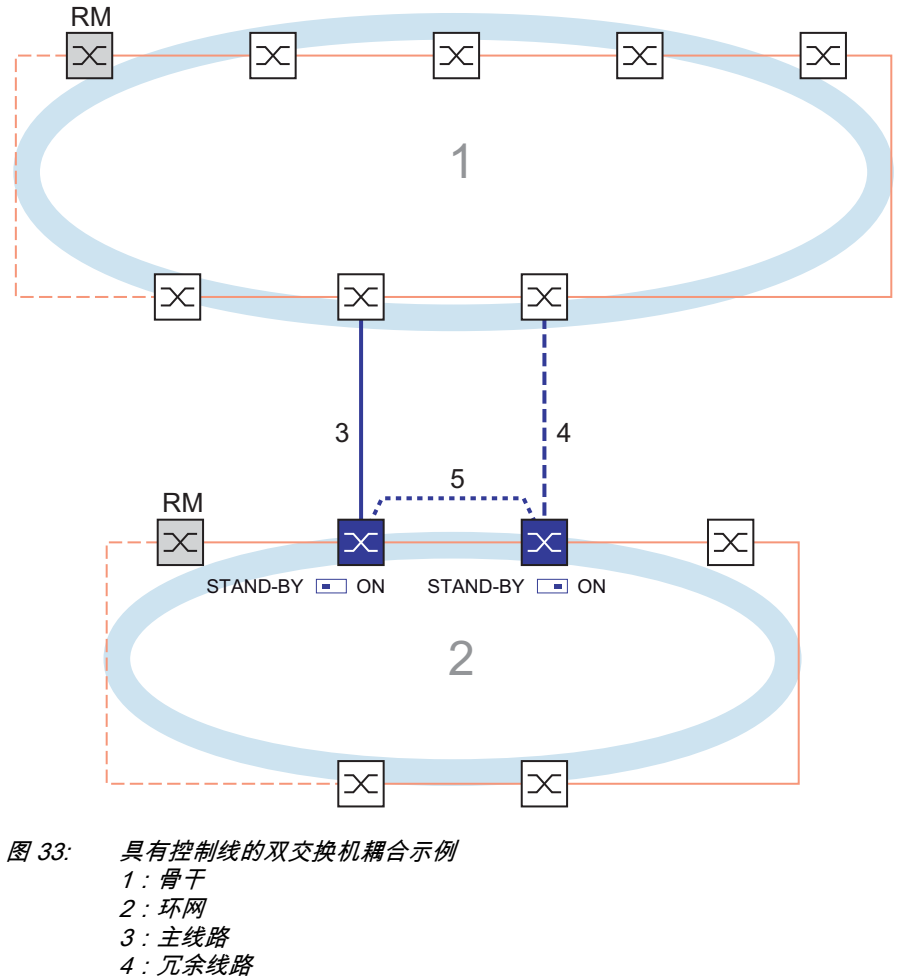

5:控制线

警告

### 环网耦合回路危险

为了避免在配置期间形成回路,请单独配置所有活跃参与到环网耦合上的 设备。在连接冗余线路之前,必须完成配置所有活跃参与到环网耦合中的 设备。

### 不重视此说明有可能导致死亡 , 严重身体伤害或者材料损伤。

通过主线路 (蓝色实线)进行两个网络之间的耦合。在主线路或一台临近交 换机故障时,冗余线路 (黑色虚线)承担两个网络的耦合任务。 通过两台交换机进行耦合。 交换机通过控制线 (点状线)发送其控制包。 连接主线路的设备和连接冗余线路的设备就耦合而论是伙伴机。

□ 通过其环网端口连接两台伙伴机。

□ 选择 Redundancy:Ring/Network Coupling(冗余:环/网耦合) 对话框。

 借助于具有和下图相同图案的对话框按钮选择 " 具有控制线的双交换 机耦合 (two-Switch coupling with control line)"( 参阅图 [34](#page-69-0))。

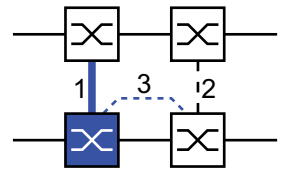

STAND-BY **DOW** 

<span id="page-69-0"></span>图 34: 具有控制线的双交换机耦合

- 1:耦合端口
- 2:伙伴机耦合端口
- 3:控制线

下列设置适用于所选图形中蓝色表示的 Switch。

□ 选择耦合端口 ( 参阅图 [35\)](#page-71-0), ( 参阅表格 [13\)](#page-70-0)。 利用 " 耦合端口 (Coupling port)" 规定网段与哪个端口相连。 □ 在一台具有 DIP 开关的设备上 , 将 STAND-BY 开关调到关 , 或禁用 DIP 开关。在耦合端口上连接主线路。

□ 选择控制端口 ( 参阅图 [35](#page-71-0)),( 参阅表格 [13](#page-70-0))。 利用 " 控制端口 (Control port)" 规定控制线与哪个端口相连。

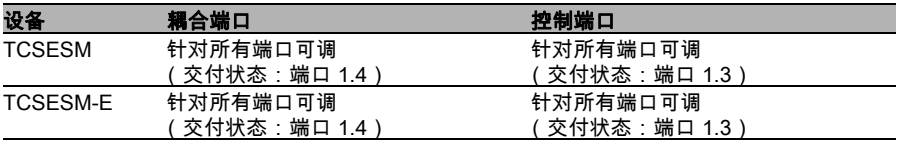

<span id="page-70-0"></span>表格 13: 冗余耦合的端口分布 (具有控制线的双交换机耦合)

提示 : 在不同端口上配置耦合端口和冗余环网端口。

- □ 在 " 功能 (Operation)" 框中开启功能 ( 参阅图 [35\)](#page-71-0)。
- □ 现在连接冗余线路和控制线。
- " 选择端口 (Select port)" 框中的显示内容表示 ( 参阅图 [35\)](#page-71-0):
- " 端口模式 (Port mode)":端口激活,或者处于 Stand-by 模式
- " 端口状态 (Port state)":端口已连接,或未连接。
- "IP 地址 (IP Address)":如果伙伴机已经在网络中运行,则表示其 IP 地址。
- " 信息 (Information)" 框中的显示内容表示 ( 参阅图 [22](#page-57-0)):
- " 确保冗余 (Redundancy existing)":如果主线路不再工作,则冗余 线路承担主线路的功能。
- " 配置错误 (Configuration failure)":功能配置不完整或错误。

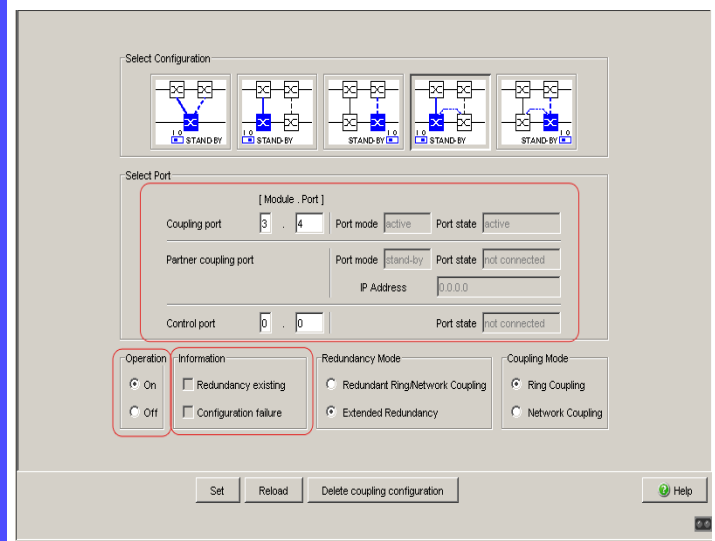

<span id="page-71-0"></span>图 35: 选择端口和启用 / 停用功能

为了避免出现连续回路 (Loops), Switch 将耦合端口的端口状态设为 " 关 (off)",当出现下列情况时:

- 关闭功能
- 更改配置

同时这些端口上的连接正在运行中。

提示: 有必要为耦合端口进行如下设置 (为此选择 Basic

Settings: Port Configuration( 基础设置:端口配置) 对话框):

- 端口:开
- 自动配置 (自动协商): 在双绞线连接时开启
- 手动配置:100 Mbit/s FDX,或 1 Gbit/s FDX,根据端口能力 光纤连接时

**提示 :** 如果配置了 VLAN,请如下设置耦合端口和伙伴机耦合端口的 VLAN 配置:

- 在 Switching:VLAN:Port( 交换:VLAN:端口 ) 对话框中禁用端 口 VLAN-ID1 和 "Ingress Filtering"
- 在 Switching:VLAN:Static( 交换:VLAN:静态 ) 对话框中 VLAN 成员  $\overline{U}$  (未标记)
- 借助于具有和下图相同图案的对话框按钮选择 " 具有控制线的双交换 机耦合 (two-Switch coupling with control line)"( 参阅图 [36](#page-72-0))。
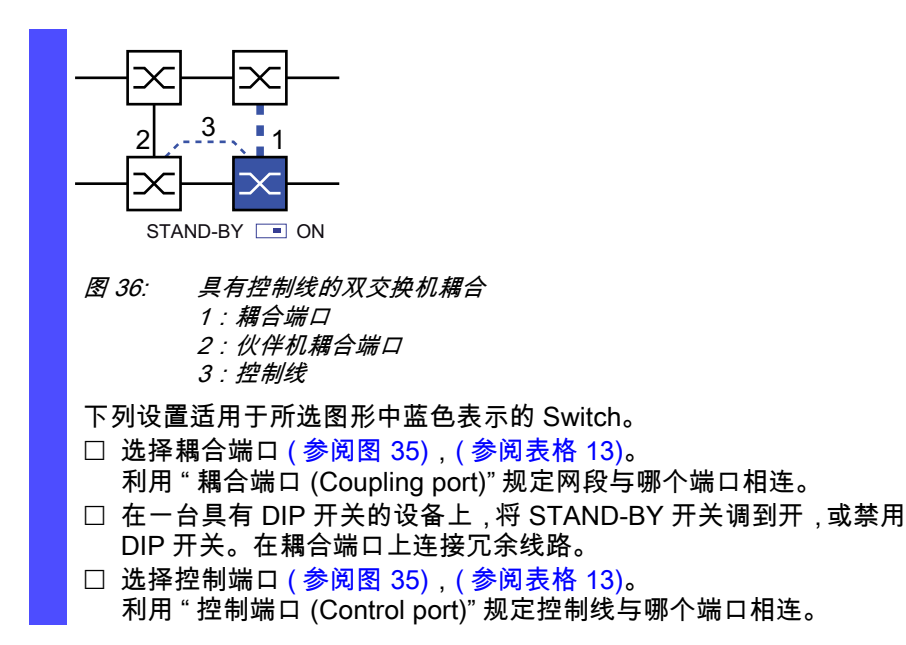

提示 : 在不同端口上配置耦合端口和冗余环网端口。

- □ 在 " 功能 (Operation)" 框中开启功能 ( 参阅图 [35\)](#page-71-0)。
- □ 现在连接冗余线路和控制线。
- " 选择端口 (Select port)" 框中的显示内容表示 ( 参阅图 [35\)](#page-71-0):
- "端口模式 (Port mode)":端口激活,或者处于 Stand-by 模式
- " 端口状态  $\overline{P}$  (Port state)":端口已连接,或未连接。
- "IP 地址 (IP Address)":如果伙伴机已经在网络中运行,则表示其 IP 地址。
- " 信息 (Information)" 框中的显示内容表示 ( 参阅图 [22](#page-57-0)) :
- " 确保冗余 (Redundancy existing)":如果主线路不再工作,则冗余 线路承担主线路的功能。
- " 配置错误 (Configuration failure)":功能配置不完整或错误。

为了避免出现连续回路 (Loops), Switch 将耦合端口的端口状态设为 " 关 (off)",当出现下列情况时:

- 关闭功能
- 更改配置

同时这些端口上的连接正在运行中。

提示 : 有必要为耦合端口进行如下设置 (为此选择 Basic

- Settings:Port Configuration(基础设置:端口配置)对话框): – 端口:开
- 自动配置 (自动协商): 在双绞线连接时开启 – 手动配置:100 Mbit/s FDX、1Gbit/s FDX 或 10Gbit/s FDX, 根据端口能力 在光纤连接时

提示 : 如果配置了 VLAN,请如下设置耦合端口和伙伴机耦合端口的 VLAN 配置:

- 在 Switching:VLAN:Port( 交换:VLAN:端口 ) 对话框中禁用端 口 VLAN-ID1 和 "Ingress Filtering"
- 在 Switching:VLAN:Static( 交换:VLAN:静态 ) 对话框中 VLAN 成员  $U$  (未标记)

冗余模式

- □ 在 " 冗余模式 (Redundancy Mode)" 框中选择 ( 参阅图 [37](#page-74-0))
- " 冗余的环 / 网耦合 (Redundant Ring/Network Coupling)" 或
- " 扩展冗余 (Extended Redundancy)"。

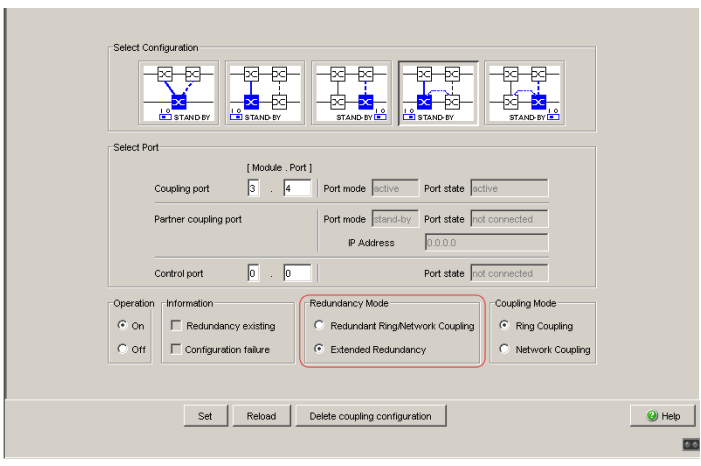

#### <span id="page-74-0"></span>图 37: 选择冗余模式

进行 "Redundant Ring/Network Coupling" 设置时,主线路或冗余线路 激活。线路不同时激活。

在设置"Extended Redundancy(扩展冗余)"时,如果在一个被耦合 (也就是说远程)网络中设备之间的连接线不工作,则主线路和冗余线 路同时激活 ( 参阅图 [38](#page-74-1))。

在重构过程中可能导致数据包重复。因此仅在您的应用程序能够识别数 据包重复的情况下选择这项设置。

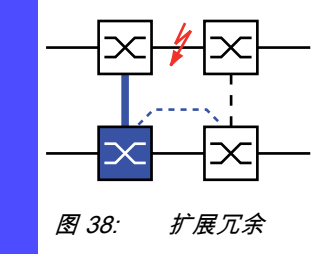

#### <span id="page-74-1"></span>耦合模式

耦合模式是指被耦合网络的类型。

□ 在 " 耦合模式 (Coupling Mode)" 框中选择 ( 参阅图 [39\)](#page-75-0)

- " 环网耦合 (Ring Coupling)" 或
- " 网耦合 (Network Coupling)"

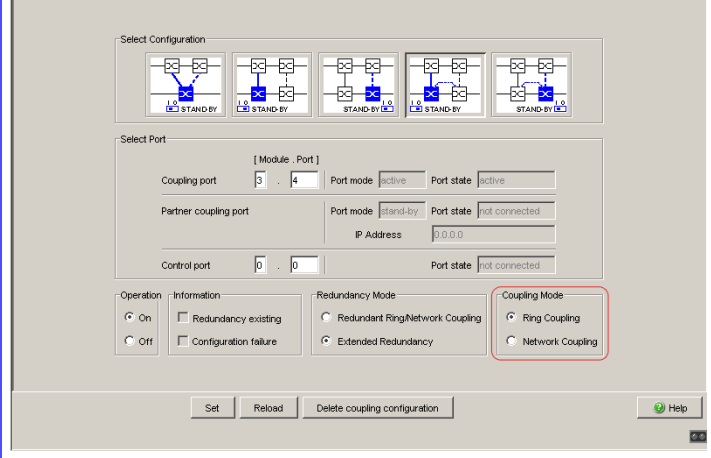

<span id="page-75-0"></span>图 39: 选择耦合模式

□ 与冗余环网耦合时,选择 " **环网耦合 (Ring coupling)"**。

□ 与线性或树形结构耦合时,选择 " **网耦合 (Network Coupling)"**。

### 删除耦合配置

□ 使用对话框中的"删除耦合配置 (Delete coupling configuration)" 按键 可以将设备的所有耦合设置重置到交付状态。

### 5 生成树

提示 : 生成树协议是 MAC 网桥协议。因此,下列说明使用了 Switch 的网桥 概念。

局域网变得越来越大。不仅是地理位置不断扩张,网络成员的数量也越来越 多。因此网桥的应用越来越普遍,它的优点在于:

- ▶ 降低部分区域中的网络负荷,
- 构建冗余连接
- 克服距离限制。

在部分网络之间使用越来越多的具有多重冗余连接的网桥,也可能导致回路 /Loop,使网络通信失败。为了避免这种局面,可以使用生成树。生成树有 针对性地禁用冗余连接,避免形成回路。在必要时,有针对性地重新激活单 个连接,实现冗余。

RSTP 是生成树协议 (STP) 的进一步发展,并与之兼容。STP 在一段连接或 一个网桥不工作时需要长达 30 s 的重构时间,这对于时间苛刻的应用状况来 说是无法接受的。RSTP 的平均重构时间能够小于一秒。如果在具有 10 到 20 台设备的环状拓扑中使用 RSTP,则重构时间以毫秒计。

提示 : RSTP 将一个具有冗余路径的双层网络拓扑分解为不再包含冗余路径 的树形结构 (生成树)。其中一个 Switch 扮演根网桥的角色。在一段从根网 桥到分支端的活动分支中,设备的最大允许数量可以通过当前根网桥的变量  $Max$  Age 进行预设。  $Max$  Age 的预设值为 20,可以增加至 40。 如果作为根工作的设备故障,其它设备承担起根设备的职责时,新的根网桥 通过其 Max Age 设置确定设备在一个分支中的最大允许数量。

提示 : RSTP 标准规定在一个网络中的所有设备都要利用 (快速)生成树算 法工作。在同时使用 STP 和 RSTP 时会丧失 RSTP 的快速重构优势。

提示: 标准化委员会在对 RSTP 标准 IEEE 802.1D-2004 的一次修改中,将 "Hello Time" 的最大值由 10 降低至 2。如果您将 Switch 软件的版本更新到 5.0 或更高,则新的软件版本将把本地登记的大于 2 s 的 "Hello Time" 值自动 缩短为 2 s。

如果设备不是 RSTP 根,则大于 2 s 的 "Hello Time" 值可以根据根设备的软 件版本继续有效。

### 5.1 生成树协议

由于 RSTP 是 STP 的进一步发展,则下文中有关 STP 的所有描述都适用于 RSTP。

### 5.1.1 STP 的任务

生成树算法将由网桥构成并通过冗余连接而具有环形结构的网络拓扑缩减为 一个树形结构。这样,STP 通过禁用冗余路径的方式,根据预设的规则将环 形结构拆开。如果一条路径由于一个网络组件不工作而被中断,则 STP 会重 新激活之前禁用的路径。这便允许了冗余连接,用以提高通信能力。 STP 在构成树形结构时探明一个网桥,它代表了 STP 树形结构的基础。该 网桥被称为根网桥。

STP 算法的特点:

- ▶ 在网桥故障或数据路径中断时,树形结构自动重构,
- ▶ 在网络的最大扩张范围内,树形结构保持稳定状态,根据 MaxAge 的设 置,最多 39 跳,( 参阅表格 [16](#page-96-0))
- ▶ 在预计时间内拓扑保持稳定状态,
- ▶ 拓扑可以由管理员预设和再造,
- ▶ 终端设备透明,
- ▶ 相对于可用的传输量来说,通过创建树形结构使网络负荷更低。

### 5.1.2 网桥参数

每个网桥及其连接在生成树中通过下列参数单一描述:

- ▶ 网桥标识符 (Bridge-Identifier),
- ▶ 网桥端口的根路径开销,
- ▶ 端口标识符 (Port Identifier)。

### 5.1.3 网桥标识符 (Bridge-Identifier)

网桥标识符由 8 个字节构成。最高位的两个字节表示优先级。优先值预设为 32.768 (8000H),但管理员可以修改这个值,对网络进行配置。网桥标识符 的六个低位字节是网桥的 MAC 地址。利用 MAC 地址可以使全部网桥都拥有 一个单一的网桥标识符。

网桥标识符数值最小的网桥具有最高优先级。

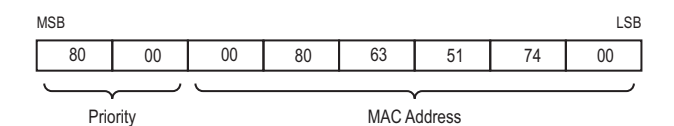

图 40: 网桥标识符,示例 (以十六进制表示的值)

### 5.1.4 根路径开销

网桥为连接两个相邻网桥的每条路径分配用于传输的开销 (路径开销)。网 桥根据数据传输率决定这个值 ( 参阅表格 [14\)](#page-80-0)。同时为具有较低数据传输率 的路径分配较高的路径开销。

对此还可以选择由管理员规定路径开销。同时和网桥一样,由管理员为具有 较低数据传输率的路径分配较高的路径开销。由于管理员最终可以自由选择 这个值,所以他可以使用一个工具为冗余路径中的某条特定路径设置优先 权。

根路径开销是所有在网桥连接端口和根网桥之间传递数据包的各个路径的总 开销。

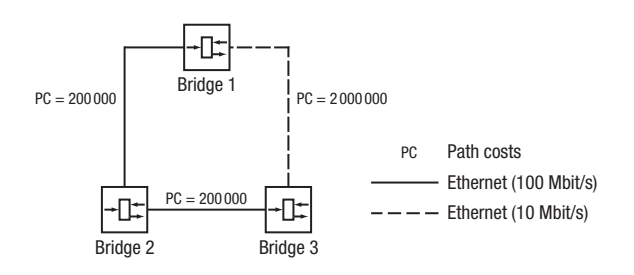

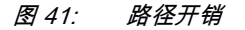

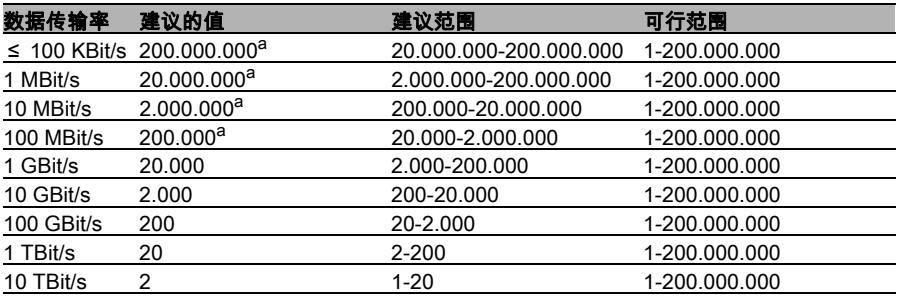

<span id="page-80-0"></span>表格 14: 在 RSTP 中,建议根据数据传输率设置路径开销。

a. 如果将与 IEEE 802.1D-1998 相一致、只支持 16 位值路径开销的网桥与支持 32 位值路径开<br> 销的网桥共同使用,则应该使用值 65.535 (FFFFH) 作为路径开销。

### 5.1.5 端口标识符

端口标识符由 2 个字节组成。最低位的字节部分包含物理端口号。这确保了 网桥端口的单一命名。剩下的较高位部分是端口优先级,由管理员规定 (预 设:128)。这里同样有效的是:端口标识符数值最小的端口拥有最高的优先 级。

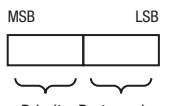

Priority Port number

<span id="page-81-0"></span>图 42: 端口标识符

# 5.2 创建树形结构的规则

### 5.2.1 网桥信息

网桥需要网络中其他网桥的详细信息,以计算树形结构。 为了获得这些信息,每个网桥都向其他网桥发出 BPDU (Bridge Protocol Data Unit,网桥协议数据单元)。

BPDU 的组成部分包括

网桥标识符,

- ▶ 根路径开销,
- 端口标识符。

(参见 IEEE 802.1D)。

### 5.2.2 树形结构的形成

- 网桥标识符数值最小的网桥也被称为根网桥。它构成了树形结构的根
- ▶ 树的构造取决于根路径开销。生成树选择的结构,需确保在任意一个网桥 和根网桥之间的根开销最小。

▶ 如果多个路径具有相同的根路径开销,则由距离根更远的网桥决定阻塞哪 个端口。为此它需要使用距离根更近的那些网桥的标识符。网桥阻塞的端 口需通向标识符数值较高的网桥 (数字较高的标识符在逻辑上更低等)。 如果两个网桥具有相同的优先级,则 MAC 地址数值较大的网桥具有数值 较高的标识符,但在逻辑上更低等。

 如果具有相同根路径开销的多条路径从一个网桥通向同一个网桥,则距离 根更远的网桥将其他网桥的端口标识符作为最终标准进行考虑 ( 参阅 图 [42](#page-81-0))。网桥选择阻塞的端口需通向标识符更低等的网桥。如果两个端口 具有相同的优先级,则具有更高端口号的标识符更低等。

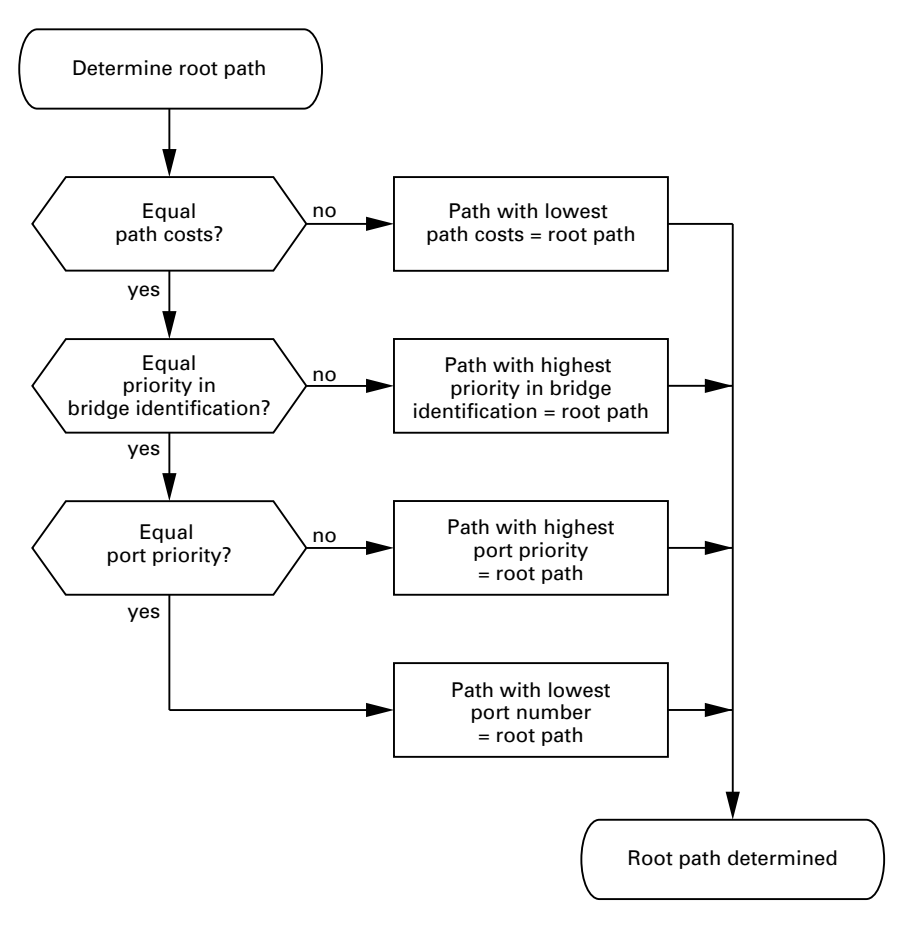

#### <span id="page-84-0"></span>图 43: 规定根路径的流程图

## <span id="page-85-0"></span>5.3 确认根路径的示例

根据网络图 ( 参阅图 [44\)](#page-86-0) 可以追溯到规定根路径的流程图 ( 参阅图 [43\)](#page-84-0)。管理 员在网桥标识符中为每个网桥规定另一个优先级。网桥标识符数值最小的网 桥扮演根网桥的角色,在本例中是网桥 1。示例中路径的所有部分承担相同 的路径开销。协议阻塞了网桥 2 和网桥 3 之间的路径,因为从网桥 3 经过网 桥 2 前往根网桥的连接会导致更高的路径开销。

值得注意的是从网桥 6 到根网桥的路径:

- ▶ 经过网桥 5 和网桥 3 的路径和经过网桥 4 和网桥 2 的路径造成的根路径开 销相同。
- ▶ 网桥选择经过网桥 4 的路径,因为在网桥标识符中,它的优先级数值为 28.672,小于数值 32.768。
- ▶ 在网桥 6 和网桥 4 之间同样有两个路径。在这里由端口标识符决定。

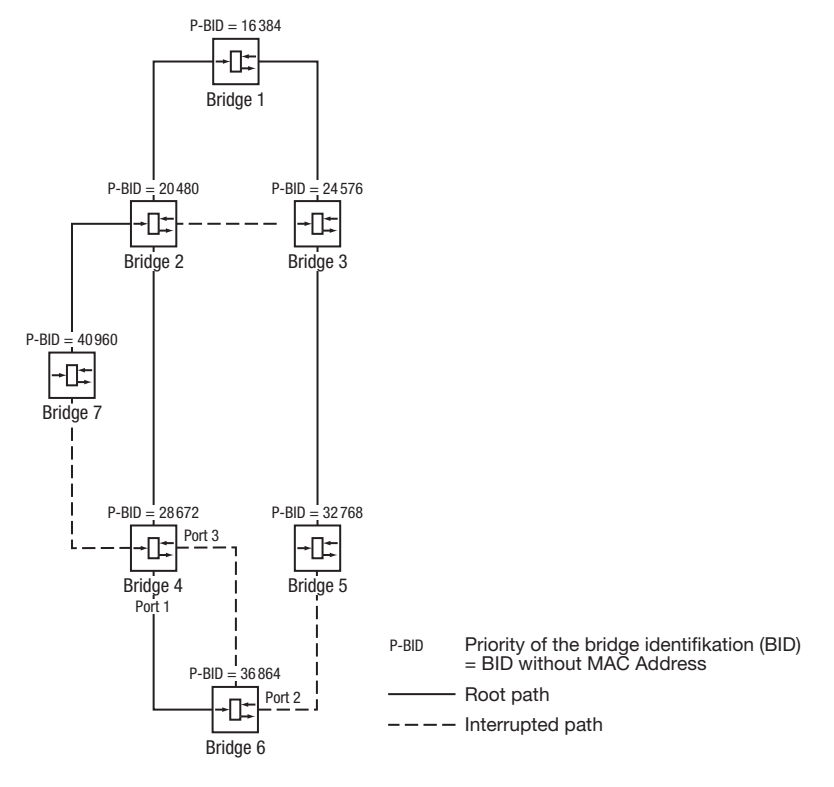

<span id="page-86-0"></span>图 44: 确认根路径的示例

## 5.4 处理根路径的示例

根据网络图 ( 参阅图 [44\)](#page-86-0) 可以追溯到规定根路径的流程图 ( 参阅图 [43\)](#page-84-0)。管理 员

- 为除了网桥 1 以外的每个网桥保留交付状态中的预设值 32.768 (8000H) - 为网桥 1 分配值 16.384 (4000H),并由此将其确定为根网桥。 示例中路径的所有部分承担了相同的路径开销。协议阻塞了网桥 2 和网桥 3 之间的路径,因为从网桥 3 经过网桥 2 前往根网桥的连接意味着更高的路径 开销。

值得注意的是从网桥 6 到根网桥的路径 ·

- ▶ 经讨网桥 5 和网桥 3 的路径和经讨网桥 4 和网桥 2 的路径造成的根路径开 销相同。
- ▶ STP 选择的路径需经过网桥标识符中 MAC 地址更低的网桥 (图中所示 为网桥 4)。
- 在网桥 6 和网桥 4 之间同样有两个路径。在这里由端口标识符决定。

提示 : 由于管理员为除了根网桥以外的每个网桥在网桥标识符中保留了交付 状态预设的优先值,所以网桥标识符中的 MAC 地址单独决定,哪些网桥在 根网桥临时故障时承担起新的根网桥职责。

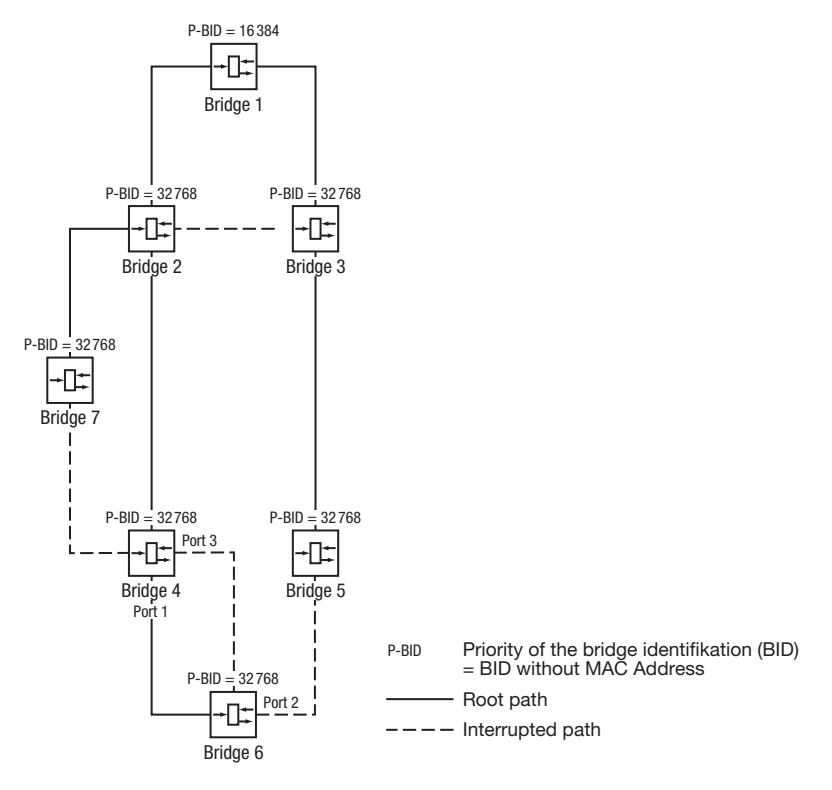

图 45: 处理根路径的示例

## 5.5 处理树形结构的示例

网络管理员很快察觉到,将网桥 1 配置为根网桥 ( 参阅页 [86 " 确认根路径的](#page-85-0) [示例 "](#page-85-0)) 是不恰当的。在网桥 1 至网桥 2 和网桥 1 至网桥 3 的路径上,根网桥 发送给其他全部网桥的控制包越积越多。 如果管理员将网桥 2 配置为根网桥,则控制包施加给部分网络的负荷分布将 更加理想。由此得出如图所示的配置 ( 参阅图 [46\)](#page-89-0)。大部分网桥至根网桥的 路径开销减小了。

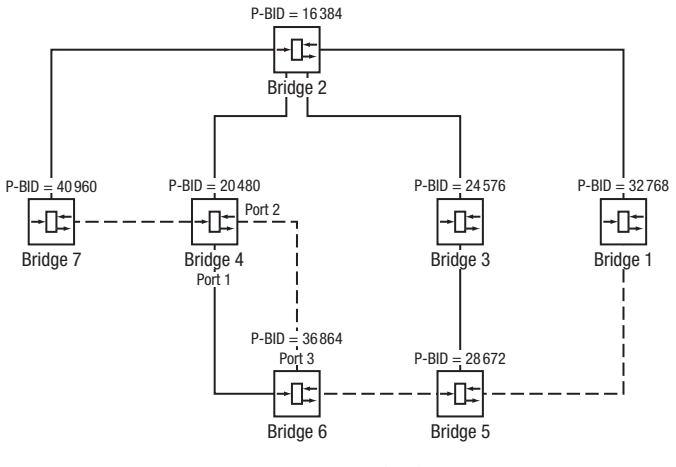

P-BID Priority of the bridge identifikation (BID) = BID without MAC Address

- Root path

 $---$  Interrupted path

<span id="page-89-0"></span>图 46: 处理树形结构的示例

### 5.6 快速生成树协议

RSTP 保留 STP 对树形结构的计算方法。RSTP 仅修改参数,添加新的参数 和在连接或网桥故障时加快重构时间的机构。 在这样的关联中,端口具有非常重要的意义。

### 5.6.1 端口角色

RSTP 为每个网桥端口分配以下一个角色 ( 参阅图 [47](#page-91-0)):

▶ 根端口: 这是网桥用最低路径开销从根网桥处接受数据包的端口。 如果多个端口具有相同低的路径开销,则通向根的网桥根据其标识符决定 它的哪一个距离根较远的端口作为根端口。 如果一个网桥拥有多个端口,都具有相同低的根路径开销且与同一个网桥 相连,则该网桥根据与根相连的网桥的端口标识符,决定在本地选择哪个 端口作为根端口 (参阅图 [43](#page-84-0))。 根网桥本身没有根端口。 ▶ 指派端口 (Designated-Port): 在一个网段中具有最低根路径开销的网桥是指派网桥 (Designated Bridge)。 如果多个网桥具有相同的根路径开销,则网桥标识符数值最小的网桥扮演 指派网桥的角色。在该网桥上,将网段与根相连的端口就是指派端口。如

将具有高等端口标识符的端口设为指派端口。 ▶ 边缘端口 (Edge Port) $1$  : 每个不包含其余 RSTP 网桥的网段与一个指派端口相连。如果不接受 BPDU (快速生成树协议的数据单元),则这种指派端口同时也是边缘端 口。

果一个网桥利用多个端口与网段相连 (例如通过一个集线器), 则该网桥

1. 边缘端口是一个交换网 " 边缘 " (英语为 "Edge")上的终端设备端口。

- ▶ 备择端口 (Alternate-Port): 这是一个被阻塞的端口,在至根网桥的连接故障时,承担根端口的任务。 备择端口确保网桥与根网桥的连接。
- **▶ 备用端口 (Backup-Port):** 这是一个被阻塞的端口,在网段 (不含 RSTP 网桥,例如一个集线器) 的指派端口连接失败时,作为后备使用。
- ▶ 禁用端口 (Disabled-Port): 这个端口在生成树协议里不承担任何工作,即处于关闭状态,或没有连 接。

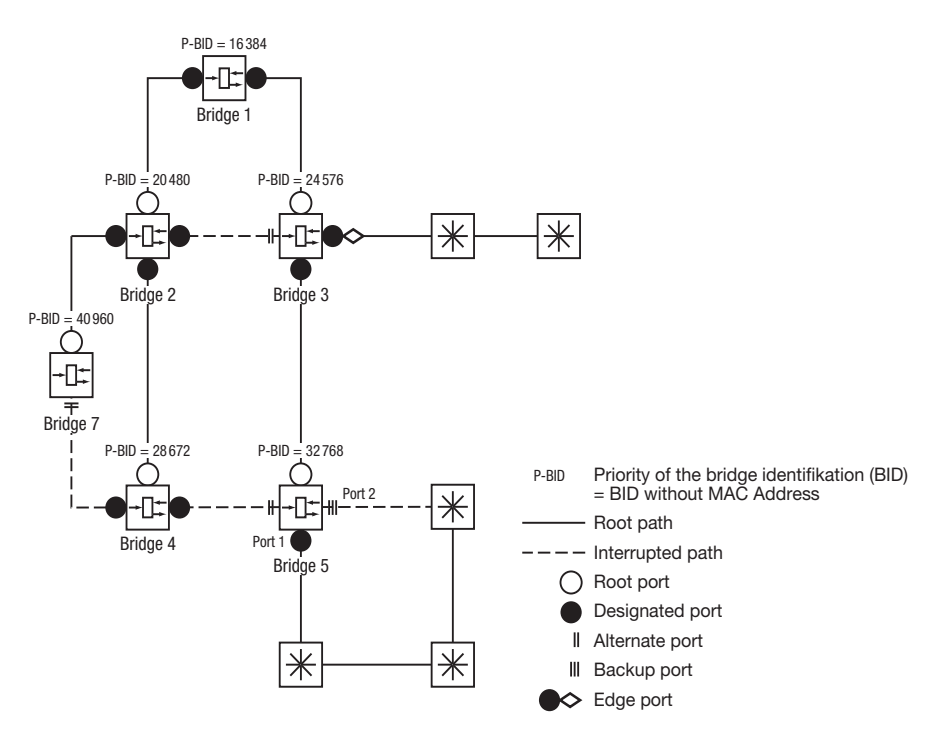

<span id="page-91-0"></span>图 47: 端口角色分配

### 5.6.2 端口状态

根据树形结构和所选连接路径的状态,RSTP 为端口分配状态。

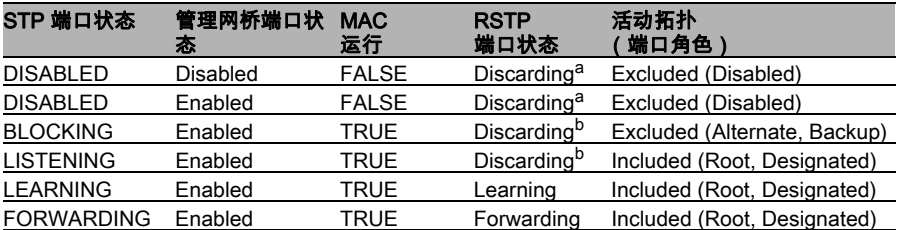

表格 15: STP 和 RSTP 端口状态值之间的关系

a. dot1d-MIB 显示 "Disabled" b. dot1d-MIB 显示 "Blocked"

RSTP 端口状态的含义:

- ▶ Disabled: 端口不属于活动拓扑
- ▶ Discarding: 在 FDB 中没有地址处于学习状态, 在 BPDU 之外没有数据 交换
- ▶ Learning:地址处于学习状态 (FDB),在 BPDU 之外没有数据交换
- ▶ Forwarding:地址处于学习状态 (FDB),发送和接受所有框架类型 (不 仅限于 BPDU)

### 5.6.3 生成树优先向量

为了给端口分配角色,RSTP 网桥相互交换配置信息。这些信息被称为 " 生 成树优先向量 (Spanning Tree Priority Vector)"。它们是 RST BPDU 的组成 部分,并包含下列信息:

▶ 根网桥的网桥标识符

发送网桥的根路径开销

- ▶ 发送网桥的网桥标识符
- ▶ 通过该端口发送消息的端口标识符
- ▶ 通过该端口接受消息的端口标识符

以这些信息为基础,参与到 RSTP 中的网桥可以自行确定端口角色,定义其 本地端口的端口状态。

### 5.6.4 快速重构

为什么在根路径中断时,RSTP 比 STP 的反应速度更快?

边缘端口的引入:

在重构时,RSTP 在 3 秒后 (预设)将一个边缘端口设为发送模式,然 后等待 "Hello Time"( 参阅表格 [16](#page-96-0)),以确定没有连接发送 BPDU 的网桥。 如果用户确认在这个端口上连接有终端设备,并保持连接状态,则可以在 这个端口上停用 RSTP。然后在重构时,这个端口上就不会出现等待时间

- ▶ 备择端口的引入 · 由于在常规运行中已经分配了端口角色,则在与根网桥的连接断开后,网 桥可以立刻切换到备择端口。
- ▶ 与邻近网桥的通信 (点对点连接): 在相邻网桥之间分散的直接通信允许无需等待时间地对生成树拓扑的状态 变化发生反应。
- 地址表: 在 STP 中,通过通信的更新来确定 FDB 中各项的老化时间。RSTP 立即 且有针对性地删除受重构影响的端口项。

▶ 对事件的反应: 如果无需遵守预设时间,则 RSTP 立刻对事件做出反应,如连接中断、 存在连接等。

提示 : 快速重构也有其不利的一面,在 RSTP 拓扑重构期间数据包可能被复 制,接收顺序可能混淆。如果在应用中无法接受这些情况,则使用稍慢的生 成树协议,或选择该手册中描述的其他快速冗余方法。

### 5.6.5 配置快速生成树

□ 根据您的需求构造网络。

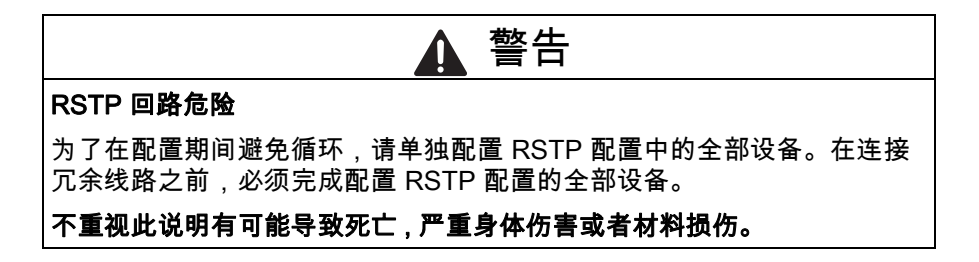

- □ 在带有 DIP 开关的设备上,将开关调到 " 禁用 (deactivated)" (两个 都调到开),这样就能通过软件进行无限制地配置。
- □ 选择对话框 Redundancy: Rapid Spanning Tree: Global(冗 余:快速生成树:全局 )。
- 在每台设备上启用 RSTP

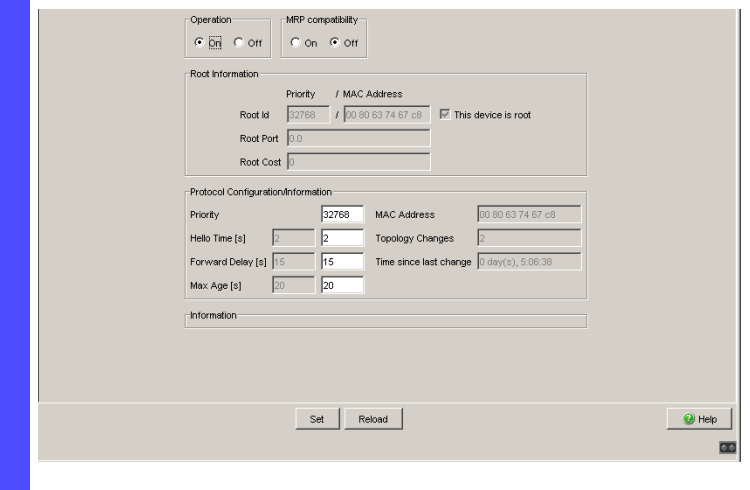

图 48: 启用 / 停用功能

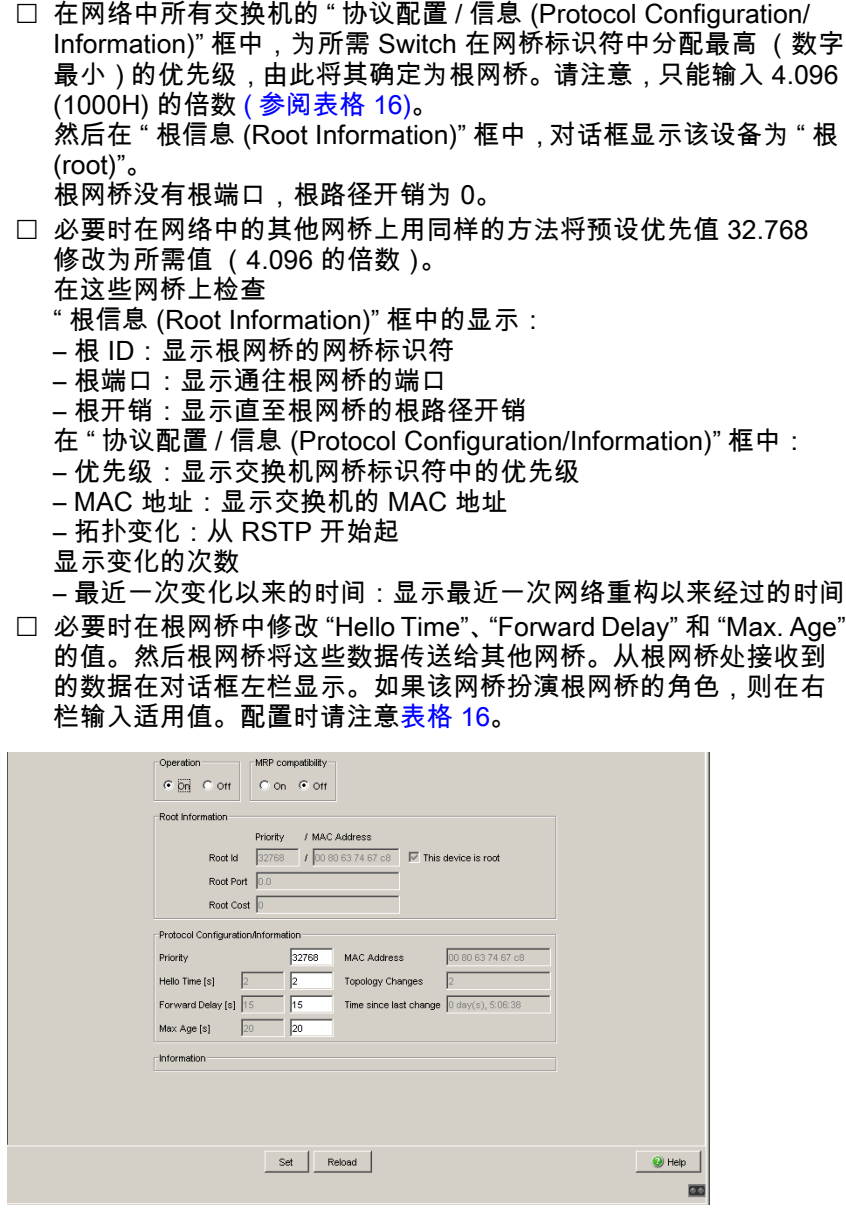

图 49: 分派 Hello Time、Forward Delay 和 Max. Age

RSTP 全局对话框中输入的时间单位为 1 s。 例如:Hello Time 2 相当于 2 秒。 □ 现在连接冗余线路。

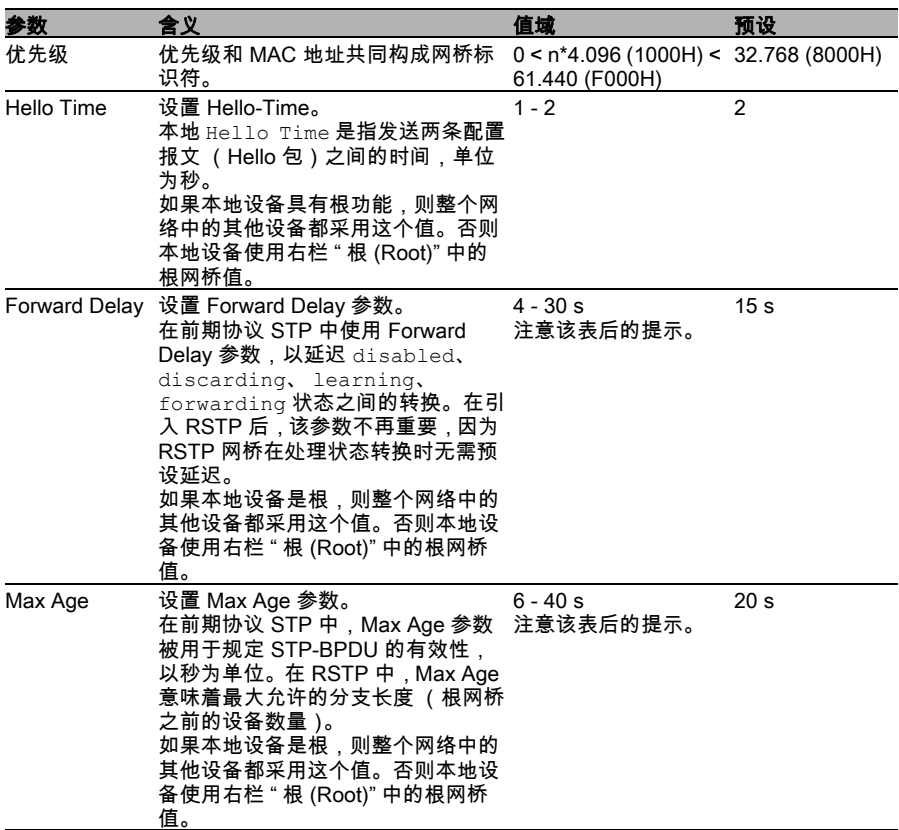

<span id="page-96-0"></span>表格 16: RSTP 全局设置

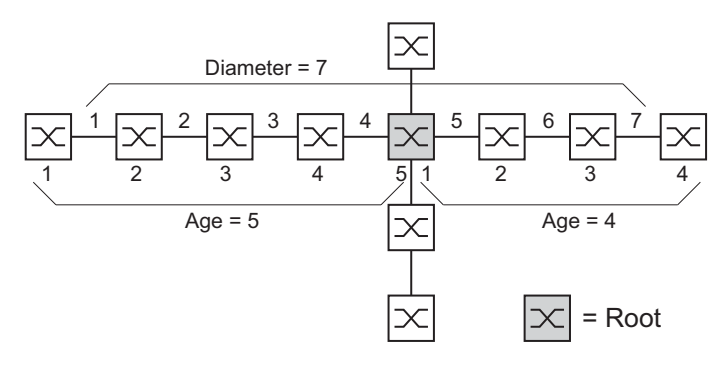

<span id="page-97-0"></span>图 50: 定义 "Diameter" 和 "Age"

网络直径 (Diameter) 是离根网桥最远的两台设备之间的连接数量。

### 提示 : 参数

– Forward Delay 和 – Max Age 相互之间存在下列关联:

### Forward Delay  $\geq$  (Max Age/2) + 1

如果您输入的值与该公式不符,则设备将把输入值替换为预设值或最近 生效的值。

□ 必要时修改和检查与各个端口相关的设置和显示 (对话框: Rapid Spanning Tree: Port(快速生成树:端口))。

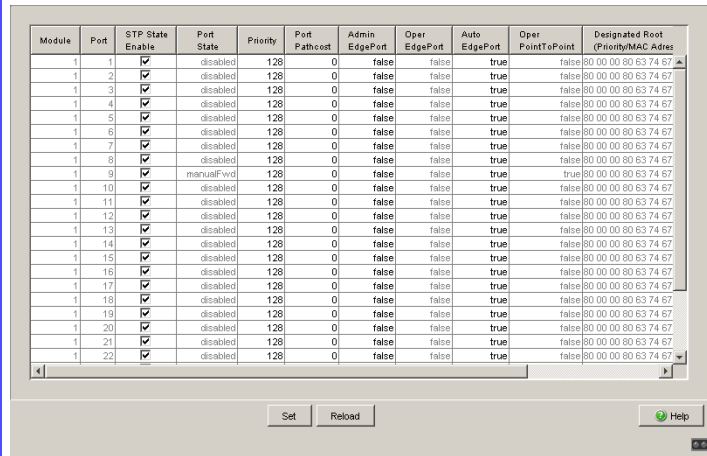

### 图 51: 配置每个端口的 RSTP

**提示 :** 在与冗余环网相连的端口上禁用生成树协议 (STP),因为生成树 和环网冗余在工作时的反应时间不同。

如果您在多生成树 (MSTP-) 环境中使用设备,则设备仅参与常规生成树实体 (公共生成树 Common Spanning Tree,CST )。为此,此手册章节也使用 全局 MST 实体概念,以便对这一普遍情况进行说明。

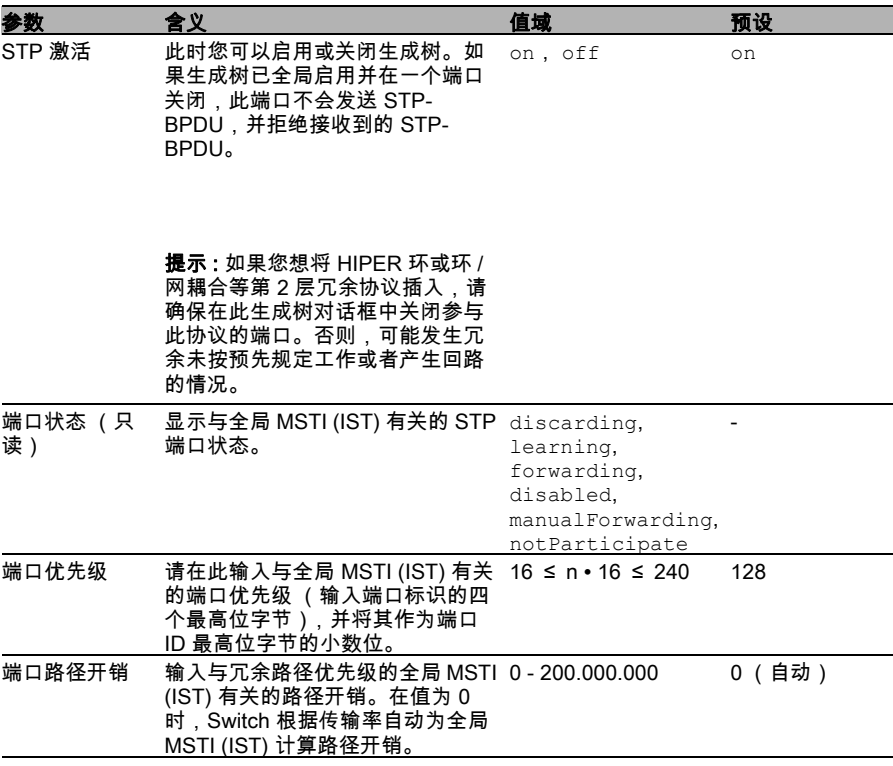

表格 17: 与端口相关的 RSTP 设置和显示

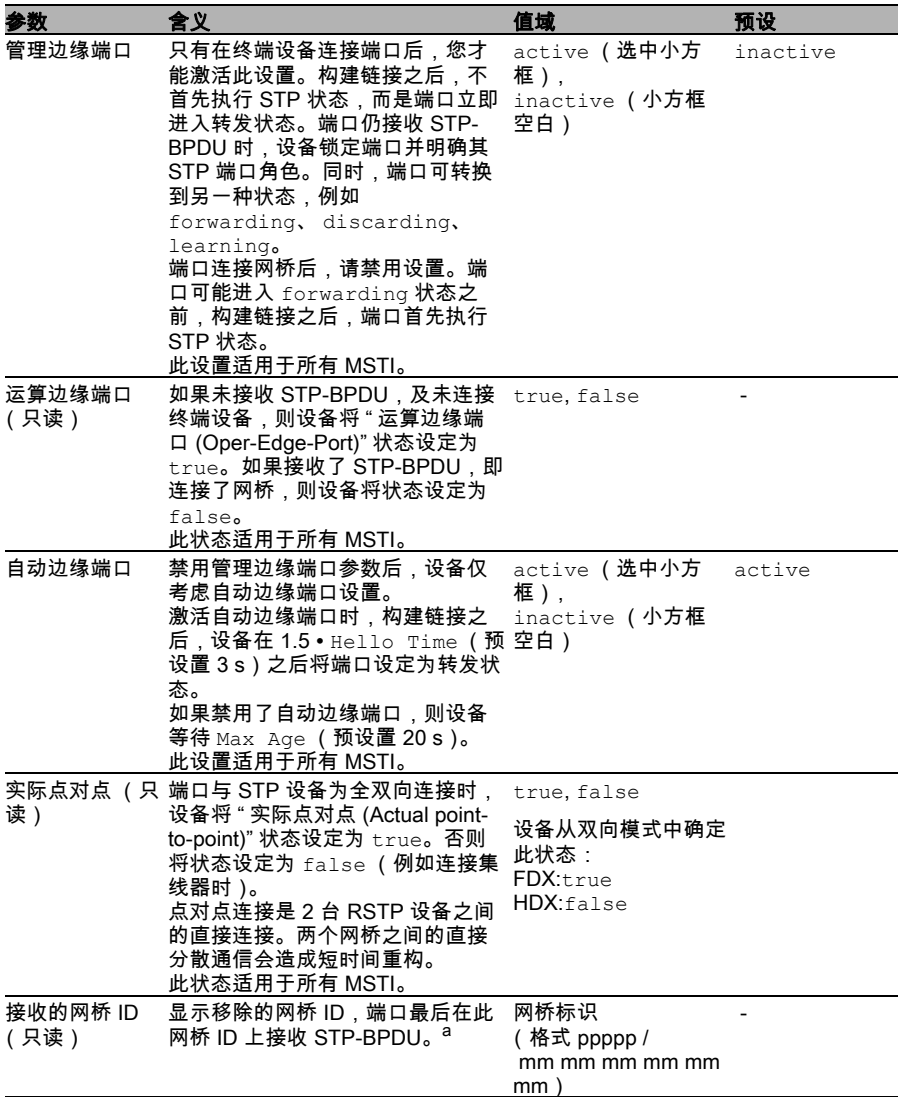

表格 17: 与端口相关的 RSTP 设置和显示

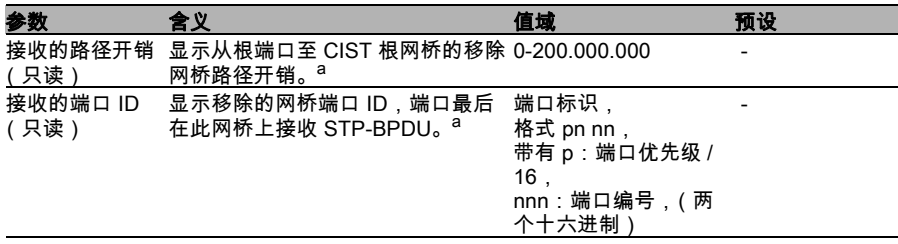

表格 17: 与端口相关的 RSTP 设置和显示

– a 此栏为您显示详细信息: 设备为指派端口显示端口最后接收的 STP-BPDU 信息。这有助于简化网 络中 STP 问题的诊断。 备择端口、备份端口和根端口等端口角色的稳定状态信息 (静态拓扑) 与指派信息相同。 端口无链接或仍未接收 STP-BDPU 时,设备显示作为指派端口要发送的 数值。

## 5.7 RSTP 和 MRP 的结合

在 MRP 兼容模式中,设备可以实现 RSTP 与 MRP 的结合。 在 RSTP 和 MRP 的结合中,保留了 MRP 的快速切换时间特点。 最大可行的 RSTP 网络直径 (Diameter) (参阅图 [50](#page-97-0)) 取决于 Max Age。这适 用于 MRP-Ring 之外的设备。

提示 : RSTP 和 MRP 结合的前提在于,根网桥和备用根网桥两者都存在于 MRP-Ring 中。

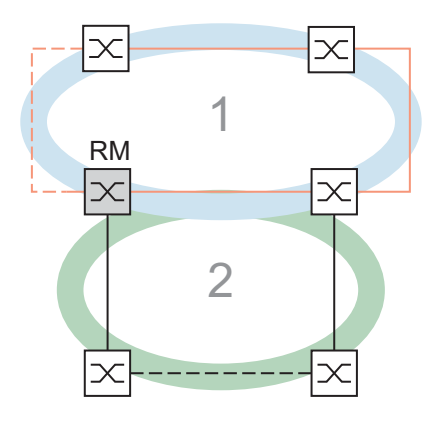

图 52: RSTP 和 MRP 的结合 1:MRP-Ring 2:RSTP-Ring RM:环网管理器

RSTP 与 MRP 的结合包含下列步骤:

- ▶ 在 MRP-Ring 中的全部设备上配置 MRP。
- ▶ 闭合 MRP-Ring 中的冗余线路。
- 在 RSTP 端口和 MRP-Ring 端口上激活 RSTP。
- ▶ 配置 MRP-Ring 中的 RSTP 根网桥和 RSTP 备用根网桥:
	- 设置其优先级。
	- 如果超过了由预设的 MaxAge = 20 决定的 RSTP Diameter,则适当调 整 MaxAge 和 ForwardDelay。
- $\triangleright$  全局启用 RSTP。
- ▶ 启用 MRP 兼容模式。
- 在对所有参与设备进行了配置后,连接冗余 RSTP 连接。

### 5.7.1 RSTP 和 MRP 结合的应用示例

图 ( 参阅图 [53\)](#page-105-0) 表示了 RSTP 和 MRP 结合的示例。

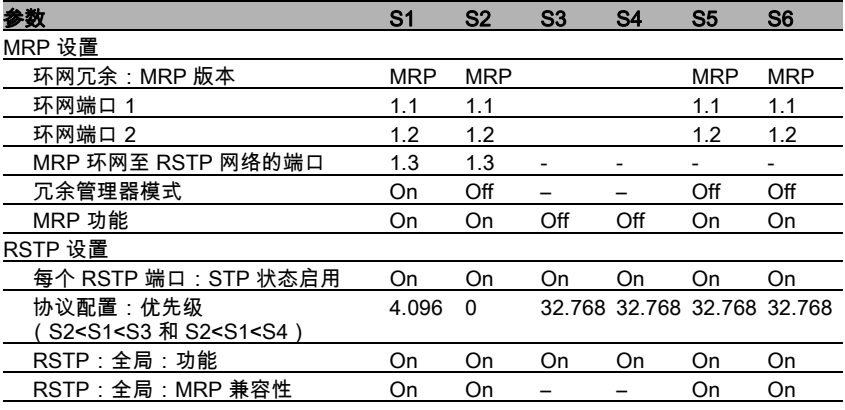

<span id="page-104-0"></span>表格 18: MRP/RSTP 示例中的交换机进行配置的值

其余配置的前提:

- 已根据上表配置了设备的 MRP 设置项。
- ▶ MRP-Ring 中的冗余线路已闭合。

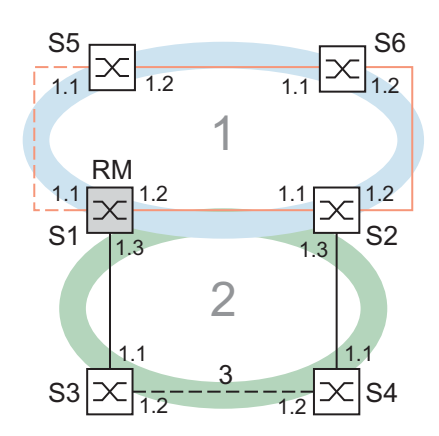

<span id="page-105-0"></span>图 53: RSTP 和 MRP 结合的应用示例 1:MRP-Ring,2:RSTP-Ring,3:冗余 RSTP 连接 RM:环网管理器 S2 是 RSTP 根网桥 S1 是 RSTP 备用根网桥

 $\Box$  在端口上激活 RSTP,以 S1 为例 (参阅表格 [18\)](#page-104-0)。

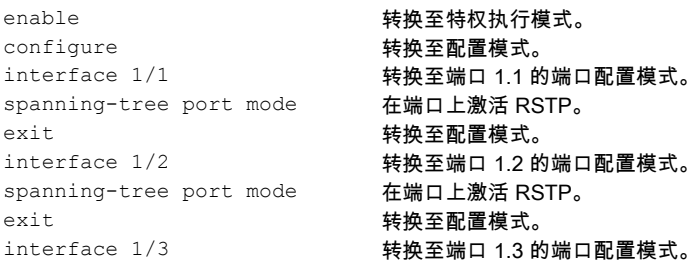

spanning-tree port mode 在端口上激活 RSTP。 exit exit to the control of the set of the set of the set of the set of the set of the set of the set of the s

### □ 配置全局设置项,以 S1 为例:

- RSTP 优先级
- 全局功能
- MRP 兼容模式

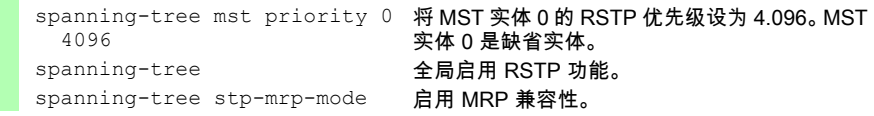

□ 利用它们各自的值配置交换机 S2 - S6(参阅表格 [18\)](#page-104-0)。

连接冗余 RSTP 连接。

# 5.8 Dual RSTP (TCSESM-E)

### 5.8.1 引言

工业应用要求其网络具有较高的可用性。网络组件不能运转时,要遵守决定 性的短暂通信中断时间。

使用最少资源时,环网拓扑确保短暂的转换时间,但是要挑战将环网以冗余 方式连接到上一级网络中。

如果您要使用标准协议,例如既适用于环网冗余也适用于耦合上一级环网的 RSTP,则 Dual RSTP 为您提供特殊可能性。

Dual RSTP:

- ▶ 结合了 RSTP 标准的优势,例如自动构建功能性冗余拓扑,设备处干交 付状态下无需进行显式配置
- ▶ 网络组件不能运转时,所需的重构时间相对较短。

您可通过 Dual RSTP 使多个二级环网与一个主环网耦合 ( 参阅图 [54](#page-110-0))。

每个二级环网均表示独立于主环网 RSTP 实体和其它二级环网的固有 RSTP 实体。

只有与环网耦合的网桥才需要 Dual RSTP 功能,其它网桥利用标准 RSTP 工 作。

如果二级环网中的网络组件不运转,则 Dual RSTP 实现决定性的短暂重构时 间,通过:

- ▶ 物理环网拓扑 ,
- ▶ 定义的环网设备数量和

▶ 优化的 RSTP 网桥优先级配置。

定义了主环网内网桥的数量时,Dual RSTP 在主环网中也能实现短暂的重构 时间。在一个主环网和多个二级环网组成的网络中,Dual RSTP 也可在任意 网络节点之间提供端对端的重构时间。
在子网中您可最多运行 16 个 TCSESM-E 设备。与二级环网耦合的主环网中 的两台设备也包括在其中。

二级环网中的网络组件不运转时,Dual RSTP 最多可达到 50 ms 重构时间。 此外,在主环网中您可最多运行 16 个 TCSESM-E 设备。在主环网中,Dual RSTP 也可最多达到 50 ms 的重构时间。

您可在主环网中最多耦合 8 个二级环网。这样,您可最多耦合 128 个网桥 (8 x 14 + 16)。在此网络范围内,在设备冗余结构中,您可最多达到 50 ms 的端对端重构时间。

对主环网中的重构时间要求较低时,您可以:

- 增加主环网中网桥的数量,借此
- ▶ 在主环网上耦合其它二级环网

您可在环网范围内将其它设备作为 TCSESM-E 使用,前提条件是:网络组 件故障不运转时,设备足够快地更新 RSTP 拓扑变化。

# 5.8.2 Dual RSTP 实体的耦合

<span id="page-108-1"></span>您可通过一个或 2 个以上的网桥耦合二级环网和主环网 ( 参阅图 [54\)](#page-110-0)。使用 1 个网桥时,您拥有连接冗余结构,使用 2 个网桥时,还拥有设备冗余。

<span id="page-108-0"></span>利用 2 个 Dual RSTP 网桥耦合 RSTP 环网

网桥耦合连接主环网的二级环网时,个别网桥管理 2 个 RSTP 实体,并 在真正意义上实现 Dual RSTP。因此,以下称为 Dual RSTP 网桥。它们 是 Dual RSTP 背景中的参与网桥。

<span id="page-108-2"></span>如果您使用 2 个 Dual RSTP 网桥,则通过实体直接将两个网桥彼此相 连,即具有 2 个连接。这些端口称为 " 内部端口 (inner ports)",因为端口 直接与两个参与网桥相连 ( 参阅图 [54](#page-110-0))。每个参与网桥均有一个适用于主 环网的内部端口和一个适用于二级环网的内部端口。 主环网和二级环网中与其它环网网桥连接的端口称为 " 外部端口 (outer ports)",因为,在拓扑图形显示中,外部端口与内部端口相对。

使用 2 个网桥时,其中的一个网桥积极接受二级环网耦合主环网的任务。 此网桥称为 Dual RSTP 主站,相应地将其参与网桥称为 Dual RSTP 从 站。

Dual RSTP 主站不运转时,Dual RSTP 从站负责耦合环网。 之前的 Dual RSTP 主站功能再次正常之后,负责:

 在 master 和 slave 角色固定配置中:再次充当 master 角色或 ▶ 根据 aut.c 角色配置两个网桥时:充当 slave 新角色。

<span id="page-109-1"></span>根据 aut.o 角色配置两个网桥的优势是:重新调试之前的主站时,省去重 构拓扑的步骤。

利用一个 Dual RSTP 网桥耦合 RSTP 环网

<span id="page-109-0"></span>您使用 Dual RSTP 网桥耦合二级环网和主环网时,您为网桥配置 single 耦合角色。

**提示 :** 请仅在利用 Dual RSTP 网桥耦合环网时使用  $\operatorname{sing}$  and - 耦合角色。

在 single 角色的 Dual-RSTP 网桥中,内外端口的功能相同。您可任意 交换特定实体中的内外端口。

使用网桥进行耦合时,您可在主环网上最多耦合 16 个二级环网。耦合环 网的 Dual RSTP 网桥也包括在其中。

这样,您可最多耦合 256 个网桥 (16 x 15 + 16)。在此网络范围内,在连 接冗余结构的网络中,您可最多达到 50 ms 的端对端重构时间。

对主环网中重构时间要求较低时,您可增加主环网内的网桥数量。借此, 您也可在主环网上耦合更多二级环网。

■ 主实体端口和二级实体端口的属性 请注意主实体和二级实体端口的下列提示:

提示 : 只有配置成二级环网外部或内部环网端口的 Dual RSTP 网桥端口 才属于二级 RSTP 实体。 其它所有 Dual RSTP 网桥端口属于隐式 RSTP 主实体。

提示 : 您可在 Dual RSTP 网桥隐式主实体的从属端口上连接下列类型的 网络节点:

- 终端设备,或
- ▶ 不利用生成树工作的网络。

此拓扑中省去了设备和连接冗余。

提示 : 您可在主环网或二级环网范围内通过端口之间的其它连接形成相同 的网状实体。在相关的实体范围内,省去此拓扑定义的最大端对端重构时 间 50 ms。

# 5.8.3 拓扑和配置

<span id="page-110-1"></span>■ 可能存在的 Dual RSTP 拓扑 下列示例表示耦合 3 个二级环网的主环网基本构建。 二级环网 1 和 2 分别利用 2 个 Dual RSTP 网桥耦合主环网,二级环网 3 利用 1 个 Dual RSTP 网桥耦合。 环网范围内所有连接的路径开销均相同。

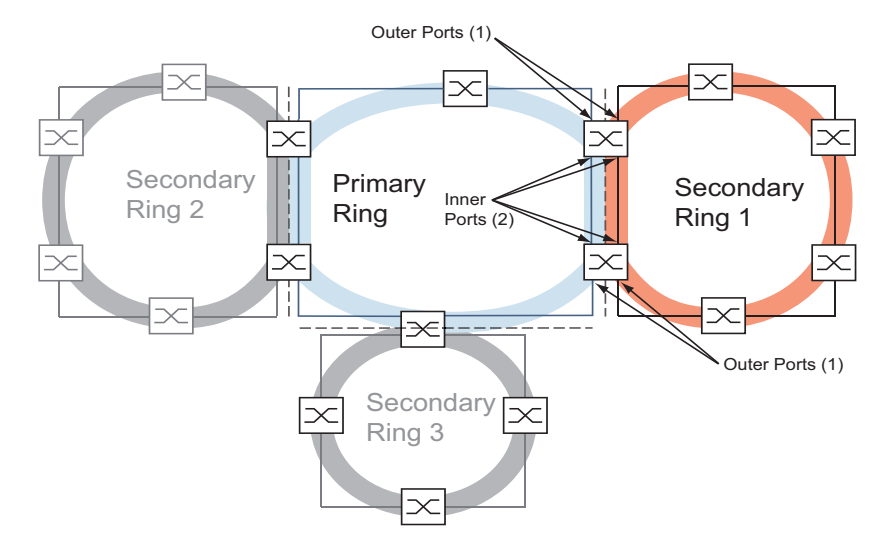

<span id="page-110-0"></span>图 54: 主环网连接 3 个通过 Dual RSTP 耦合的二级环网, 1:外部端口 2:内部端口

<span id="page-111-2"></span>■ 主环网配置

提示 : 下列章节首先介绍了原则上的配置,因此,跳过了工作步骤的详细 信息。

进行正确配置时,请采取措施,避免形成回路。

<span id="page-111-0"></span>为了定义主环网中根网桥和备用根网桥,请配置其全局 RSTP 网桥优先 级。主环网中的根网桥和备用根网桥相对放置时,您获得主环网中最佳的 短暂重构时间。备用根网桥拥有 2 个通往根网桥的路径时,在最大约为 1 的分支长度中区分 2 个路径。

<span id="page-111-1"></span>请配置根网桥和备用根网桥之间主环网中的其它网桥,以便使网桥优先级 随着根网桥的不断移除而减小,即数字增加。

此图显示带有主环网 RSTP 详细信息的示例。拓扑减少至一个主环网和 一个二级环网。配置计算机连接主环网,避免配置过程中二级环网网桥的 通信中断。

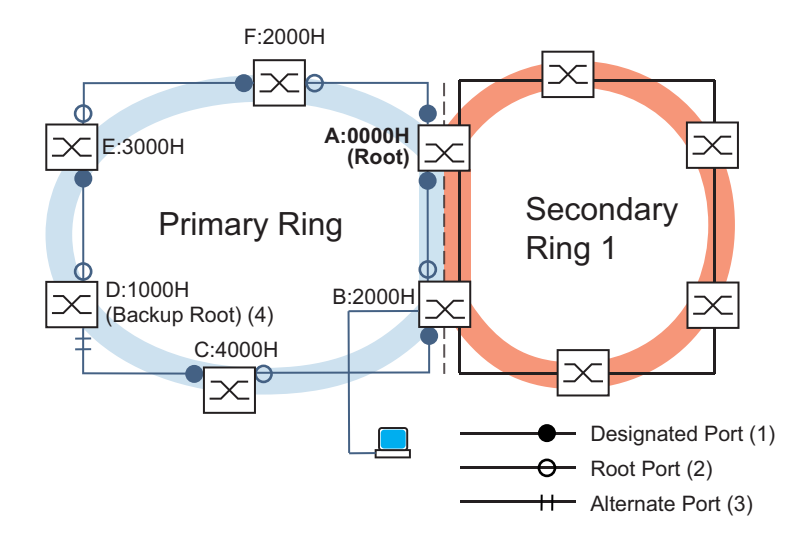

图 55: 主环网连接 1 个耦合的二级环网, 带有主环网的详细信息, A..F:网桥名称 0000H..4000H:主环网中的网桥优先级 1:指派端口 2:根端口 3:备择端口 4:主环网的备用根网桥

**提示 :** 您可利用环网冗余协议代替 RSTP 运行主环网 ( 参阅页 [15 " 环网冗](#page-14-0) [余 "\)](#page-14-0)。

## <span id="page-112-1"></span><span id="page-112-0"></span>■ 配置二级环网 为了定义二级环网中根网桥和备用根网桥,请配置 Dual-RSTP 网桥的 Dual-RSTP 网桥优先级。请仅配置二级环网中其它网桥的全局 RSTP 环 网优先级。二级环网中的根网桥和备用根网桥相对放置时,您获得二级环 网中最佳的短暂重构时间。

<span id="page-113-1"></span>也请配置二级环网中的其它网桥,以便使网桥优先级随着根网桥的不断移 除而减小,即数字增加。

此图显示带有二级环网 RSTP 详细信息的示例。

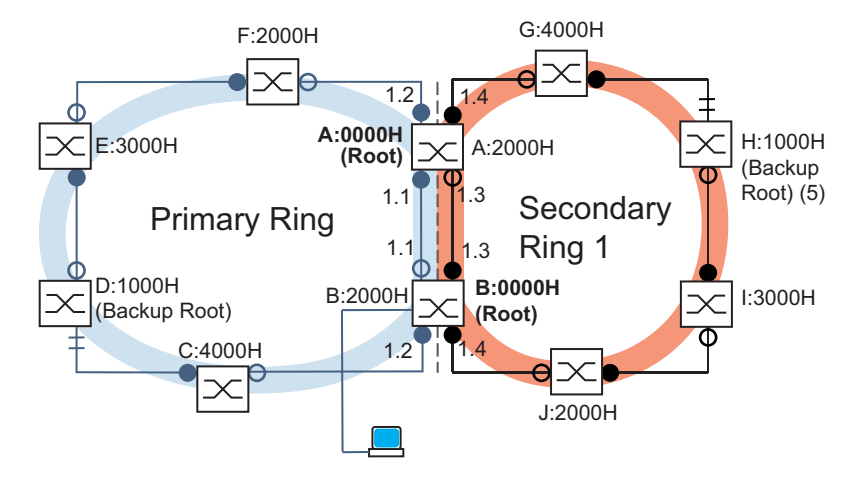

图 56: 主环网连接 1 个耦合的二级环网, 带有二级环网的详细信息, A, B, G - J; 二级环网中的网桥名称 0000H.4000H: 网桥优先级, - 适用于网桥 A 和 B:Dual RSTP 网桥优先级 - 网桥 G - J : 全局 RSTP 网桥优先级 5:二级环网的备用根网桥

<span id="page-113-0"></span>提示 : 主环网和二级环网中的根网桥角色彼此独立。 网桥可能为:  $\blacktriangleright$  两个环网的 RSTP 根,  $\blacktriangleright$  一个环网的 RSTP 根或  $\triangleright$  不是环网的 RSTP 根。

提示 : 请仅利用 RSTP 运行二级环网。

■ 环网耦合配置

请定义 Dual RSTP 网桥中既适用于主环网又适用于二级环网的内外端口 。

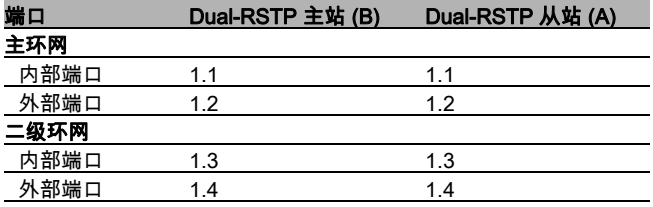

表格 19: Dual RSTP 网桥的环网端口

之后,您为各个 Dual RSTP 网桥配置其耦合角色。

### 此图表示示例。

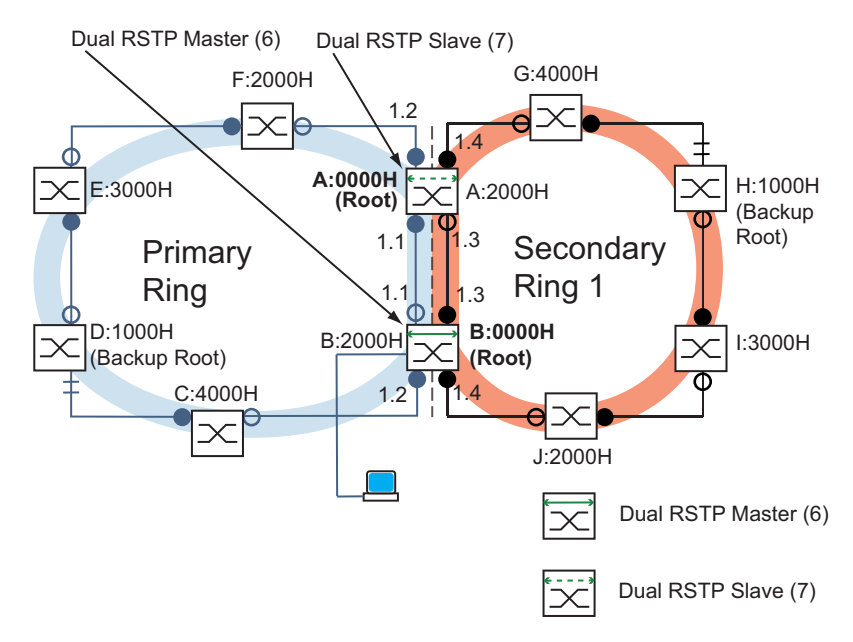

图 57: 主环网连接 1 个耦合的二级环网, 带有端口编号和 Dual RSTP 耦合角色, 6:Dual RSTP 主站 7:Dual RSTP 从站

<span id="page-115-1"></span>提示 : 根网桥角色和耦合角色彼此独立。 一个网桥可能是 Dual-RSTP 主站,同时可能是:  $\blacktriangleright$  两个环网的 RSTP 根  $\triangleright$  一个环网的 RSTP 根或

 $\blacktriangleright$  不是环网的 RSTP 根。

此规则同样适用于 Dual RSTP 从站。

之后请启用 Dual RSTP。

# 5.8.4 Dual RSTP 的应用示例

<span id="page-115-0"></span>在生产车间内存在多个生产单元。生产单元内的设备已接入线性网络结构。 此网络连接了生产车间的上一级网络。生产车间的网络以冗余方式相互连接 并利用 RSTP 工作。所有设备的型号均为 TCSESM-E。

您要:

- ▶ 为生产单元内现有的线性网络装备快速设备冗余,
- 将生产单元以冗余方式连接在生产车间和
- ▶ 重新配置生产车间网络,以便达到决定性的短暂重构时间。

现有网络拓扑减少到 1 个生产单元:

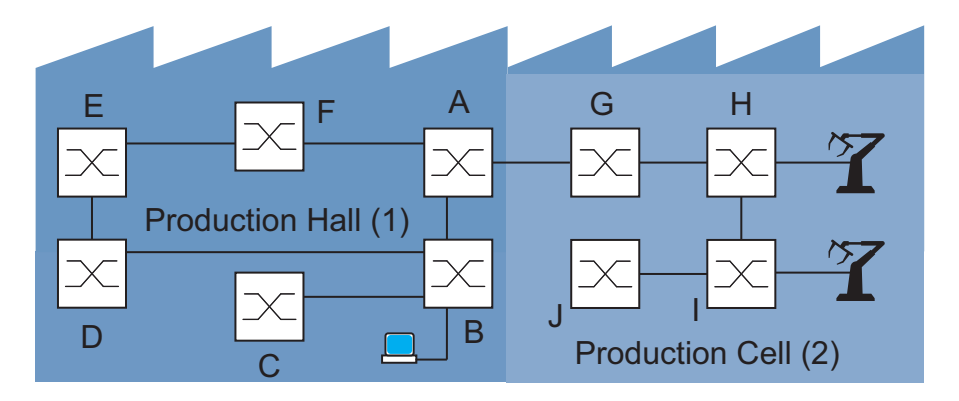

图 58: 生产车间中生产单元的示例, 使用 Dual RSTP 之前的拓扑 1:生产车间 2:生产单元

所需的 Dual RSTP 网络拓扑:

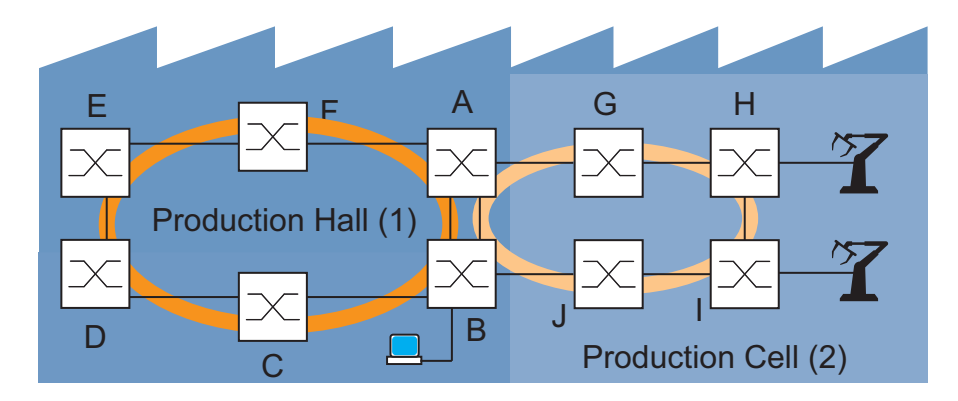

图 59: 生产车间中生产单元的示例, 使用 Dual RSTP 时的拓扑 1:生产车间 2:生产单元

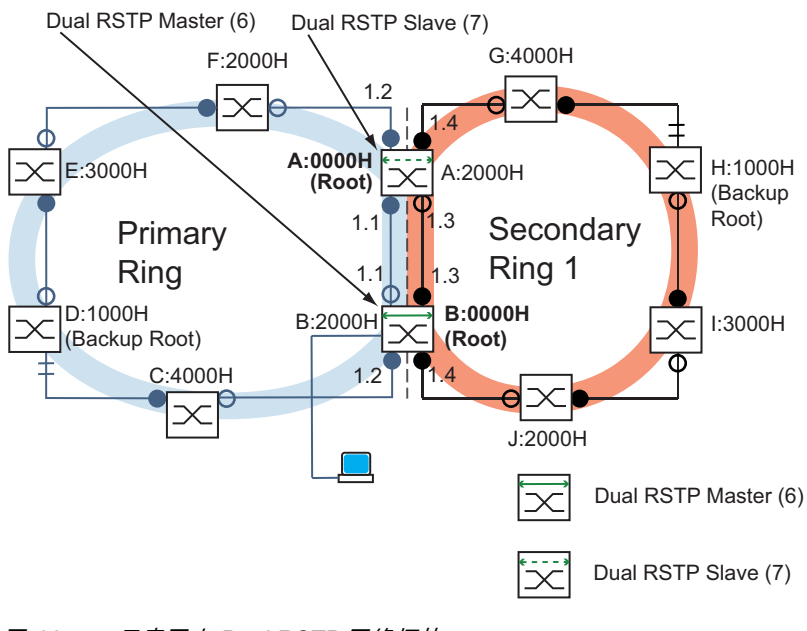

示意图中所需的 Dual RSTP 网络拓扑:

图 60: 示意图中 Dual RSTP 网络拓扑, 6:Dual RSTP 主站 7:Dual RSTP 从站

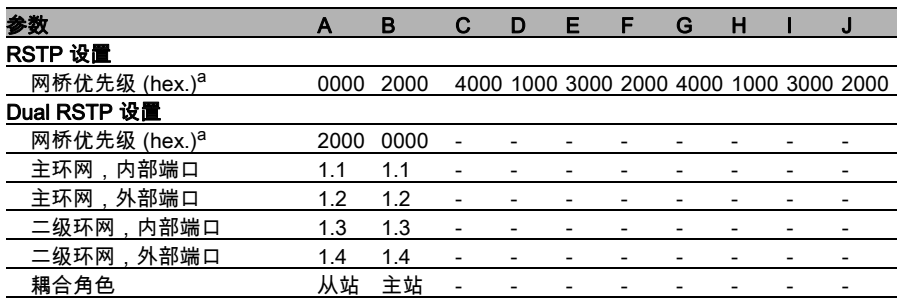

<span id="page-118-0"></span>表格 20: Dual RSTP 示例的交换机进行配置的值

a. 十六进制和十进制书写方式的网桥优先级请参阅 表格 [21](#page-119-0)。

表格 [20](#page-118-0) 显示配置新拓扑时足够用的较少设置。您仅需要在设备 A 和 B 上进 行 Dual RSTP 设置。

<span id="page-119-0"></span>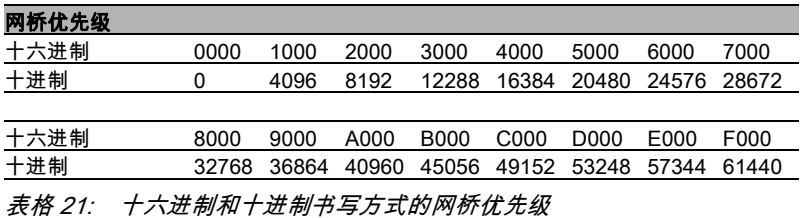

S1A78425 - 03/2018

其余配置的前提:

- 不激活网桥 B 和 D 之间二级环网原有拓扑中的连接。例如,通过您手动 禁用网桥 B 和 D 上相关的端口或移除链接可完成以上操作。
- ▶ 不激活网桥 C 和 D 以及网桥 J 和 B 之间的连接。例如 . 您插接链接之前, 通过手动禁用网桥上的相关端口完成以上操作,
- ▶ 不激活网桥 A 和 B 之间的二级环网连接,
- ▶ 已激活所有设备上的 RSTP,参数处于交付状态,
- ▶ 您的配置计算机连接二级环网,
- ▶ 您打开设备 A 和 B 基干网络的界面或命令行界面,
- ▶ 您访问设备 C J 的操作界面。

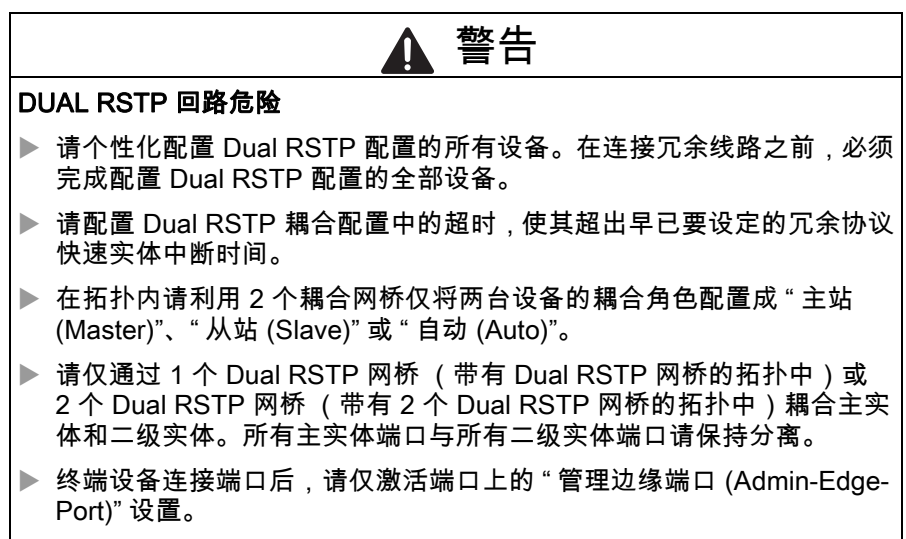

# 不重视此说明有可能导致死亡 , 严重身体伤害或者材料损伤。

■ 请配置 Dual-RSTP 网桥的全局 RSTP 参数

为此,您需要 表格 [20](#page-118-0) 任务分配说明中概括下列 表格 [22](#page-121-0) 的网桥 A 和 B 的 RSTP 网桥优先级。

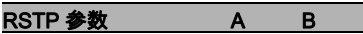

网桥优先级 (hex.) 0000 2000

网桥优先级 (dez.) 0 8192

<span id="page-121-0"></span>表格 22: 网桥 A 和 B 的 RSTP 网桥优先级

**提示 :** 下列说明详细介绍了 Dual RSTP 网桥 (A 和 B)的配置:仅对其 它网桥 (C - J) 的配置进行了简要说明。

□ 请在A 设备基于网络的界面中选择 Redundancy: Spanning Tree:Global( 冗余:生成树:全局 ) 对话框。

- □ 请为"优先级 (Priority)" 选择数值 0。
- □ 请点击 " 写入 (Set)"。

□ 请在 B 设备基于网络的界面中选择 Redundancy: Spanning Tree:Global( 冗余:生成树:全局 ) 对话框。

- □ 请为"优先级 (Priority)" 选择数值 8192。
- □ 请点击 " 写入 (Set)"。

#### 请选择 A 设备的命令行界面。

enable **buying the control of the set of the set of the set of the set of the set of the set of the set of the s** configure 转换至配置模式。 spanning-tree mst priority  $0<sub>0</sub>$ 将 MST 实体 0 的 RSTP 优先级设为数值 0。MST 实体 0 是全局 MST 实体或缺省实体。

#### 请选择 B 设备的命令行界面。

enable **the conduct of the conduct of the set of the set of the set of the set of the set of the set of the set** configure 转换至配置模式。 spanning-tree mst priority 0 8192 将全局 MST 实体的 RSTP 优先级设为数值 8192。

#### ■ 请配置其它网桥的全局 RSTP 参数

现在请配置其它网桥。

为此,您需要任务分配中概括下列 表格 [23](#page-122-0) 的 RSTP 网桥优先级。

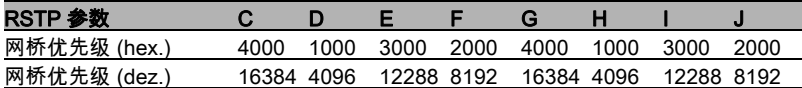

<span id="page-122-0"></span>表格 23: 网桥 C - J 的 RSTP 网桥优先级

- □ 请将 C 设备的 RSTP 网桥优先级设定为 16384 (4000H) 并激活设 置。
- □ 请将 D 设备的 RSTP 网桥优先级设定为 4096 (1000H) 并激活设置。
- □ 请将 E 设备的 RSTP 网桥优先级设定为 12288 (3000H) 并激活设 置。
- 请将 F 设备的 RSTP 网桥优先级设定为 8192 (2000H) 并激活设置。
- □ 请将 G 设备的 RSTP 网桥优先级设定为 16384 (4000H) 并激活设 置。
- □ 请将 H 设备的 RSTP 网桥优先级设定为 4096 (1000H) 并激活设置。
- 请将 I 设备的 RSTP 网桥优先级设定为 12288 (3000H) 并激活设置。
- □ 请将 J 设备的 RSTP 网桥优先级设定为 8192 (2000H) 并激活设置。

#### ■ 请配置 Dual-RSTP 网桥的 Dual RSTP 参数

为此,您需要任务分配中网桥 A 和 B 的特殊 Dual-RSTP 参数。 参数为概括下列 表格 [24](#page-122-1) 的 Dual-RSTP 网桥优先级、环网端口和耦合角 色。

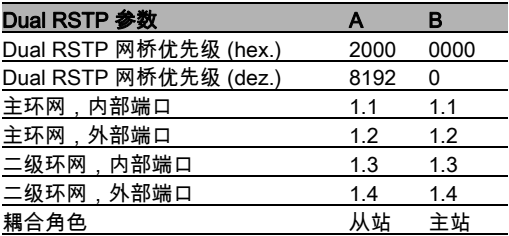

<span id="page-122-1"></span>表格 24: 网桥 A 和 B 的 Dual RSTP 参数

- □ 请在 A 设备基于网络的界面中选择 Redundancy: Spanning Tree:Dual RSTP( 冗余:生成树:Dual RSTP) 对话框。
- □ 请为"优先级 (Priority)" 选择数值 8192。
- □ 请在 "Dual-RSTP 主环网 (Dual RSTP Primary Ring)" 框中为 " 内部端 口 (Inner Port)" 选择数值 1.1。
- □ 请在 "Dual-RSTP 主环网 (Dual RSTP Primary Ring)" 框中为 " 外部端 口 (Outer Port)" 选择数值 1.2。
- 请在"Dual-RSTP 二级环网 (Dual RSTP Secondary Ring)"框中为"内 部端口 (Inner Port)" 选择数值 1.3。
- □ 请在"Dual-RSTP 二级环网 (Dual RSTP Secondary Ring)"框中为"外 部端口 (Outer Port)" 选择数值 1.4。
- 请在"Dual-RSTP 耦合配置 (Dual RSTP Coupler Configuration)"框中 为 " 角色 (Role)" 选择数值 slave。
- 请在 " 功能 (Operation)" 框内点击 " 开 (On)"。借此启用 Dual-RSTP 功 能。
- □ 请点击 " 写入 (Set)"。
- □ 请在 B 设备基于网络的界面中选择 Redundancy: Spanning Tree:Dual RSTP( 冗余:生成树:Dual RSTP) 对话框。
- □ 请为"优先级 (Priority)" 选择数值 0。
- □ 请在 "Dual-RSTP 主环网 (Dual RSTP Primary Ring)" 框中为 "内部端 口 (Inner Port)" 选择数值 1.1。
- 请在 "Dual-RSTP 主环网 (Dual RSTP Primary Ring)" 框中为 " 外部端 口 (Outer Port)" 选择数值 1.2。
- □ 请在"Dual-RSTP 二级环网 (Dual RSTP Secondary Ring)"框中为"内 部端口 (Inner Port)" 选择数值 1.3。
- 请在"Dual-RSTP 二级环网 (Dual RSTP Secondary Ring)"框中为"外 部端口 (Outer Port)" 选择数值 1.4。
- □ 请在"Dual-RSTP 耦合配置 (Dual RSTP Coupler Configuration)"框中 为 " 角色 (Role)" 选择数值 master。
- 请在 " 功能 (Operation)" 框内点击 " 开 (On)"。借此启用 Dual-RSTP 功 能。
- □ 请点击 " 写入 (Set)"。

#### 请选择 A 设备的命令行界面。

spanning-tree priority 0 8192 drstp 将 Dual RSTP 实体的 RSTP 优先级设为数值 8192。 spanning-tree drstp port primary inner 1/1 将端口 1.1 选为 Dual RSTP 主环网的内部端口。 spanning-tree drstp port primary outer 1/2 spanning-tree drstp port secondary inner 1/3 spanning-tree drstp port secondary outer 1/4 spanning-tree drstp role slave spanning-tree drstp 启用此设备上的 Dual RSTP。 exit **the contract of the set of the set of the set of the set of the set of the set of the set of the set of t** 

将端口 1.2 选为 Dual RSTP 主环网的外部端口。

将端口 1.3 选为 Dual RSTP 二级环网的内部端 口。 将端口 1.4 选为 Dual RSTP 二级环网的外部端 口。

将此设备配置成 Dual RSTP 从站。

#### 请选择 B 设备的命令行界面。

spanning-tree priority 0 0 drstp spanning-tree drstp port primary inner 1/1 spanning-tree drstp port primary outer 1/2 spanning-tree drstp port secondary inner  $1/3$ spanning-tree drstp port secondary outer 1/4 spanning-tree drstp role master spanning-tree drstp 启用此设备上的 Dual RSTP。 exit exit the second term of the second term of the second terms of the second terms of the second terms of th

将 Dual RSTP 实体的 RSTP 优先级设为数值 0。 将端口 1.1 选为 Dual RSTP 主环网的内部端口。 将端口 1.2 选为 Dual RSTP 主环网的外部端口。 将端口 1.3 选为 Dual RSTP 二级环网的内部端 口。 将端口 1.4 选为 Dual RSTP 二级环网的外部端 口。 将此设备配置成 Dual RSTP 主站。

#### ■ 检查配置

- □ 请激活新冗余连接:
	- 设备 A、端口 1.4 和设备 B、端口 1.3 之间二级环网内部端口的连接 ▶ 设备 G 和 H 之间二级环网的环网连接以及
	- ▶ 设备 C 和 D 之间主环网的环网连接。
- □ 请检查设置。请比较 ·
	- ▶ 主环网中实际的网桥角色和所需的网桥角色: - 网桥 A 应为根网桥, 在基于网络的界面中显示:Redundancy:Spanning Tree:Global( 冗余:生成树:全局 ) 对话框," 拓扑 (Topology)" 栏,显示 " 网桥为根 (Bridge is root)", CLI 中显示:show spanning-tree brief

▶ 配置成主环网和二级环网中内部和外部端口的 4 个端口与 表格 [20](#page-118-0) 内的说明, 基于网络的界面:Redundancy:Spanning Tree:Dual RSTP( 冗余:生成树:Dual RSTP) 对话框,"Dual RSTP 主环网 (Dual RSTP Primary Ring)" 和 "Dual RSTP 二级环网 (Dual RSTP Secondary Ring)" 框,

CLI: show spanning-tree drstp

- ▶ 二级环网中实际的网桥角色和所需的网桥角色: - 网桥 B 应为根网桥, 基于网络的界面:Redundancy:Spanning Tree:Dual RSTP( 冗余:生成树:Dual RSTP) 对话框," 拓扑 (Topology)" 栏,显示 " 网桥为根 (Bridge is root)", CLI: show spanning-tree drstp
- ▶ 主环网中实际的网桥端口角色和所需的端口角色: - 网桥 D 应为通往网桥 C 的端口,将角色设定为 alternate, 基于网络的界面:Redundancy:Spanning Tree:Port( 冗余: 生成树:端口 ) 对话框," 端口角色 (Port role)" 表格栏,  $CLI: show spanning-tree interface 1/$  $-$  将其它通往根网桥 A 方向的网桥端口角色设定为 $\omega$   $\sim$   $\omega$   $\sim$  . - 将其它通往备用根网桥 D 方向的网桥端口角色设定为 designated,
- ▶ 二级环网中实际的网桥端口角色和所需的端口角色:
	- 网桥 H 应为通往网桥 G 的端口,将角色设定为 alternate,
	- 将其它通往根网桥 B 方向的网桥端口角色设定为 root,
	- 将其它通往备用根网桥 H 方向的网桥端口角色设定为 designated,

#### ■ 结束配置

请将设置保存在永久存储器中。

- □ 请在A设备基于网络的界面中选择Basic Settings:Load/Save( 基本设置:加载 / 保存 ) 对话框。
- 请在 " 保存 (Save)" 框内点击 " 至设备 (to Device)"。
- □ 请点击 " 保存 (Save)"。 设备将当前的配置数据保存在本地永久存储器中,如果连接了 EAM,也保存在 EAM 中。
- □ 请在 B 设备基于网络的界面中选择Basic Settings:Load/Save( 基本设置:加载 / 保存 ) 对话框。 □ 请在 " 保存 (Save)" 框内点击 " 至设备 (to Device)"。 □ 请点击 " 保存 (Save)"。 设备将当前的配置数据保存在本地永久存储器中,如果连接了 EAM,也保存在 EAM 中。

请选择 A 设备的命令行界面。

copy system:running-config 将当前配置备份到临时存储器中。 nvram:startup-config

请选择 B 设备的命令行界面。

copy system:running-config 将当前配置备份到临时存储器中。 nvram:startup-config

□ 同样, 请永久保存设备 C - J 的设置。

# A 关键词目录

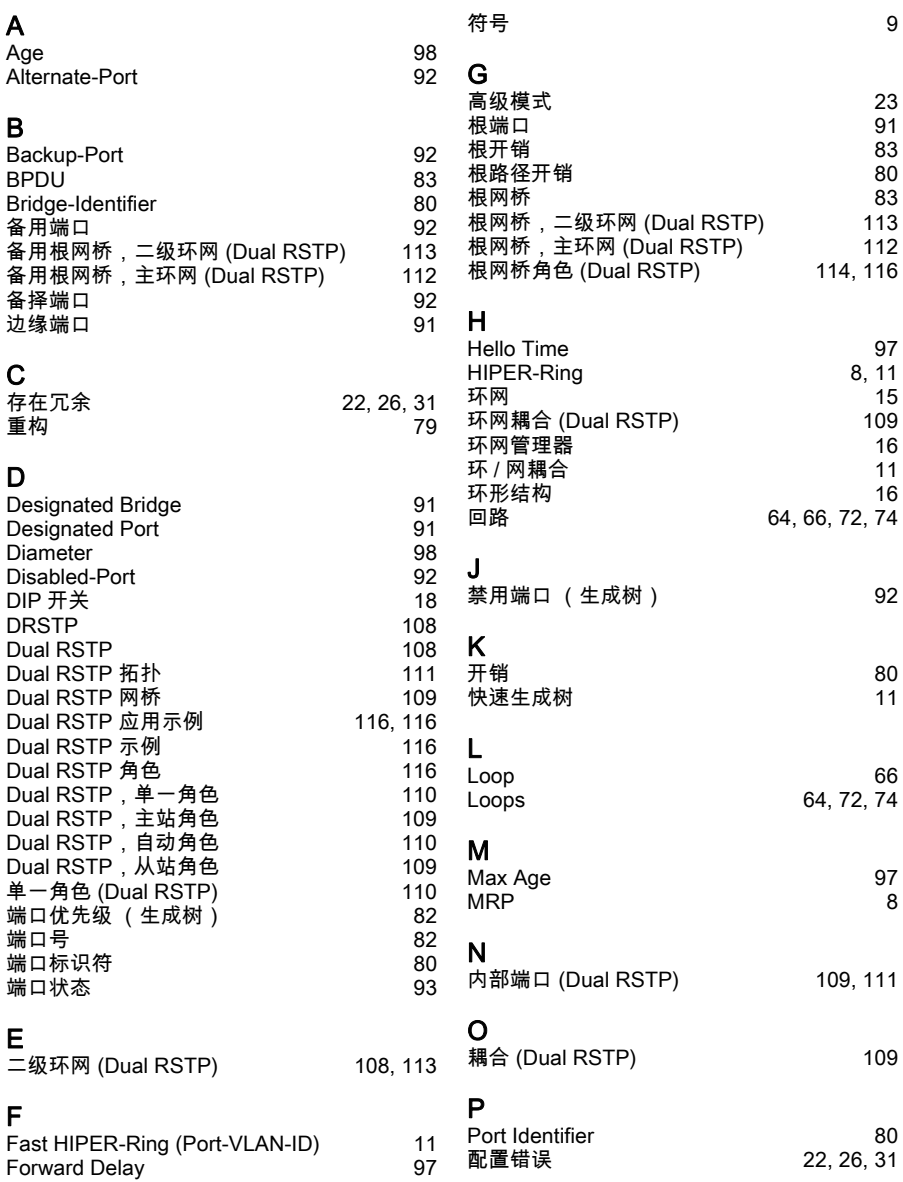

# R

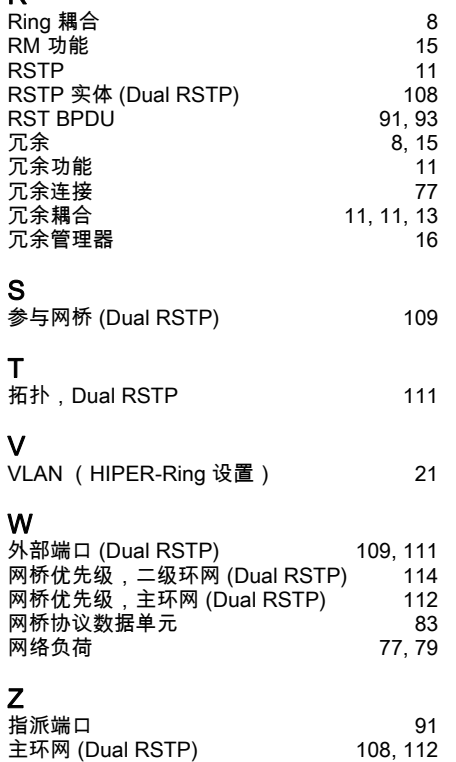

自动角色 (Dual RSTP)  [110](#page-109-1) 子环  [11](#page-10-6)